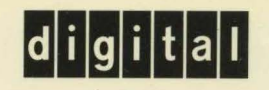

# Migrating an Environment from OpenVMS VAX to OpenVMS Alpha

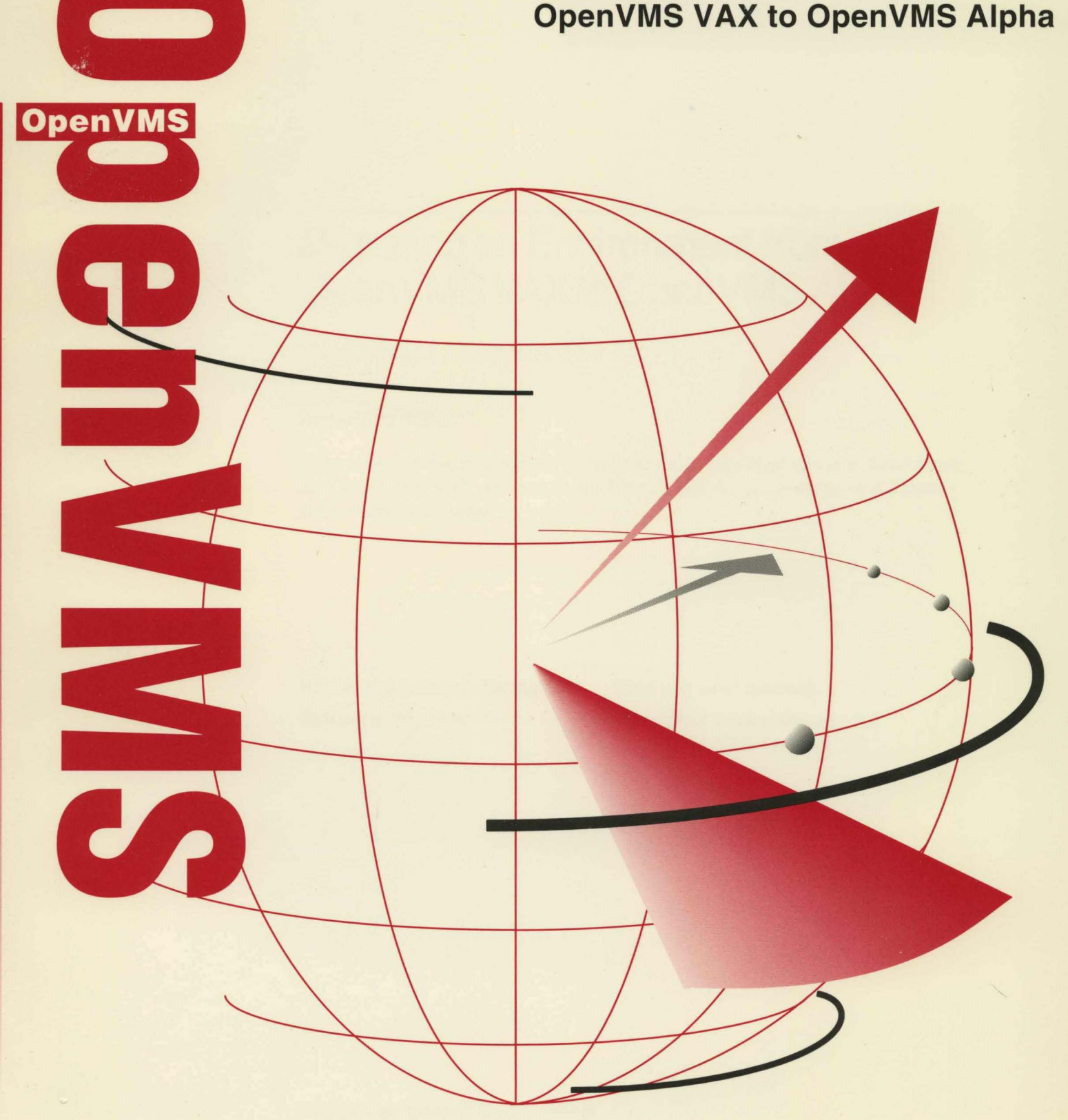

# Migrating an Environment from **Open** VMS VAX **to Open** VMS **Alpha**

Order Number: AA-QSBLA-TE

### **December 1995**

This manual describes how to migrate a computing environment from an OpenVMS VAX system to an OpenVMS Alpha system or a Mixed-Architecture Cluster

**Revision/Update Information:** This is a new manual. **Software Version: Open VMS Alpha Version 7.0** 

Open VMS VAX Version 7.0

**Digital Equipment Corporation Maynard, Massachusetts** 

#### December 1995

Digital Equipment Corporation makes no representations that the use of its products in the manner described in this publication will not infringe on existing or future patent rights, nor do the descriptions contained in this publication imply the granting of licenses to make, use, or sell equipment or software in accordance with the description.

Possession, use, or copying of the software described in this publication is authorized only pursuant to a valid written license from Digital or an authorized sublicensor.

©Digital Equipment Corporation 1995. All rights reserved.

The following are trademarks of Digital Equipment Corporation: AXP, Bookreader, DEC, DEC Ada, DEC BASIC, DEC Fortran, DEC OPS5, DECamds, DECdtm, DECevent, DECforms, DECmigrate, DECnet, DECterm, DECthreads, DECtrace, DECwindows, Digital, InfoServer, LASTport, Open VMS, PDP-11, POLYCENTER, TDMS, TMSCP, VAX, VAX Ada, VAX C, VAX COBOL, VAX DBMS, VAX DOCUMENT, VAX FORTRAN, VAX MACRO, VAX Pascal, VAXcluster, VMScluster, VMS, the Alpha logo, and the DIGITAL logo.

ZK6460

This document is available on CD-ROM.

# **Contents**

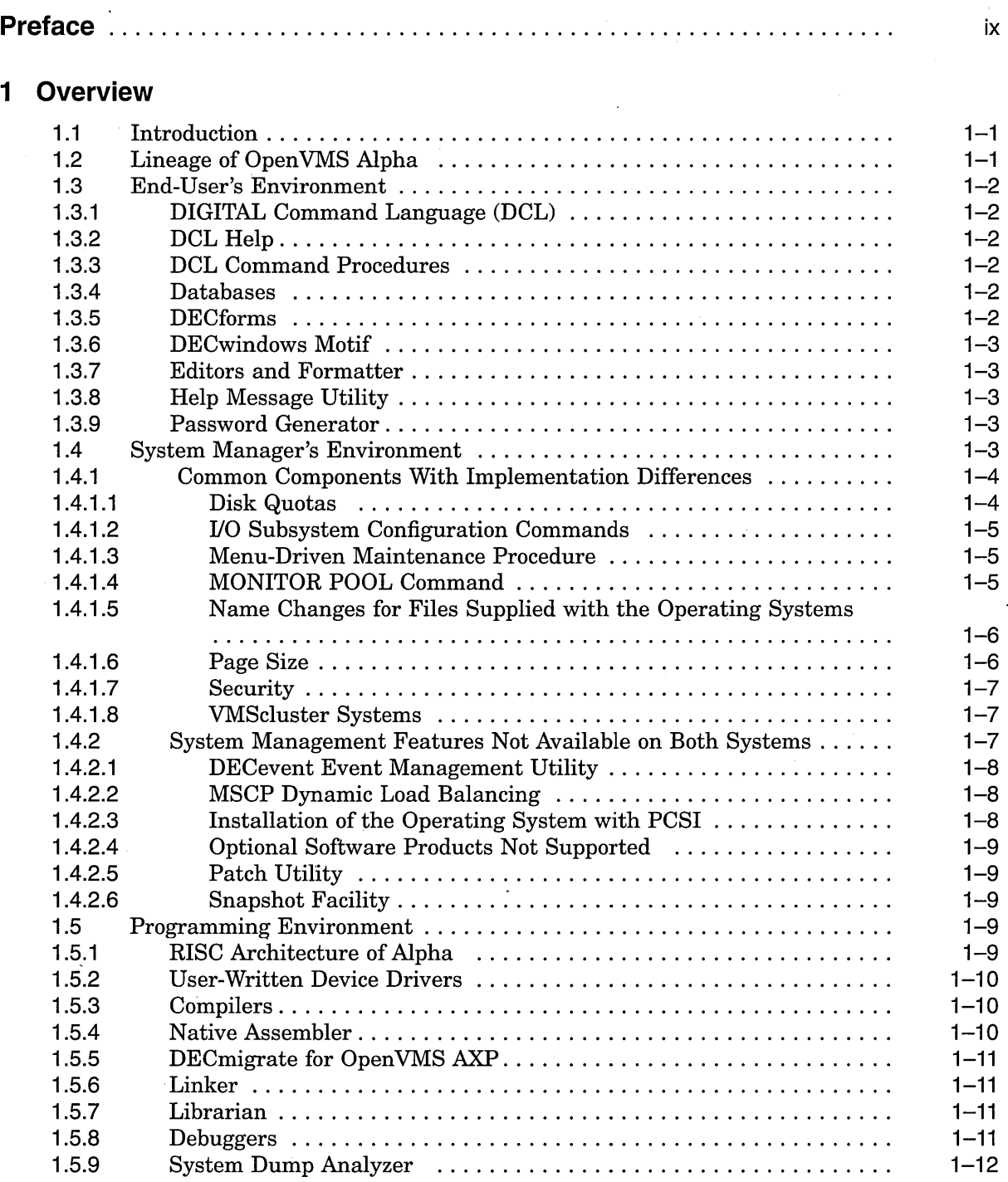

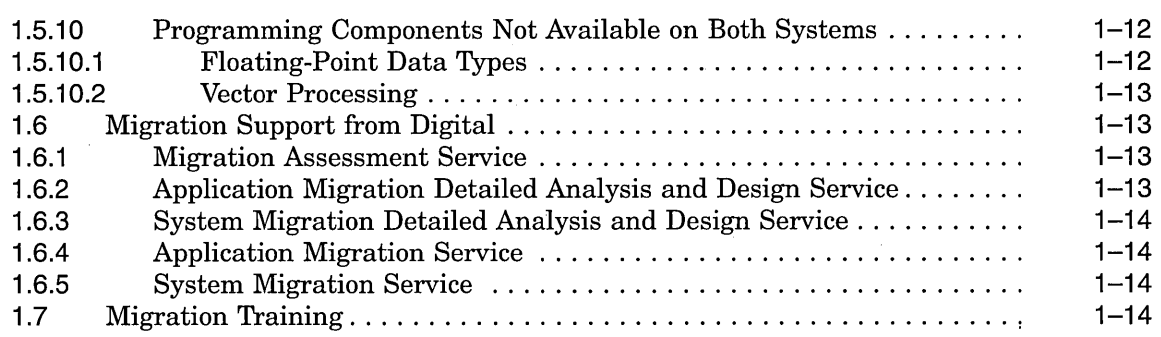

## **2 User Issues**

 $\mathcal{L}^{(1)}$ 

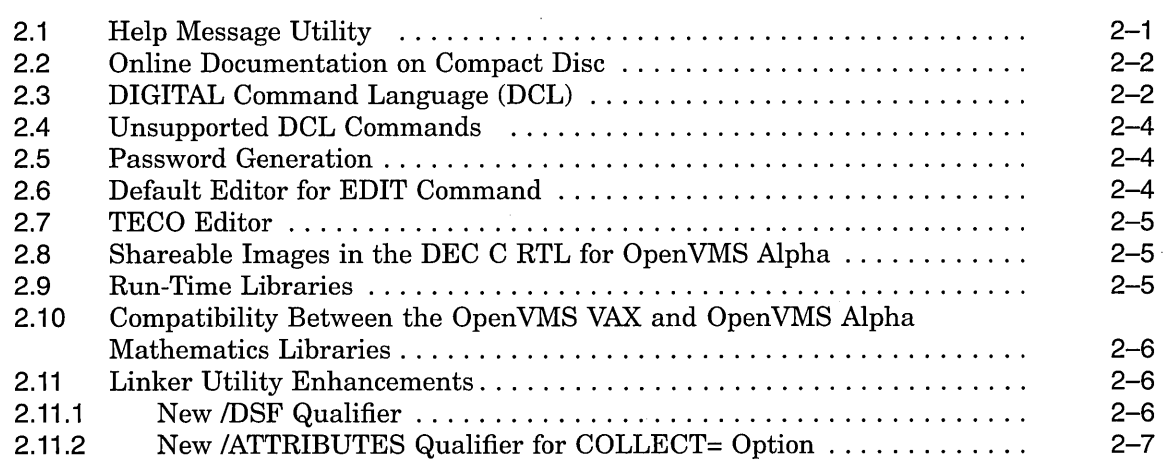

# **3 Overview of System Management Issues**

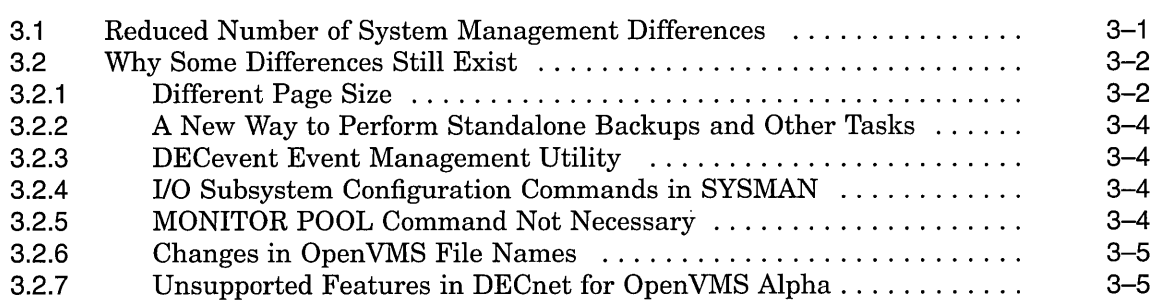

# **4 System Setup Tasks**

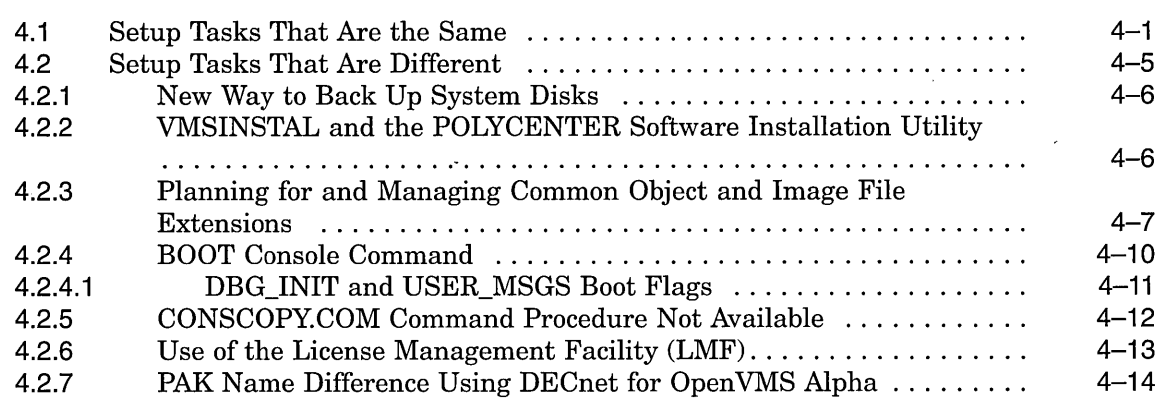

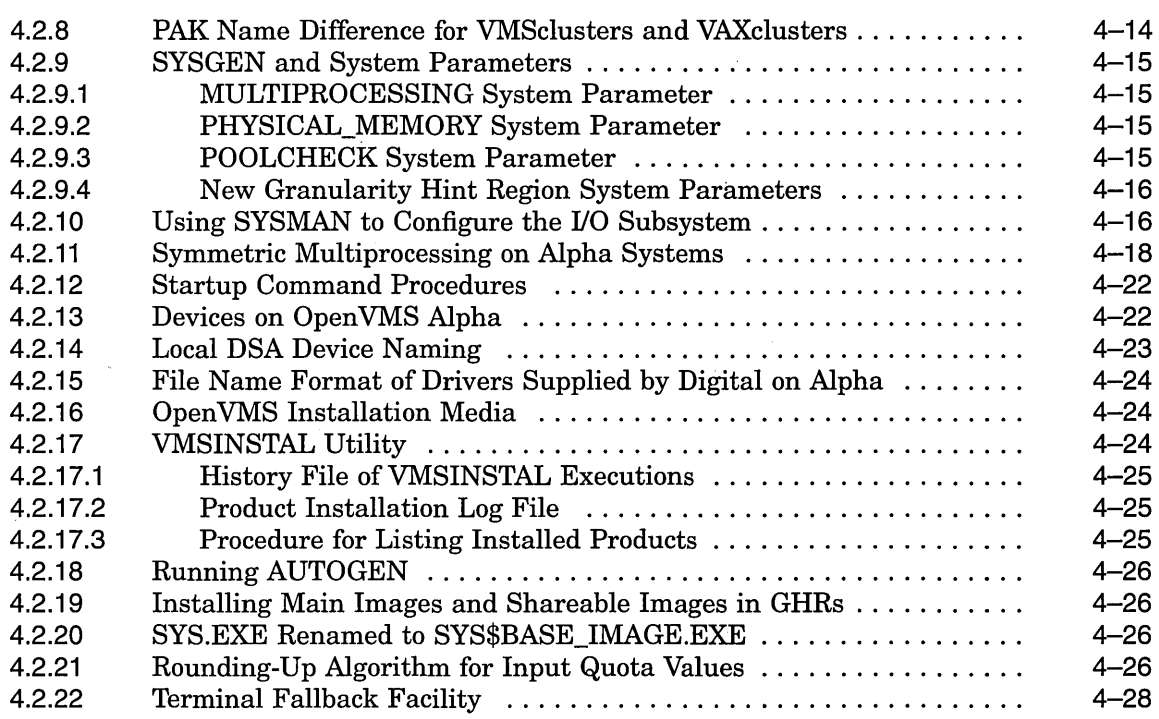

# **5 Maintenance Tasks**

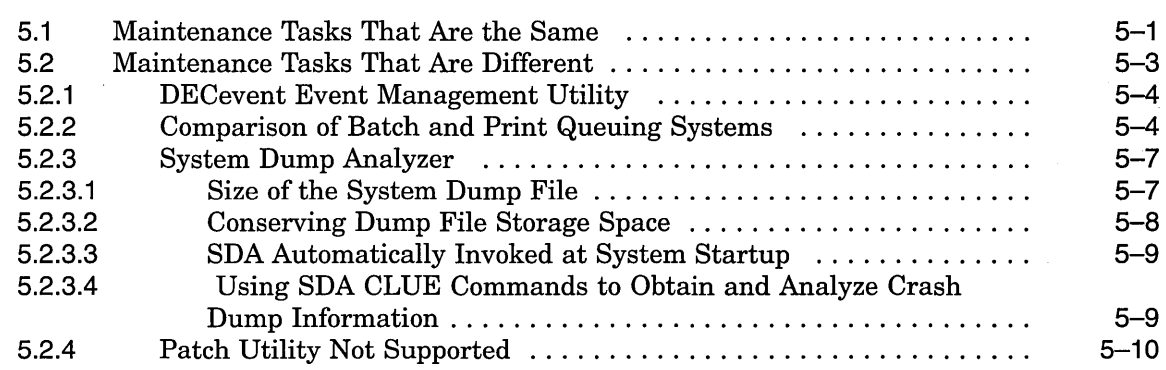

# **6 Security Tasks**

# **7 Performance Optimization Tasks on Alpha Systems**

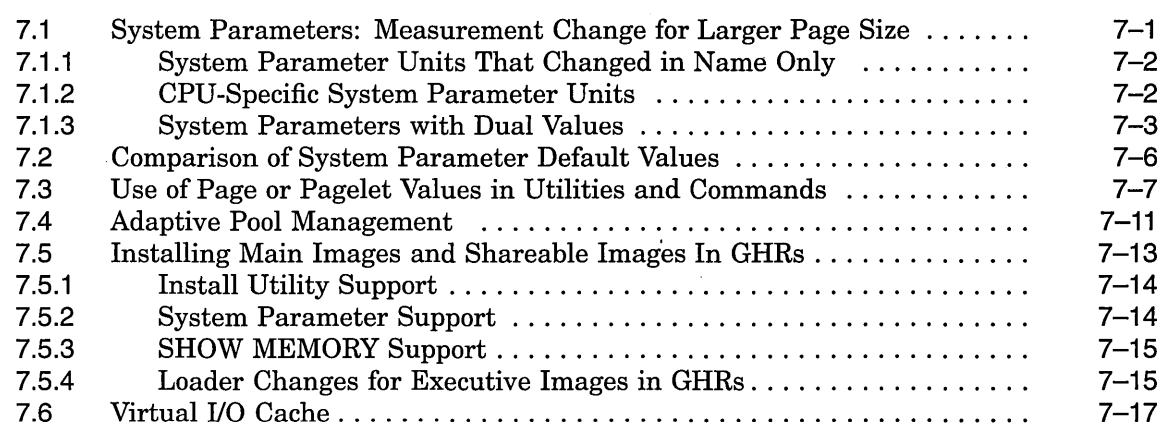

## **8 Network Management Tasks**

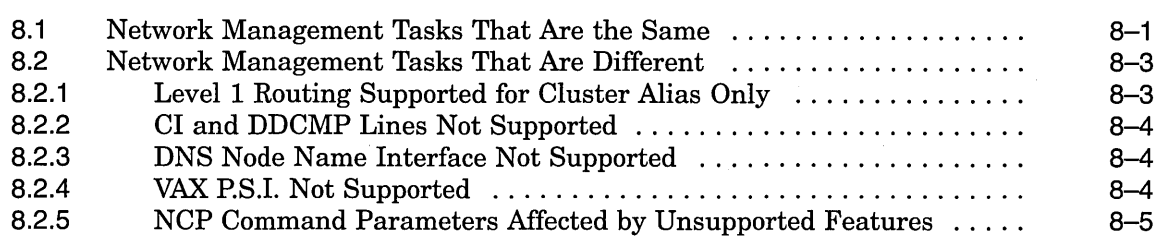

# **9 Interoperability of OpenVMS VAX and OpenVMS Alpha**

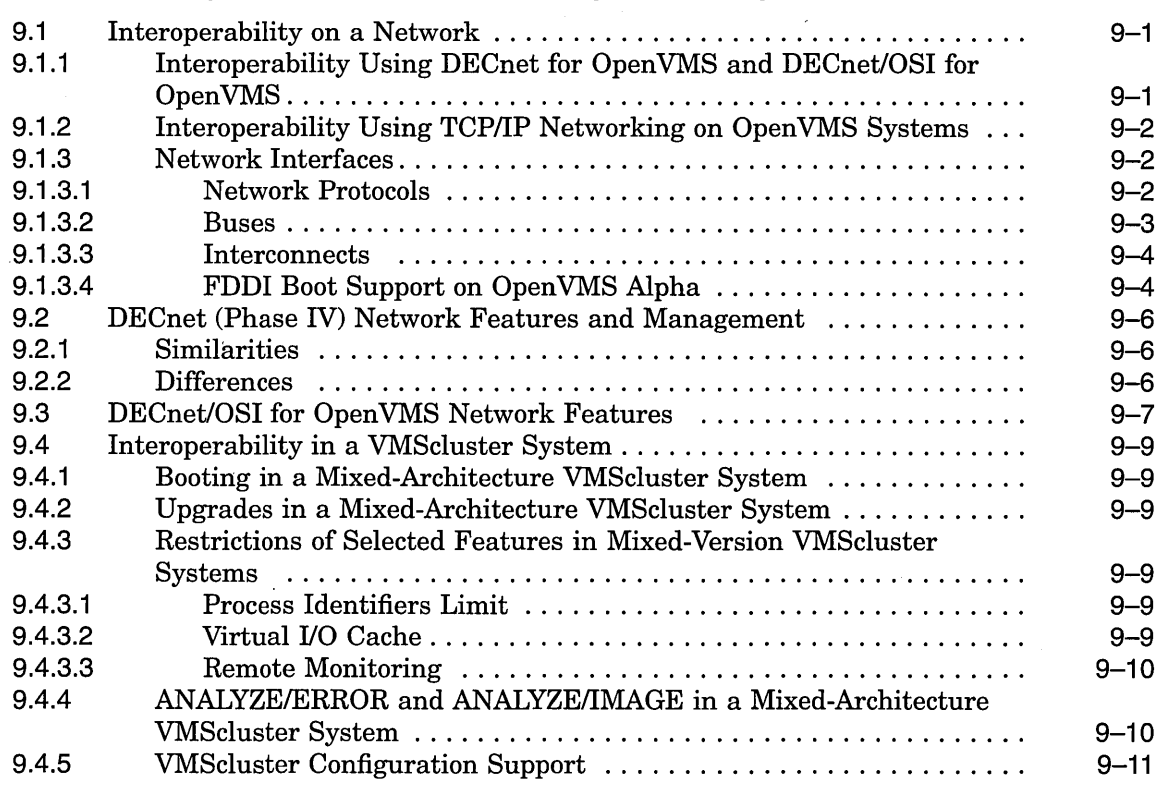

### **10 Guidelines for Developing Applications for Mixed-Architecture VMScluster Systems**

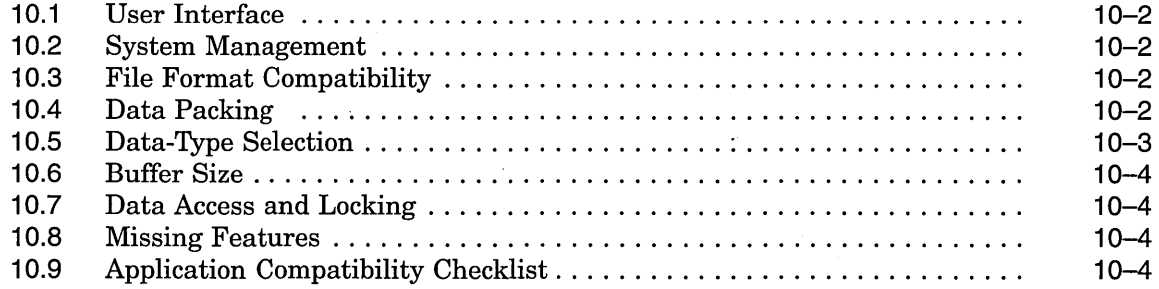

 $\bar{z}$ 

# **Index**

# **Examples**

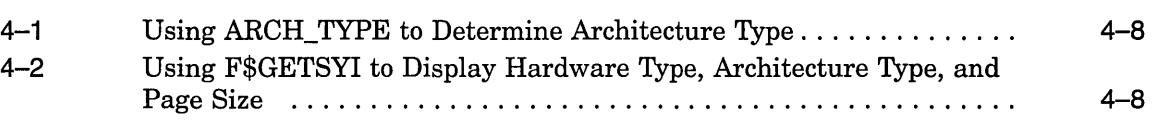

# **Figures**

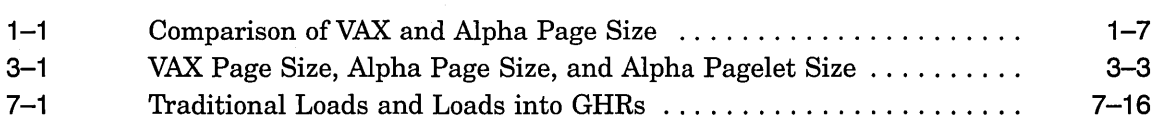

## **Tables**

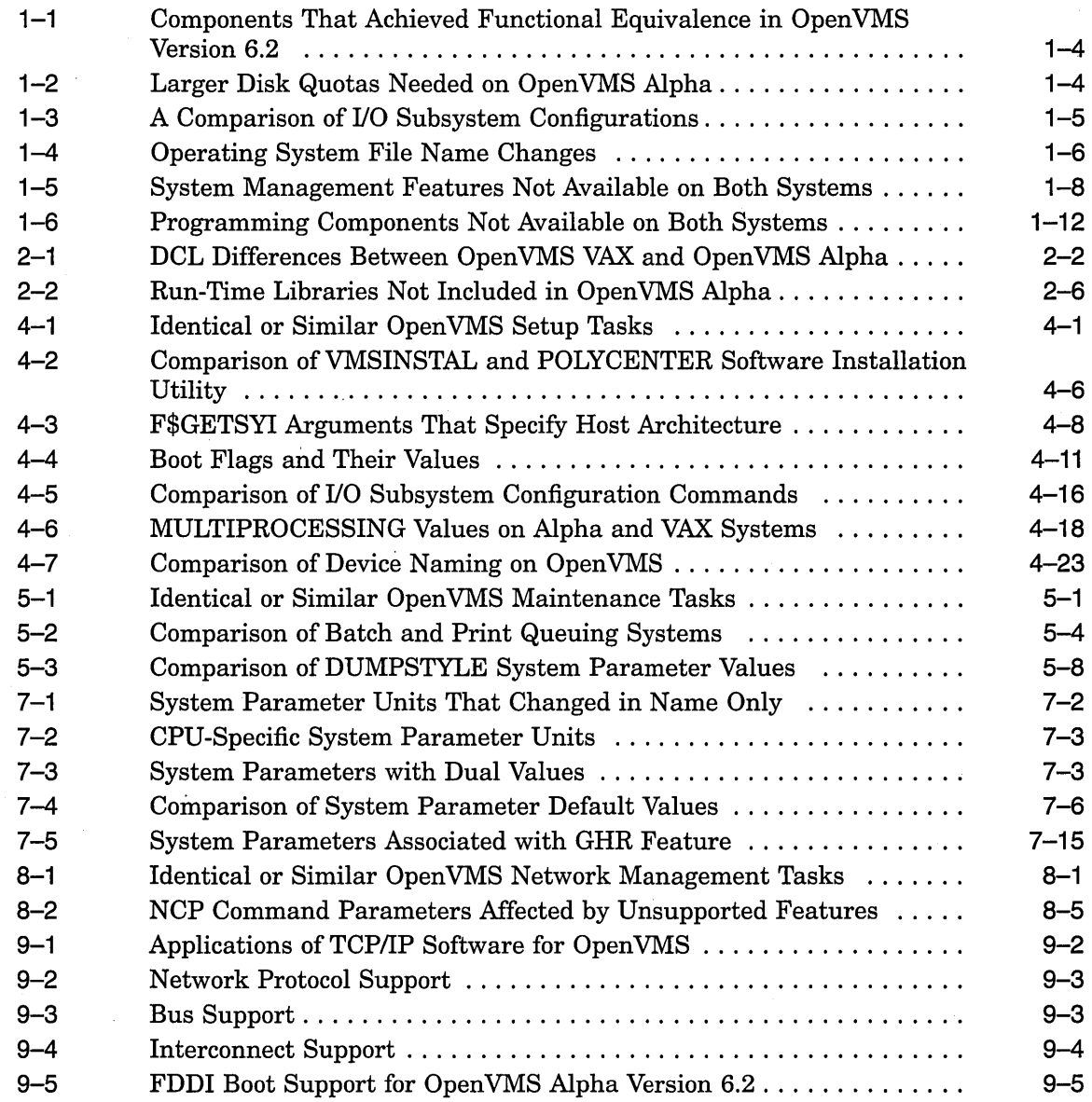

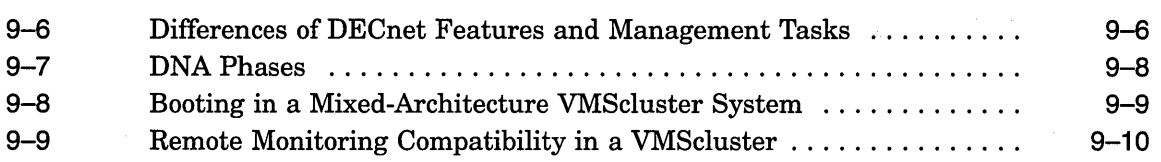

J.

 $\hat{\boldsymbol{\beta}}$ 

 $\sim$ 

 $\bar{z}$ 

 $\ddot{\phantom{a}}$ 

# **Preface**

*Migrating an Environment from Open VMS VAX to Open VMS Alpha* is designed to assist developers in moving a computing environment from an Open VMS VAX system to an OpenVMS Alpha system or a Mixed-Architecture Cluster. The manual consists of the following chapters:

- Chapter 1 describes the main similarities and differences between VAX and Alpha systems.
- Chapter 2 contains system management considerations that might be pertinent to your job of supporting Open VMS general users and programmers working on Alpha computers.
- Chapter 3 explains why there are differences in OpenVMS system management on Alpha and VAX computers.
- Chapter 4 describes how OpenVMS system management setup tasks are similar or different on Alpha and VAX computers.
- Chapter 5 describes how OpenVMS system management maintenance tasks are similar or different on Alpha and VAX computers.
- Chapter 6 describes how Open VMS system management security tasks are similar or different on Alpha and VAX computers.
- Chapter 7 describes how the OpenVMS system management tasks that are designed to optimize performance are similar or different on Alpha and VAX computers.
- Chapter 8 describes how DECnet network management tasks are similar or different on Alpha and VAX computers.
- Chapter 9 describes how Open VMS VAX and Open VMS Alpha systems can work together in networks and VMSclusters.

## **Intended Audience**

This manual is intended for experienced software engineers and system or VMScluster managers responsible for moving a computing environment from Open VMS VAX to OpenVMS Alpha.

## **Related Documents**

This manual is part of a set of manuals that describes various aspects of migrating from OpenVMS VAX to OpenVMS Alpha systems. The other manuals in this set are as follows:

• *Migrating an Application from Open VMS VAX to Open VMS Alpha* describes how to create an OpenVMS Alpha version of an OpenVMS VAX application. It provides an overview of the VAX to Alpha migration process and information to help you plan a migration. It discusses the decisions you must make in

planning a migration and the ways to get the information you need to make those decisions. In addition, it describes the migration methods available so that you can estimate the amount of work required for each method and select the method best suited to a given application.

• *Porting VAX MACRO Code from Open VMS VAX to Open VMS Alpha* describes how to port VAX MACRO code to an Alpha system using the MACRO-32 compiler for Open VMS Alpha. It describes the features of the compiler, presents a methodology for porting VAX MACRO code, identifies nonportable coding practices, and recommends alternatives to such practices. The manual also provides a reference section with detailed descriptions of the compiler's qualifiers, directives, and built-ins, and the system macros created for porting to Alpha systems.

In addition, the *DECmigrate for Open VMS AXP Systems Translating Images*  manual describes the VAX Environment Software Translator (VEST) utility. This manual is distributed with the optional layered product, DECmigrate for Open VMS Alpha, which supports the migration of Open VMS VAX applications to Open VMS Alpha systems. The manual describes how to use VEST to convert most user-mode VAX images to translated images that can run on Alpha systems; how to improve the run-time performance of translated images; how to use VEST to trace Alpha incompatibilities in an VAX image back to the original source files; and how to use VEST to support compatibility among native and translated run-time libraries. The manual also includes complete VEST command reference information.

For additional information on Open VMS products and services, access the Digital Open VMS World Wide Web site. Use the following URL:

http://www.openvms.digital.com

## **Reader's Comments**

x

Digital welcomes your comments on this manual.

Print or edit the online form SYS\$HELP:OPENVMSDOC\_COMMENTS.TXT and send us your comments by:

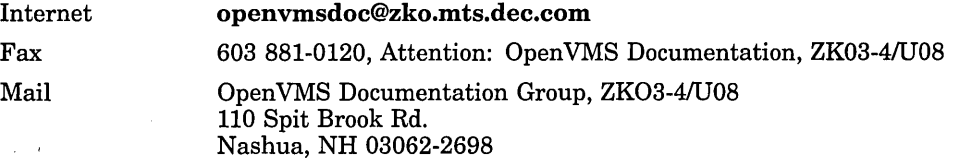

## **How To Order Additional Documentation**

Use the following table to order additional documentation or information. If you need help deciding which documentation best meets your needs, call 800-DIGITAL (800-344-4825).

#### **Telephone and Direct Mail Orders**

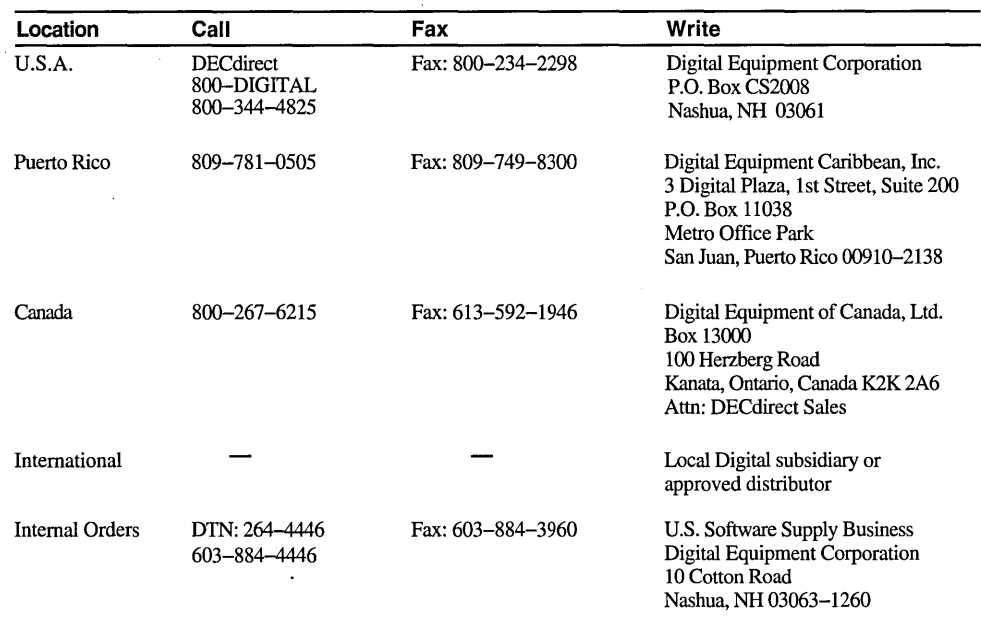

 $\sim$   $\sim$ 

ZK-7654A-GE

## **Conventions**

The name of the OpenVMS AXP operating system has been changed to OpenVMS Alpha. Any references to OpenVMS AXP or AXP are synonymous with OpenVMS Alpha or Alpha.

 $\mathcal{L}$ 

In this manual, every use of DECwindows and DECwindows Motif refers to DECwindows Motif for OpenVMS software.

The following conventions are also used in this manual:

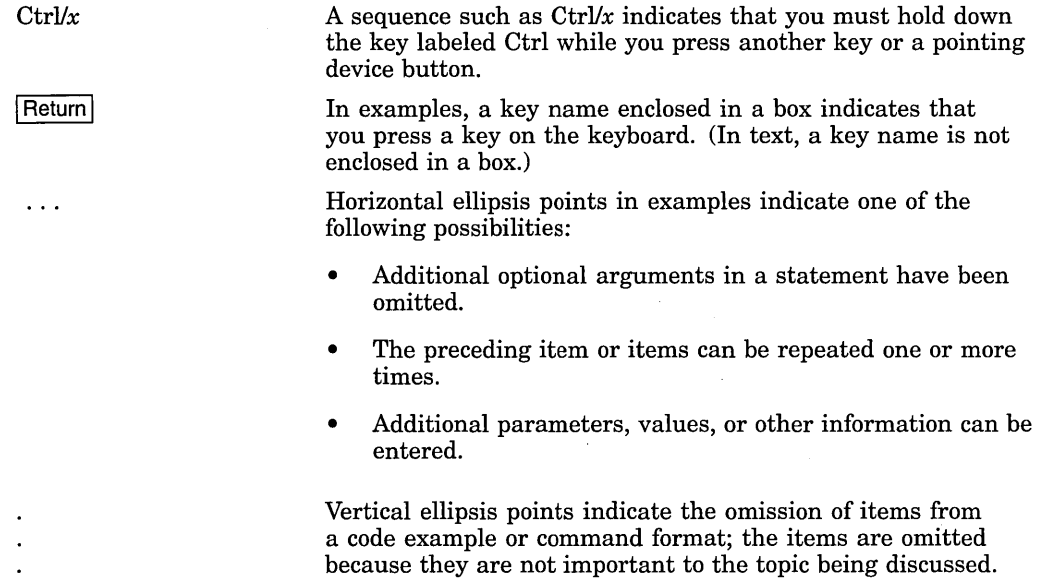

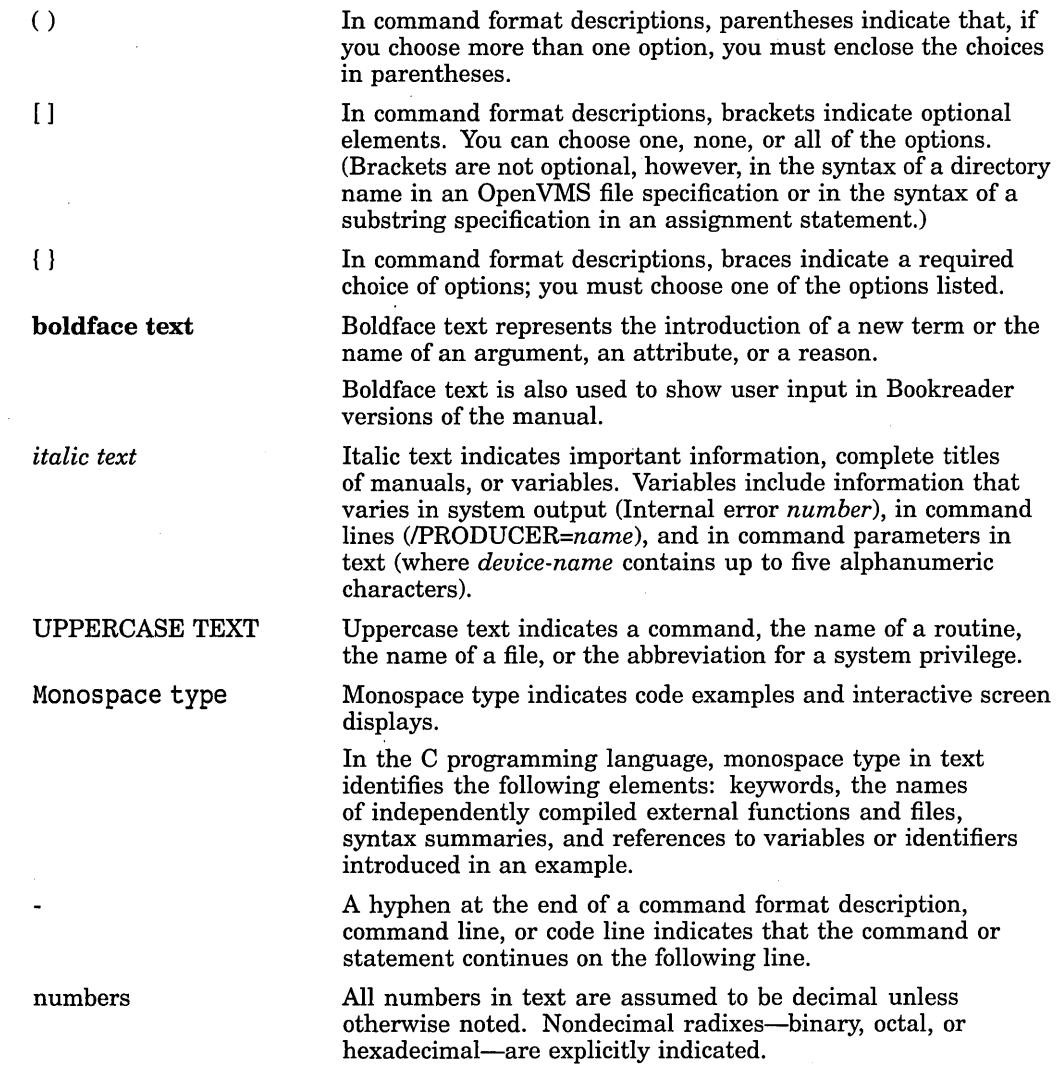

 $\hat{\boldsymbol{\gamma}}$ 

 $\bar{\alpha}$ 

 $\hat{\mathcal{A}}$ 

 $\ddot{\phantom{a}}$ 

# **1 Overview**

This chapter describes:

- Lineage of Open VMS Alpha
- Similarities and differences at the DCL level
- Similarities and differences between OpenVMS VAX and OpenVMS Alpha in the end-user, system management, and programming environments

## **1.1 Introduction**

The purpose of this manual is to provide OpenVMS VAX users with the information they need to assess the impact of adding one or more Open VMS Alpha systems to their computing environments. The manual focuses on the similarities and differences between the OpenVMS VAX and OpenVMS Alpha operating systems.

Open VMS Alpha runs on Digital's Alpha computers, which are reduced instruction set computers (RISC). Open VMS Alpha systems provide as much compatibility as possible with Open VMS VAX systems without compromising the advantages offered by the Alpha architecture. Open VMS VAX customers can use the RISC technology of Open VMS Alpha with little change in their computing environment.

Experienced Open VMS VAX system managers will find their knowledge and most of their practices transferable to the Open VMS Alpha environment. Many Open VMS Alpha system managers compare the degree of change to that introduced by the change from VAX VMS Version *4.n* to VAX VMS Version 5.0.

Many Digital customers use Open VMS VAX to run their applications that require high standards of availability, scalability, and data integrity. They depend on its reliability, robust engineering, and leadership features, such as VAXcluster systems. Digital anticipates that many of its customers will add OpenVMS Alpha systems to their computing environments. Digital recognizes that this is an evolutionary process and will differ from customer to customer. Digital is committed to providing a clear coexistence environment and migration path between OpenVMS VAX and OpenVMS Alpha systems.

## **1.2 Lineage of OpenVMS Alpha**

In 1978, Digital Equipment Corporation released Version 1.0 of the VMS operating system. Each new release since Version 1.0 represents a balance between compatibility with earlier releases and the introduction of new features and new technology that enable users to do their work more cost-effectively. A further development in this evolution was the introduction of OpenVMS AXP in November 1992.

## **Overview 1.2 Lineage of OpenVMS Alpha**

Since the release of OpenVMS AXP Version 1.0, which was based on VMS Version 5.4-2, additional Open VMS VAX features have been added to each new release. Open VMS AXP Version 1.0 was followed by Open VMS AXP Version 1.5. The next release of OpenVMS AXP was numbered Version 6.1 to acknowledge its functional equivalence with Open VMS VAX Version 6.1. For Version 6.2, Digital changed the name of OpenVMS AXP to OpenVMS Alpha.

For the purposes of this manual, functional equivalence between Open VMS VAX and Open VMS Alpha is defined as the same type of functionality with possible slight variations in the implementation or the user interface.

When OpenVMS VAX Version 6.1 and OpenVMS AXP Version 6.1 were released, some exceptions to functional equivalence existed. Most of these exceptions were eliminated with Version 6.2.

## **1.3 End-User's Environment**

The end-user's environment on OpenVMS Alpha is virtually the same as that on Open VMS VAX, as described in the following sections.

## **1.3.1 DIGITAL Command Language (DCL)**

The DIGITAL Command Language (DCL), the standard user interface to Open VMS, remains essentially unchanged with Open VMS Alpha. All commands and qualifiers available on OpenVMS VAX are also available on OpenVMS Alpha, except for a few, as shown in Table 2-1. In addition, a few qualifiers are available only on Open VMS Alpha, as shown in Table 2-1.

#### **1.3.2 DCL Help**

DCL help is available on OpenVMS Alpha. Most of the DCL help text is common to both OpenVMS Alpha and OpenVMS VAX systems. For a few topics, information that is specific to one system is included in the display for both systems. System-specific information is identified by the phases "On VAX" and "On Alpha."

## **1.3.3 DCL Command Procedures**

DCL command procedures that use commands, qualifiers, and lexical functions available on OpenVMS VAX continue to work on OpenVMS Alpha systems without change, except for command procedures that contain those few qualifiers not available on Open VMS Alpha.

#### **1.3.4 Databases**

Standard databases, such as Oracle Rdb, function the same on Open VMS VAX and Open VMS Alpha systems. Most third-party databases that are available for Open VMS VAX are also available for Open VMS Alpha.

### **1.3.5 DECforms**

The DECforms interface is unchanged. Applications that use the predecessor to DECforms, TDMS, can be moved to OpenVMS Alpha with the aid of a TDMS emulator or a TDMS converter. The VAX TDMS Emulator for Open VMS and the VAX TDMS to DECforms Converter for Open VMS VAX are produced by Praxa Limited of Melbourne, Australia and available through Digital.

#### **1.3.6 DECwindows Motif**

DECwindows Motif for OpenVMS VAX and DECwindows Motif for OpenVMS Alpha contain virtually identical functionality. The X11R5 display server that ships with Open VMS Alpha does, however, contain additional extensions (for example, Shape, which gives the ability to create non-rectangular windows, and scalable fonts) that are not available on the Open VMS VAX platform.

For more information about these X11R5 features and extensions, see *Managing DECwindows Motif for Open VMS Systems.* 

## **1.3. 7 Editors and Formatter**

The EVE and EDT editors are unchanged. EVE is the default editor for OpenVMS VAX and for OpenVMS Alpha. EDT was the default editor for Open VMS VAX prior to Version 6.0.

The TECO editor and the DSR formatter are also provided with OpenVMS Alpha. They, too, are unchanged.

#### **1.3.8 Help Message Utility**

The Help Message utility is available on both OpenVMS VAX and Open VMS Alpha systems. It enables users to access online descriptions of system messages on a character-cell terminal (including DECterm windows).

Help Message operates through a DCL interface that accesses message descriptions in a text file. This text file is derived from the latest version of the Open VMS system messages documentation and, optionally, from other source files, including user-supplied message documentation. For more information about Help Message, see *Open VMS System Messages: Companion Guide for Help Message Users.* 

### **1.3.9 Password Generator**

Both Open VMS VAX and Open VMS Alpha have random password generators, which can be used in place of passwords created by users. However, the random password generator on OpenVMS Alpha systems has a new mechanism for generating passwords. This new mechanism produces nonsense passwords such as *dramnock, inchworn, mycousia,* and *pestrals* that seem "natural" to users. It makes possible the future development of language-specific random passwords. The list of possible passwords presented by an Open VMS Alpha system for selection is not hyphenated.

## **1.4 System Manager's Environment**

Most of the Open VMS VAX system management utilities, command formats, and tasks are identical in the Open VMS Alpha environment.

Some components that were available only on OpenVMS VAX Version 6.1 or only on Open VMS AXP Version 6.1 are now available on both systems, as shown in Table 1-1.

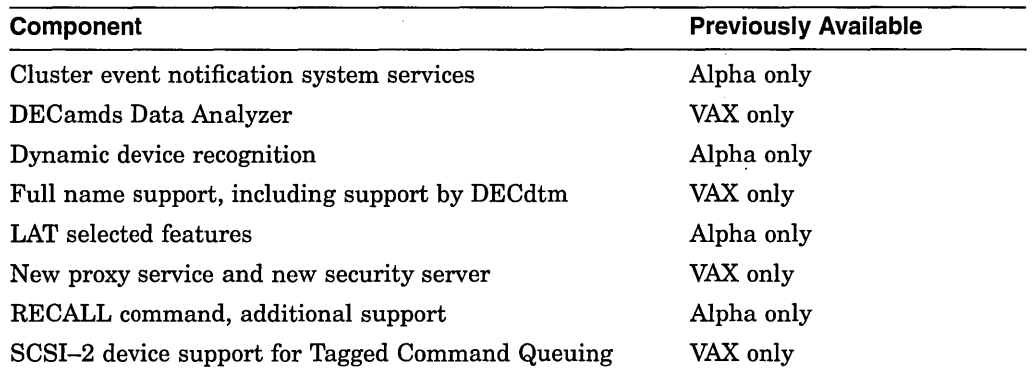

### **Table 1-1 Components That Achieved Functional Equivalence in OpenVMS Version 6.2**

However, you must consider some system management differences to properly set up, maintain, secure, and optimize Open VMS Alpha systems and to establish proper network connections. These differences fall into two categories:

- Implementation differences for common components
- System management components not available on both OpenVMS VAX and Open VMS Alpha

The differences are briefly described in this section and in greater detail in *A Comparison of System Management on Open VMS AXP and Open VMS VAX* and in the *Open VMS System Manager's Manual.* 

## **1.4.1 Common Components With Implementation Differences**

The components described in this section exist on both OpenVMS VAX and Open VMS Alpha systems, but the implementations on VAX and Alpha differ, or the Open VMS VAX implementation differs from earlier versions of Open VMS VAX.

#### **1.4.1.1 Disk Quotas**

You might need to increase disk quota on disks that store translated Open VMS VAX images and native Open VMS Alpha images. Translated images are Open VMS Alpha executable images produced by the VAX Environment Software Translator (VEST), the major component of DECmigrate (described in *Migrating an Application from Open VMS VAX to Open VMS Alpha).* The reasons why increased disk quotas are usually needed are listed in Table 1-2.

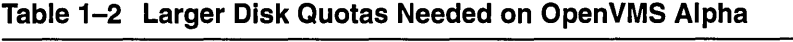

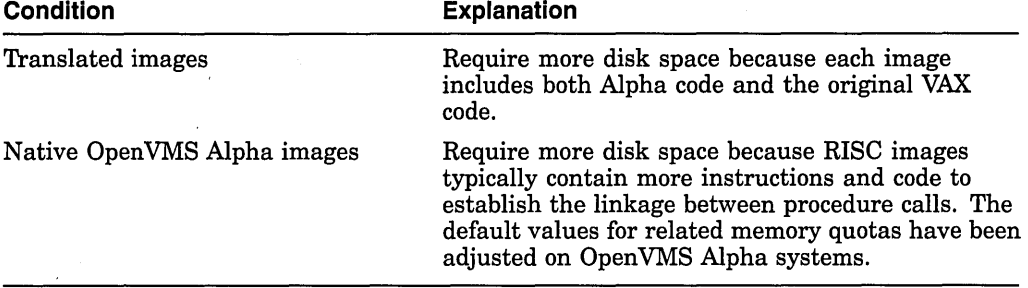

#### **1.4.1.2 1/0 Subsystem Configuration Commands**

On Open VMS VAX systems, the System Generation utility (SYSGEN) is used to configure the I/O subsystem. On Open VMS Alpha systems, SYSGEN is used for some configuration tasks, and the System Management utility (SYSMAN) and the AUTOGEN command procedure are used for others, as shown in Table 1-3.

#### **Table 1-3 A Comparison of 1/0 Subsystem Configurations**

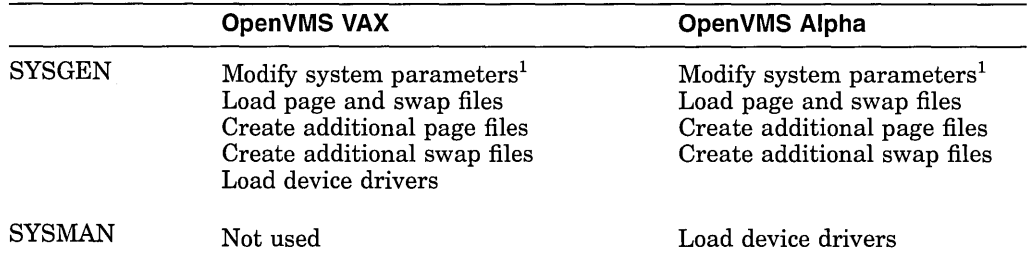

<sup>1</sup>Although SYSGEN is available for modifying system parameters, Digital recommends that you use AUTOGEN and its data files instead, or that you use SYSMAN between boots, for dynamic parameters.

You must modify OpenVMS VAX command procedures that use commands such as SYSGEN AUTOCONFIGURE ALL, if they are copied to OpenVMS Alpha systems as part of your migration effort; use the SYSMAN command IO AUTOCONFIGURE instead.

#### **1.4.1.3 Menu-Driven Maintenance Procedure**

A menu-driven maintenance procedure to replace the standalone BACKUP utility was introduced with the OpenVMS AXP Version 6.1 distribution CD-ROM. It was also provided on the OpenVMS VAX Version 6.1 distribution CD–ROM as an alternative to the standalone BACKUP utility (which is still currently supported on Open VMS VAX systems).

The new procedure enables you to enter a DCL environment, from which you can perform backup and restore operations on the system disk (instead of using standalone BACKUP).

For more detailed information about using the menu-driven procedure, see the following documentation:

- On Open VMS VAX, see the *Open VMS System Manager's Manual*
- On Open VMS Alpha, see the *Open VMS Alpha Version 6.2 Upgrade and Installation Manual*

#### **1.4.1.4 MONITOR POOL Command**

The adaptive pool management feature of OpenVMS VAX and OpenVMS Alpha has made the DCL command MONITOR POOL obsolete. Adaptive pool management automatically manages the creation and sizing of nonpaged pool lookaside lists.

You can obtain information about nonpaged and paged dynamic pool on OpenVMS VAX through the use of the DCL command SHOW MEMORY and the System Dump Analyzer (SDA) command SHOW POOL. You can obtain the same information on Open VMS Alpha with the SDA command SHOW POOL and its qualifiers /RING\_BUFFER and /STATISTICS.

## **Overview** 1.4 System Manager's Environment

#### 1.4.1.5 Name Changes for Files Supplied with the Operating Systems

The name changes for certain files supplied with the operating system are shown in Table 1-4.

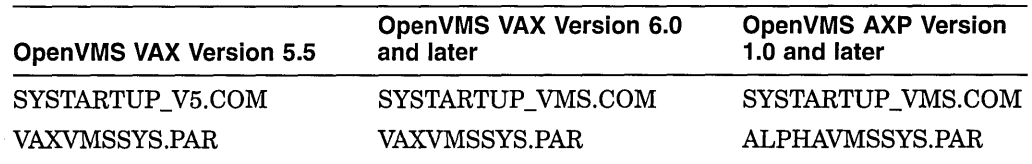

#### Table 1-4 Operating System File Name Changes

#### 1.4.1.6 Page Size

Open VMS VAX and Open VMS Alpha systems allocate and deallocate memory for processes in units called pages. On Open VMS VAX systems, a page is 512 bytes. On Open VMS Alpha systems, a page is one of four values: 8 KB (8192 bytes), 16 KB, 32 KB, or 64 KB. Each Open VMS Alpha system implements only one of the four page sizes; the initial set of Alpha computers use an 8KB page.

This difference in page size is significant to Open VMS system managers in two ways:

- You may need to adjust process quotas and limits, as well as system parameters to account for the additional resources (especially memory resources) users might require. For example, higher values might be necessary for the PGFLQUOTA process quota and the GBLPAGES system parameter.
- In a number of cases, Open VMS Alpha interactive utilities present to and accept from users units of memory in a 512-byte quantity called a pagelet. Thus, one Alpha pagelet is the same size as one VAX page. On an Alpha computer with *BK* byte pages, 16 Alpha pagelets equal 1 Alpha page.

In your Open VMS Alpha environment, you will need to notice when page or pagelet values are being shown in memory displays. If a memory value represents a page on an Alpha system, the documentation might refer to "CPU-specific pages." This convention indicates possible significant differences in the size of the memory being represented by the page unit, depending on the Alpha computer in use (8KB, 16KB, 32KB, or 64KB pages). In general, Open VMS Alpha utilities display CPU-specific page values when the data represents physical memory.

Internally, for the purposes of memory allocation, deletion, and protection, Open VMS Alpha rounds up (if necessary) the value you supply in pagelets to a number of CPU-specific pages.

The use of pagelets provides compatibility for OpenVMS VAX system managers and application programmers who are accustomed to thinking about memory values in 512-byte units. In a VMScluster system with OpenVMS VAX and Open VMS Alpha nodes, it is helpful to know that a VAX page and an Alpha pagelet represent a common unit of 512 bytes. Also, existing Open VMS VAX applications do not need to change parameters to the memory management system services when the applications are ported to OpenVMS Alpha.

Open VMS Alpha does not allocate or deallocate a portion of a page. The userinterface quantity called a pagelet is not used internally by the operating system. Pagelets are accepted and displayed by utilities so that users and applications operate with the information that each VAX page value and each Alpha pagelet value equal a common 512-byte quantity.

Figure 1-1 illustrates the relative sizes of a VAX page, an Alpha 8KB page, and an Alpha pagelet.

#### **Figure 1-1 Comparison of VAX and Alpha Page Size**

VAX Page or Alpha Pagelet

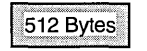

Alpha Page = 16 Alpha Pagelets (For Alpha Systems with 8K Byte Pages)

| ,,,,,,,,,,,,,,<br>512 | 512 | 512 | 512 |
|-----------------------|-----|-----|-----|
| 512                   | 512 | 512 | 512 |
| 512                   | 512 | 512 | 512 |
| 512                   | 512 | 512 | 512 |

ZK-6059A-GE

#### **1.4.1.7 Security**

On Alpha systems, Open VMS contains all the security features of Open VMS VAX with the exception of DECnet connection auditing. Open VMS VAX Version 6.0 was successfully evaluated at the C2 level in September 1993. A Security RAMP (Rating Maintenance Phase) is currently underway for Open VMS VAX Version 6.1, and the C2 rating is expected in the very near future. A Security RAMP is also currently underway for OpenVMS AXP Version 6.1. OpenVMS VAX Version 6.2 and Open VMS Alpha Version 6.2, and all future releases, will also be entered in the RAMP process in order to maintain the C2 Security rating.

#### **1.4.1.8 VMScluster Systems**

A VMScluster system can consist entirely of Open VMS Alpha nodes or a combination of one or more Open VMS VAX nodes and one or more Open VMS Alpha nodes. The system management of a VMScluster system is essentially the same as that of a VAXcluster system.

For more information on VMScluster systems, see Section 9.4.

#### **1.4.2 System Management Features Not Available on Both Systems**

The features described in this section are not available on both OpenVMS VAX and Open VMS Alpha systems. Components that exist only on Open VMS VAX or only on Open VMS Alpha are either planned, under investigation, or not planned for the other system, as shown in Table 1-5.

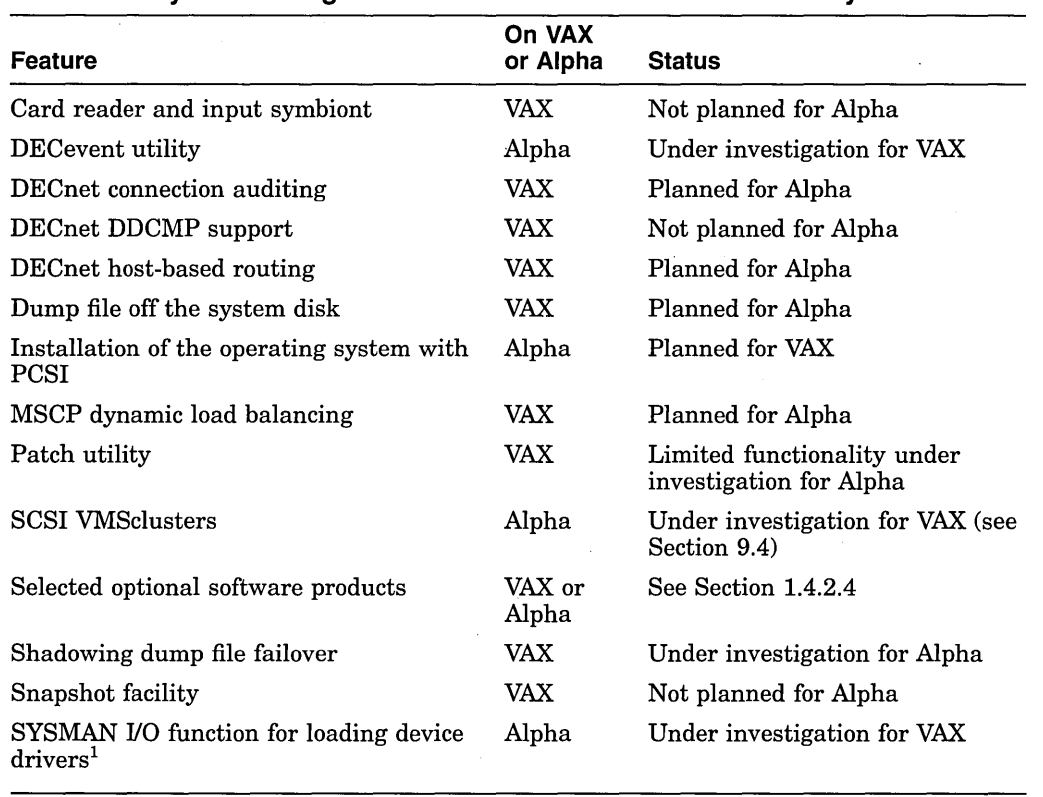

#### **Table 1-5 System Management Features Not Available on Both Systems**

1For an example of the SYSMAN 1/0 function for loading device drivers, see Table 1-3.

#### **1.4.2.1 DECevent Event Management Utility**

Open VMS AXP Version 6.1 includes the DECevent utility (DECevent), which provides the interface between a system user and the system's event log files. DECevent allows system users to produce ASCII reports derived from system event entries. DECevent uses the system event log file, SYS\$ERRORLOG:ERRLOG.SYS, as the default input file for event reporting unless another file is specified.

#### **1.4.2.2 MSCP Dynamic Load Balancing**

**MSCP dynamic load balancing** is used by VMScluster systems to balance the I/O load efficiently among systems within a VMScluster. Dynamic load balancing automatically checks server activity every 5 seconds. If activity to any server is excessive, the serving load automatically shifts to other servers in the cluster.

#### **1.4.2.3 Installation of the Operating System with PCSI**

The POLYCENTER Software Installation (PCSI) utility is provided with Open VMS VAX and Open VMS Alpha. On VAX, the use of PCSI is limited to installing layered products. On Alpha, PCSI is also used to install OpenVMS.

#### **1.4.2.4 Optional Software Products Not Supported**

Some optional Digital software products supported on Open VMS VAX are not yet supported on OpenVMS Alpha. If you copy existing startup procedures from one of your Open VMS VAX computers to an Open VMS Alpha computer, you must comment out the calls to the startup procedures of currently unsupported optional software products.

The *Alpha Applications Catalog* lists all the available Digital optional software products and third-party applications. You can obtain a copy in the United States and Canada by calling 800-DIGITAL (800-344-4825), selecting the option for " ... prepurchased product information," and speaking with a Digital representative.

In other locations, you can obtain the catalog from your Digital account representative or authorized reseller.

#### **1.4.2.5 Patch Utility**

The Patch utility (PATCH) is not offered on OpenVMS Alpha. However, investigation is underway regarding support for the PATCH/ABSOLUTE function on Open VMS Alpha.

#### **1.4.2.6 Snapshot Facility**

The Snapshot facility (Snapshot), sometimes referred to as Fastboot, lets you reduce system startup time by booting OpenVMS VAX from a saved system image disk file. Snapshot can be used only for a standalone system (that is, a system that is not in a VMScluster environment).

For more information, see the *Open VMS System Manager's Manual.* 

## **1.5 Programming Environment**

The similarities and differences in the programmer's environment between Open VMS VAX and OpenVMS Alpha are outlined in this section and described in more detail in *Migrating an Application from Open VMS VAX to Open VMS Alpha,* except where noted otherwise. *Migrating an Application from Open VMS VAX to Open VMS Alpha* also provides guidelines for developing applications that run on both Open VMS VAX and Open VMS Alpha and additional guidelines for developing applications that run in a mixed-architecture VMScluster.

The same types of program development tools that you are accustomed to using on Open VMS VAX are available on Open VMS Alpha systems including the Linker utility, the Librarian utility, the Open VMS Debugger (also known as the symbolic debugger), the Delta/XDelta Debugger, and run-time libraries, including the parallel processing run-time library (PPL RTL).

### **1.5.1 RISC Architecture of Alpha**

The RISC architecture of Alpha computers differs from the complex instruction set computer (CISC) architecture of VAX computers. The differences are particularly apparent when multiple processes or multiple execution threads in the same process access the same region of memory. An asynchronous system trap (AST) routine whose execution preempts the processing of a main routine is one example of concurrent threads within a single process.

The VAX architecture, through its microcode, provides instruction semantic guarantees that the Alpha architecture does not. Complex atomic operations and synchronization guarantees incur overhead that RISC architectures are designed to avoid.

For example, on a VAX computer, you can perform complex memory operations atomically and can access data at byte and word memory locations. If your code contains such VAX architectural dependencies, you likely will need to either use a compiler qualifier that mitigates the dependencies or make changes to your code.

## **1.5.2 User-Written Device Drivers**

Both OpenVMS VAX and OpenVMS Alpha support user-written device drivers. The overall structure of device drivers is the same on each architecture but source changes are required to migrate a device driver from one architecture to the other. In addition, on Open VMS Alpha, device drivers can be written in C.

For more information, see *Migrating an Application from Open VMS VAX to Open VMS Alpha.* 

### **1.5.3 Compilers**

Most DEC compilers are available on Open VMS Alpha as shown in the following list:

- DEC Ada
- DEC BASIC
- DEC<sub>C</sub>
- $DEC$   $C++$
- DEC COBOL
- DEC Fortran
- DEC Pascal
- MACRO-32
- DEC OPS5
- DEC PIJI

A BLISS compiler is also available for Open VMS Alpha, although it is unsupported. It is included on the OpenVMS Freeware CD that ships with Open VMS VAX and with Open VMS Alpha.

These compilers are also available on OpenVMS VAX, except for the MACRO-32 compiler, which converts VAX MACRO code into Alpha machine code. The MACR0-32 compiler is bundled with Open VMS Alpha to ease migration.

The differences between the compilers on VAX and Alpha may require some minor changes to your code. For more information, see *Migrating an Application from Open VMS VAX to Open VMS Alpha.* 

#### **1.5.4 Native Assembler**

The native assembler, MACRO-64, is not bundled with the OpenVMS Alpha operating system. Instead, it is available as an optional software product. For more information, see *Migrating an Application from Open VMS VAX to Open VMS Alpha.* 

### **1.5.5 DECmigrate for OpenVMS AXP**

DEC migrate for OpenVMS AXP is an optional Digital software product that translates Open VMS VAX images into Open VMS Alpha images. If the native compiler or source code for your application is not available, you may be able to translate it, although there are a number of restrictions. See the appendix Translation and Performance Restrictions in *DECmigrate for Open VMS AXP Systems Translating Images.* 

DEC migrate for OpenVMS AXP can also be used to analyze code to determine how easy or difficult it would be to migrate it. For more information about DECmigrate for Open VMS AXP, see *Migrating an Application from Open VMS VAX to Open VMS Alpha.* 

## **1.5.6 Linker**

The way certain linking tasks, such as creating shareable images, are performed is different on OpenVMS Alpha systems. You may need to modify the LINK command used to build your application. For example, instead of creating a transfer vector file for a shareable image, you must create a linker options file and declare universal symbols by specifying the SYMBOL\_VECTOR= option. For more information, see *Migrating an Application from Open VMS VAX to Open VMS Alpha.* 

### **1.5. 7 Librarian**

The Librarian utility provides a new qualifier, *NAX.* The *NAX* qualifier directs the Librarian utility to create an Open VMS VAX object module library when used with the /CREATE and /OBJECT qualifiers or an OpenVMS VAX shareable image library when used with the /SHARE qualifier. Open VMS Alpha libraries are the default on Open VMS Alpha systems. For more information, see the *Open VMS Command Definition, Librarian, and Message Utilities Manual.* 

### **1.5.8 Debuggers**

The OpenVMS Debugger provides several features that facilitate debugging Open VMS Alpha code. These features address the architectural differences that exist between VAX and Alpha computers. For example, the /UNALIGNED\_DATA qualifier used with the SET command enables you to detect unaligned data.

The Open VMS Debugger offers a new facility, the Heap Analyzer, that represents graphically, in real time, the utilization of dynamic memory (heap). This can be used for user-mode utility or application code. For more information about the Open VMS Debugger, see *Migrating an Application froni Open VMS VAX to Open VMS Alpha.* 

The Delta/XDelta Debugger provides several new commands and changes to existing commands for debugging OpenVMS Alpha programs. For more information, see *Migrating an Application from Open VMS VAX to Open VMS Alpha.* 

The Open VMS Alpha System-Code Debugger lets you use the familiar Open VMS Debugger interface to observe and manipulate system code interactively as it executes. This debugger is not available on OpenVMS VAX. For more information, see *Migrating an Application from Open VMS VAX to Open VMS Alpha.* 

## **1.5.9 System Dump Analyzer**

The System Dump Analyzer on Open VMS Alpha systems is almost identical to the utility provided on OpenVMS VAX systems. Most commands, qualifiers, and displays are the same. For more information, see *Migrating an Application from Open VMS VAX to Open VMS Alpha.* 

The Crash Log Utility Extractor (CLUE) is available on both Open VMS VAX and Open VMS Alpha. It was created to make the information for debugging crash dumps more accessible and more useful. For more information, see *Migrating an Application from Open VMS VAX to Open VMS Alpha.* 

### **1.5.10 Programming Components Not Available on Both Systems**

Some programming components are not available on both OpenVMS VAX and Open VMS Alpha. They are shown in Table 1-6.

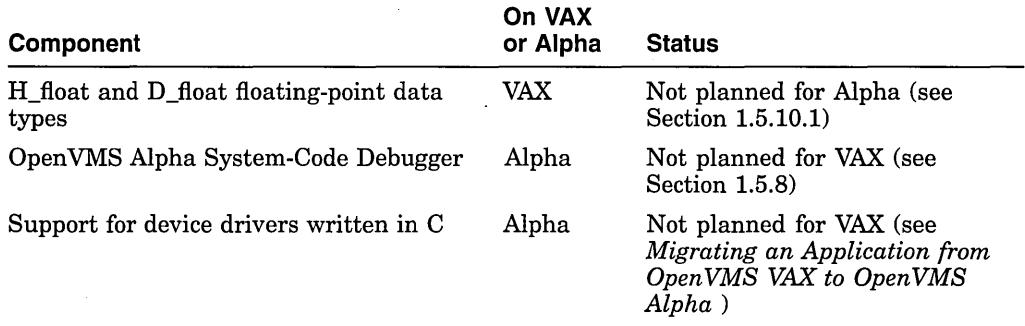

#### **Table 1-6 Programming Components Not Available on Both Systems**

Before moving any OpenVMS VAX applications to an OpenVMS Alpha system, Digital recommends that you become familiar with the differences in the Open VMS Alpha program development environment as described in this section and in *Migrating an Application from Open VMS VAX to Open VMS Alpha.* 

#### **1.5.10.1 Floating-Point Data Types**

Support for the H\_float floating-point and full-precision D\_float floating-point data types has been eliminated from the hardware to improve overall system performance.

Alpha hardware converts D\_float floating-point data to G\_float floating-point data for processing. On VAX computers, the D\_float floating-point data type has 56 fraction bits (D56) and 16 decimal digits of precision.

The H\_float floating-point and D\_float floating-point data types can usually be replaced by the G\_float floating-point data type or one of the IEEE formats. However, if you require the H\_float floating-point data type or the extra precision of the D\_float floating-point data type, you may have to translate part of your application with DECmigrate for Open VMS AXP.

#### **1.5.10.2 Vector Processing**

Vector processors were an option for VAX 6500 and VAX 9000 computers to provide higher performance for numerically intensive applications. Alpha computers and later versions of VAX computers do not provide this option because their basic designs provide high-speed calculations.

If you used this option for Fortran applications, you do not have to make any changes to your code for it to run on Alpha computers or later models of VAX computers. You only have to recompile it with the DEC Fortran for Open VMS Alpha compiler. If you used vector-specific support in VAX MACRO applications, you will need to make changes to your code before recompiling it with the MACRO-32 compiler for OpenVMS Alpha.

Image files whose source files included vector instructions cannot be translated. The VAX Environment Software Translator (VEST) component of DECmigrate does not support them.

## **1.6 Migration Support from Digital**

Digital offers a variety of services to help you migrate your applications to Open VMS Alpha.

Digital customizes the level of service to meet your needs. The VAX to Alpha migration services available include the following:

- Migration Assessment
- Application Migration Detailed Analysis and Design
- System Migration Detailed Analysis and Design
- Application Migration
- System Migration

To determine which services are appropriate for you, contact your Digital account representative or authorized reseller, or the Digital Systems Integration Business Development Manager for your region (AP, Americas, Europe). Call 800-832-6277 (within the United States) or 603-884-8990 (outside the United States).

### **1.6.1 Migration Assessment Service**

The Migration Assessment service assesses the VAX system and application environment to be migrated to the Alpha platform. The objectives of the migration are reviewed and a complete current state configuration is completed. The desired end state is determined and risks and constraints are identified. Finally, several migration scenarios are developed.

#### **1.6.2 Application Migration Detailed Analysis and Design Service**

The Application Migration Detailed Analysis and Design service does a detailed analysis of an in-house developed application, creating a report of all VAX dependencies within all modules and recommendations as to what modifications should be made to migrate the application to Alpha. Acceptance criteria are specified for performance and functionality.

## **Overview 1.6 Migration Support from Digital**

### **1.6.3 System Migration Detailed Analysis and Design Service**

The System Migration Detailed Analysis and Design service performs a detailed analysis of the current system environment which includes hardware, software (Digital and third party, excluding in-house developed applications) and network components. The best tools and migration methods are determined and a project plan, which maps the steps from the current to the future state, is created.

#### **1.6.4 Application Migration Service**

The Application Migration service migrates an in-house developed application from an OpenVMS VAX platform to an Alpha platform. Each code module is either recompiled or translated depending on source code availability. VAX dependencies are removed beforehand. Finally the entire application is relinked and tested on the Alpha platform. The application is then deployed on the target system(s).

## **1.6.5 System Migration Service**

The System Migration service migrates an OpenVMS system (single node or cluster) from the VAX platform to the Alpha platform. The customer's system availability and performance requirements are reviewed and acceptance testing methodology and criteria are determined.

## **1.7 Migration Training**

Digital Customer Training offers several seminars and courses to provide migration training to third-party application developers and end users. The first course in the following list is designed for technical or MIS managers, and the others are designed for experienced Open VMS VAX programmers:

- *Alpha Planning Seminar-2* days
- *Migrating HLL Applications to Open VMS Alpha-3* days
- *Migrating MACR0-32 Applications to Open VMS Alpha-2* days

To obtain a schedule and enrollment information in the United States, call 800-332-5656. In other locations, contact your Digital account representative or authorized reseller.

# **User Issues**

In your role of supporting new users on Open VMS Alpha systems, you might encounter questions about the following additional topics:

- The Help Message utility (see Section 2.1)
- The online Bookreader documentation provided on the OpenVMS Alpha compact disc (see Section 2.2)
- DCL commands (see Sections 2.3 and 2.4)
- Differences in password generation display (see Section 2.5)
- TPU default editor for the EDIT command (see Section 2.6)
- The TECO editor (see Section 2.7)
- Shareable images in the DEC C RTL (see Section 2.8)
- Run-time libraries listed not included in this version of OpenVMS Alpha (see Section 2.9)
- Compatibility between the Open VMS VAX and Open VMS Alpha Mathematics Libraries (see Section 2.10)
- Linker utility enhancements (see Section 2.11)

## **2.1 Help Message Utility**

Help Message is a versatile utility that lets you quickly access online descriptions of system messages from the DCL prompt on a character-cell terminal (including DECterm windows).

Help Message displays message descriptions from the latest Open VMS messages documentation (the most recent version of the *VMS System Messages and Recovery Procedures Reference Manual* plus any subsequent releases). In addition, the Help Message database can optionally include other source files, such as user-supplied messages documentation.

The staff of most medium-sized to large data centers often includes help desk personnel who answer questions about the computing environment from general users and programmers. Typically, the system manager is a consultant or technical backup to the help desk specialists. If you find yourself in this role, you may want to alert the help desk personnel, as well as general users and programmers on Open VMS Alpha systems, about the availability of Help Message.

See the *Open VMS System Messages: Companion Guide for Help Message Users*  and the *Open VMS System Manager's Manual* for details about using Help Message.

## **2.2 Online Documentation on Compact Disc**

The OpenVMS Extended Documentation Set is included on the OpenVMS Alpha compact disc (CD) in DECW\$BOOK format. Users with a workstation and DECwindows Motif installed can view the manuals with the Bookreader application. Refer to the *Open VMS CD-ROM User's Guide* for a list of the manuals on the CD and information about enabling access to and reading the online documents.

# **2.3 DIGITAL Command Language (DCL)**

The DIGITAL Command Language (DCL), the standard user interface to Open VMS, remains essentially unchanged with Open VMS Alpha. All commands and qualifiers available on OpenVMS VAX are also available on OpenVMS Alpha, except for a few, as shown in Table 2-1.

Because of architectural differences between VAX and Alpha computers, some differences exist in the implementation of DCL commands, qualifiers, and lexical functions. These differences are also noted in Table 2-1.

| <b>Command/Qualifier</b>              | On VAX                                                                                                    | On Alpha                                                                                                    |
|---------------------------------------|----------------------------------------------------------------------------------------------------|----------------------------------------------------------------------------------------------------|
| <b>ANALYZE/IMAGE</b>                  | System versions displayed are the<br>versions of the system symbol table,<br>the image that is linked against the<br>executive. | System versions displayed are the<br>versions of the system shareable<br>image, the image that is linked against<br>the executive.                                                          |
|                                       | Cannot analyze an OpenVMS Alpha<br>image.                                                                                       | Can analyze both OpenVMS Alpha and<br>OpenVMS VAX images.                                                                                                    |
| <b>ANALYZE/PROCESS</b>                | You use the OpenVMS Debugger to<br>analyze the dumped image.                                                                    | In some cases, you cannot use the<br>OpenVMS Debugger, such as when the<br>dumped image's program counter (PC)<br>is set to an invalid address. Instead,<br>you can use the Delta Debugger. |
| CLUE                                  | Invokes CLUE.                                                                                                    | CLUE commands are accessed<br>through SDA. For more information,<br>see Migrating an Application from<br>OpenVMS VAX to OpenVMS Alpha.                                                      |
| <b>DIAGNOSE</b>                       | Not available; under investigation.                                                                                             | Invokes the DECevent utility and<br>selectively reports the contents of one<br>or more event log files.                                                                                     |
| <b>FONT</b>                           | Converts an ASCII bitmap<br>distribution format (BDF) into binary<br>server natural form (SNF).                                 | Converts an ASCII bitmap distribution<br>format (BDF) into binary portable<br>compiled format (PCF).                                                                                        |
| <b>INITIALIZE</b><br>/STRUCTURE=level | Supports Files-11 On-Disk Structure<br>Level 1 Disks.                                                                           | Does not support Files-11 On-Disk<br>Structure Level 1 Disks.                                                                                                    |
| <b>MACRO/ALPHA</b>                    | Not available.                                                                                                    | Invokes the native MACRO-64<br>assembler, if installed. For more<br>information, see Migrating an<br>Application from OpenVMS VAX to<br>OpenVMS Alpha.                                      |

**Table 2-1 DCL Differences Between OpenVMS VAX and OpenVMS Alpha** 

(continued on next page)

| <b>Command/Qualifier</b>                                                           | On VAX                                                                                                    | On Alpha                                                                                                    |
|------------------------------------------------------------------------------------|----------------------------------------------------------------------------------------------------|----------------------------------------------------------------------------------------------------|
| <b>MACRO/MIGRATION</b>                                                             | Not available.                                                                                                    | Invokes the MACRO-32 compiler. For<br>more information, see Migrating an<br>Application from OpenVMS VAX to<br>OpenVMS Alpha.        |
| <b>PATCH</b>                                                                       | Invokes the Patch utility.                                                                                                    | Not available; limited functionality<br>under investigation.                                                                         |
| <b>SET HOST/DUP</b>                                                                | Commands for installing FYDRIVER<br>differ from those used on Alpha.                                                                                     | Commands for installing FYDRIVER<br>differ from those used on VAX.                                                                   |
| <b>SET PASSWORD</b>                                                                | The random password generator<br>differs from that on Alpha. One<br>difference is that the passwords<br>presented on VAX are hyphenated.                 | The random password generator<br>presents passwords that are not<br>hyphenated. For more information,<br>see Section 1.3.9.          |
| <b>SET TERMINAL</b><br>/PROTOCOL=DDCMP                                             | Controls whether the terminal<br>port specified is changed into an<br>asynchronous DDCMP line.                                                           | Not available.                                                                                                    |
| <b>SET TERMINAL</b><br>/SWITCH=DECNET                                              | Causes the terminal lines at<br>each node to be switched to<br>dynamic asynchronous DDCMP<br>lines when specified with the<br>/PROTOCOL=DDCMP qualifier. | Not available.                                                                                                    |
| SHOW MEMORY/GH_<br><b>REGIONS</b>                                                  | Not available.                                                                                                    | Displays information about the<br>granularity hint regions (GHR) that<br>have been established.                                      |
| <b>SHOW MEMORY</b>                                                                 | Each dynamic memory area displayed<br>in bytes and pages.                                                                                                | Each dynamic memory area displayed<br>in pagelets.                                                                                   |
| Working set qualifiers<br>such as /WSDEFAULT,<br>/WSEXTENT, and<br><b>/WSQUOTA</b> | Specified in units of 512-byte pages                                                                                                    | Specified in units of 512-byte pagelets,<br>rounded to the nearest CPU-specific<br>page. For more information, see<br>Section 3.2.1. |

**Table 2-1 (Cont.) DCL Differences Between OpenVMS VAX and OpenVMS Alpha** 

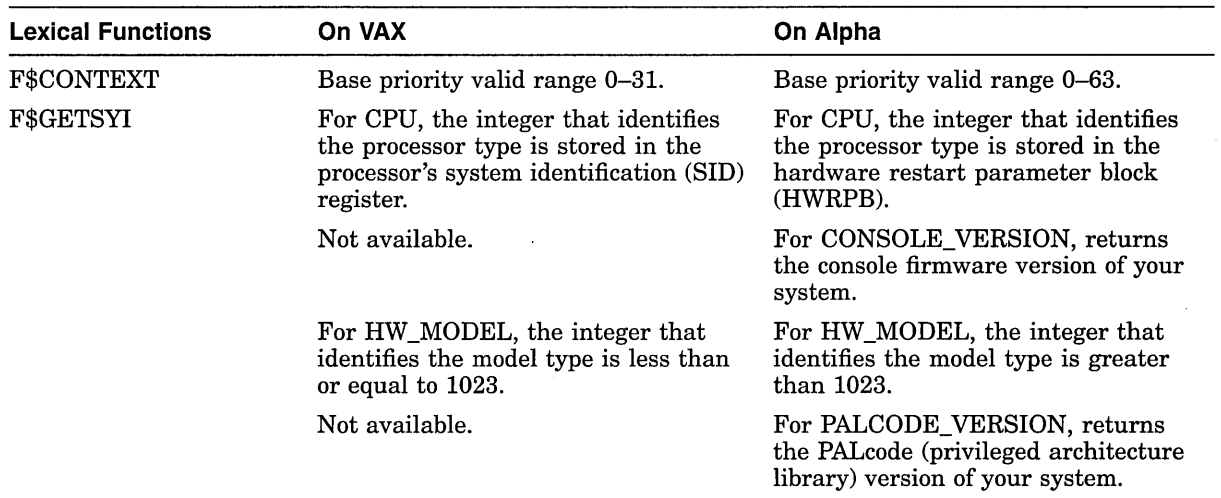

## **2.4 Unsupported DCL Commands**

The following DCL commands are not supported on OpenVMS Alpha:

- MONITOR POOL
- **SET FILE/UNLOCK**

## **2.5 Password Generation**

On Open VMS Alpha systems, the password generation algorithm allows for future use of generation databases for non-English passwords. Because of this, the password generation logic does not perform English word hyphenation. As a result, the SET PASSWORD command cannot display a hyphenated word list as it does on Open VMS VAX systems. This change is permanent on Open VMS Alpha and is intended to accommodate possible future support for alternate-language password generation databases.

## **2.6 Default Editor for EDIT Command**

The default editor for the EDIT command on Open VMS Alpha (and on Open VMS VAX V6.n) is TPU. The default editor on VAX VMS Version *5.n* and earlier releases is EDT. When users enter the EDIT command, the Extensible Versatile Editor (EVE) is invoked rather than the EDT editor. The EDT editor is still included with Open VMS Alpha.

If your users prefer to continue using the EDT editor, have them define the following symbol interactively or in their login command procedure:

\$EDIT.:== EDIT/EDT

This symbol overrides the default and causes the EDIT command to use the EDT editor instead of EVE.

For any DCL command procedure that relies on EDT, verify that the /EDT qualifier is present on EDIT commands. Any procedure that uses the EDIT command without the /EDT qualifier will fail because this verb now invokes TPU with the TPU\$SECTION section file. (By default, this section file is EVE.)

Note that the default editor for the Mail utility (MAIL) also has been changed to the DECTPU-based EVE editor rather than EDT. By entering the MAIL command SET EDITOR, you can specify that a different editor be invoked instead of the DECTPU editor. For example, to select the EDT editor, issue the MAIL command SET EDITOR EDT. The EDT editor remains your default MAIL editor (even if you log out of the system and log back in) until you enter the SET EDITOR TPU command.

Users also can define the logical name MAIL\$EDIT to be a command file before entering MAIL. When they issue any MAIL command that invokes an editor, the command file will be called to perform the edit. In the command file, you can also invoke other utilities, such as the spellchecker, and you can specify any function that can be done in a command file.

If desired, another option is to override the selected MAIL editor temporarily by defining MAIL\$EDIT to be the string CALLABLE\_ with the name of the desired editor appended. For example, to use callable EDT rather than callable EVE, users can type the following command:

\$ DEFINE MAIL\$EDIT CALLABLE\_EDT

In EVE, you can select an EDT-like keypad by defining the OpenVMS Alpha logical name EVE\$KEYPAD to be EDT. See the *Open VMS AXP Version 6.1 Release Notes* for details about how to do this at either the process level or the system level. You can find an example of how to define EVE\$KEYPAD at the system level in the file SYS\$STARTUP:SYLOGICALS.TEMPLATE.

The general release notes chapter of the *Open VMS AXP Version 6.1 Release Notes*  also contains a complete description of the EDIT command, DECTPU, and EVE.

See the *Guide to the DEC Text Processing Utility* and the *Open VMS User's Manual* for more information about DECTPU and EVE.

## **2.7 TECO Editor**

The TECO editor is included in Open VMS Alpha. Invoke the TECO editor with the EDIT/TECO command as described in the *Open VMS DCL Dictionary* or with more traditional access methods. For information about the use of TECO, see the *PDP-11 TECO User's Guide.* 

## **2.8 Shareable Images in the DEC C RTL for OpenVMS Alpha**

If you answer problem reports submitted by programmers who are coding C applications on Open VMS Alpha systems, you might receive questions about the shareable images in the DEC C Run-Time Library (RTL).

On Alpha systems, the DEC C RTL does not provide the VAXCRTL.EXE or VAXCRTLG.EXE shareable images. Instead, the image DECC\$SHR.EXE (which resides in IMAGELIB) must be used. This image contains all DEC C RTL functions and data and has an Open VMS conformant namespace (all external names are prefixed with DECC\$). To use this image, all DEC C RTL references must be prefixed with DECC\$ so that the proper code in DECC\$SHR.EXE is accessed.

On an Alpha system that has DEC C installed, type "HELP CC /PREFIX" at the DCL prompt for a description of the prefixing behavior of the compiler. To resolve nonprefixed names, programmers can link against object libraries SYS\$LIBRARY:VAXCRTL.OLB, SYS\$LIBRARY:VAXCRTLD.OLB, SYS\$LIBRARY:VAXCRTLT.OLB, and SYS\$LIBRARY:VAXCCURSE.OLB. On VAX systems, those libraries contain object code for the RTL support; on Alpha systems, those libraries contain jacket routines to the prefixed entry points.

Note that on VAX systems, you use an option file when using VAXCRTL.EXE. On Alpha systems, you do not use an option file when using DECC\$SHR.EXE because it is in SYS\$LIBRARY:IMAGELIB.OLB.

See the DEC C language documentation for more information.

## **2.9 Run-Time Libraries**

Table 2-2 lists the run-time libraries that are not included in OpenVMS Alpha.

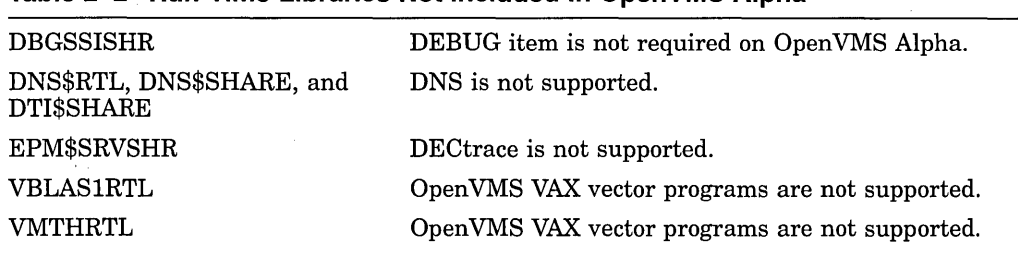

**Table 2-2 Run-Time Libraries Not Included in OpenVMS Alpha** 

Most run-time libraries that are available in Open VMS VAX are available in Open VMS Alpha. The Open VMS VAX libraries that are not available are either not being ported to Open VMS Alpha or are planned for a later release of Open VMS Alpha.

For example, the vector math libraries VBLASlRTL and VMTHRTL are not available in OpenVMS Alpha because there is no support on OpenVMS Alpha for programs that use the Open VMS VAX vector instructions.

## **2.10 Compatibility Between the OpenVMS VAX and OpenVMS Alpha Mathematics Libraries**

Mathematical applications using the standard Open VMS call interface to the Open VMS Run-Time Mathematics (MTH\$) Library need not change their calls to MTH\$ routines when migrating to an Open VMS Alpha system. Jacket routines are provided that map MTH\$ routines to their math\$ counterparts in the Digital Portable Mathematics Library (DPML) for Open VMS Alpha. However, there is no support in the DPML for calls made to JSB entry points and vector routines. Note that DPML routines are different from those in the Open VMS Run-Time Mathematics (MTH\$) Library. You should expect to see small differences in the precision of the mathematical results.

If one of your goals is to maintain compatibility with future libraries and to create portable mathematical applications, Digital recommends that you use the DPML routines available through the high-level language of your choice (for example, Fortran and C) rather than using the call interface. Significantly higher performance and accuracy are also available with DPML routines.

See the *Digital Portable Mathematics Library* manual for more information about DPML.

## **2.11 Linker Utility Enhancements**

The following sections describe new Alpha enhancements to the OpenVMS Linker utility. Refer to the online version of the *Open VMS Linker Utility Manual* for additional information on these enhancements.

## **2.11.1 New /DSF Qualifier**

The /DSF qualifier directs the linker to create a file called a debug symbol file (DSF) for use by the OpenVMS Alpha System-Code Debugger. The default is /NODSF. The /DSF qualifier can be used with the /NOTRACEBACK qualifier to suppress the appearance of SYS\$IMGSTA in the image's transfer array. The /DSF qualifier has no effect on the contents of the image, including the image header.

The /DSF and /DEBUG qualifiers are not mutually exclusive. However, the combination is not generally useful. The debug bit in the image header will be set and SYS\$IMGSTA will be included in the transfer array, but there will be no information for the symbolic debugger included in the image. The DSF file will be generated as usual.

Use the following format:

LINK/DSF[=file-spec]

See *Open VMS Alpha Device Support: Developer's Guide* for guidelines on using the Open VMS Alpha System-Code Debugger.

## **2.11.2 New /ATTRIBUTES Qualifier for COLLECT= Option**

The COLLECT= option directs the linker to place the specified program section (or program sections) into the specified cluster. A new qualifier, /ATTRIBUTES, directs the linker to mark the cluster *cluster-name* with the indicated qualifier keyword value. This qualifier is used to build Alpha drivers.

Use the following format:

COLLECT=cluster-name [/ATTRIBUTES={RESIDENT | INITIALIZATION CODE}], $psect-name[$ ,...])

#### **Qualifier Values**

#### RESIDENT

Marks the cluster *cluster-name* as RESIDENT so that the image section created from that cluster has the EISD\$V \_RESIDENT flag set. This causes the loader to map the image section into nonpaged memory.

#### INITIALIZATION\_ CODE

Marks the cluster *cluster-name* as INITIALIZATION\_CODE so that the image section created from that cluster has the EISD\$V\_INITALCOD flag set. The initialization code will be executed by the loader. This keyword is specifically intended for use with program sections from modules SYS\$DOINIT and SYS\$DRIVER\_INIT in STARLET.OLE.

See *Open VMS Alpha Device Support: Developer's Guide* for guidelines on using this qualifier.

 $\label{eq:2.1} \mathcal{L}(\mathcal{L}^{\text{max}}_{\mathcal{L}}(\mathcal{L}^{\text{max}}_{\mathcal{L}}),\mathcal{L}^{\text{max}}_{\mathcal{L}}(\mathcal{L}^{\text{max}}_{\mathcal{L}}))$  $\label{eq:2.1} \mathcal{L} = \mathcal{L} \left( \mathcal{L} \right) \left( \mathcal{L} \right) \left( \mathcal{L} \right)$  $\label{eq:2.1} \frac{1}{\sqrt{2}}\left(\frac{1}{\sqrt{2}}\right)^2\left(\frac{1}{\sqrt{2}}\right)^2\left(\frac{1}{\sqrt{2}}\right)^2\left(\frac{1}{\sqrt{2}}\right)^2\left(\frac{1}{\sqrt{2}}\right)^2\left(\frac{1}{\sqrt{2}}\right)^2\left(\frac{1}{\sqrt{2}}\right)^2\left(\frac{1}{\sqrt{2}}\right)^2\left(\frac{1}{\sqrt{2}}\right)^2\left(\frac{1}{\sqrt{2}}\right)^2\left(\frac{1}{\sqrt{2}}\right)^2\left(\frac{1}{\sqrt{2}}\right)^2\left(\frac{1}{\sqrt$ 

 $\label{eq:2.1} \frac{1}{\sqrt{2}}\int_{\mathbb{R}^3} \frac{1}{\sqrt{2}}\left(\frac{1}{\sqrt{2}}\right)^2\frac{1}{\sqrt{2}}\left(\frac{1}{\sqrt{2}}\right)^2\frac{1}{\sqrt{2}}\left(\frac{1}{\sqrt{2}}\right)^2\frac{1}{\sqrt{2}}\left(\frac{1}{\sqrt{2}}\right)^2.$  $\label{eq:2} \frac{1}{2} \sum_{i=1}^n \frac{1}{2} \sum_{j=1}^n \frac{1}{2} \sum_{j=1}^n \frac{1}{2} \sum_{j=1}^n \frac{1}{2} \sum_{j=1}^n \frac{1}{2} \sum_{j=1}^n \frac{1}{2} \sum_{j=1}^n \frac{1}{2} \sum_{j=1}^n \frac{1}{2} \sum_{j=1}^n \frac{1}{2} \sum_{j=1}^n \frac{1}{2} \sum_{j=1}^n \frac{1}{2} \sum_{j=1}^n \frac{1}{2} \sum_{j=1}^n \frac{1}{$ 

 $\label{eq:2.1} \frac{1}{\sqrt{2}}\sum_{i=1}^n\frac{1}{\sqrt{2}}\sum_{i=1}^n\frac{1}{\sqrt{2}}\sum_{i=1}^n\frac{1}{\sqrt{2}}\sum_{i=1}^n\frac{1}{\sqrt{2}}\sum_{i=1}^n\frac{1}{\sqrt{2}}\sum_{i=1}^n\frac{1}{\sqrt{2}}\sum_{i=1}^n\frac{1}{\sqrt{2}}\sum_{i=1}^n\frac{1}{\sqrt{2}}\sum_{i=1}^n\frac{1}{\sqrt{2}}\sum_{i=1}^n\frac{1}{\sqrt{2}}\sum_{i=1}^n\frac$  $\label{eq:2.1} \frac{1}{\sqrt{2}}\sum_{i=1}^n\frac{1}{\sqrt{2}}\sum_{i=1}^n\frac{1}{\sqrt{2}}\sum_{i=1}^n\frac{1}{\sqrt{2}}\sum_{i=1}^n\frac{1}{\sqrt{2}}\sum_{i=1}^n\frac{1}{\sqrt{2}}\sum_{i=1}^n\frac{1}{\sqrt{2}}\sum_{i=1}^n\frac{1}{\sqrt{2}}\sum_{i=1}^n\frac{1}{\sqrt{2}}\sum_{i=1}^n\frac{1}{\sqrt{2}}\sum_{i=1}^n\frac{1}{\sqrt{2}}\sum_{i=1}^n\frac$ 

# **Overview of System Management Issues**

Most of the Open VMS VAX system management utilities, command formats, and tasks are identical in the OpenVMS Alpha environment. There are some differences that must be considered to set up, maintain, secure, and optimize Open VMS Alpha systems properly and to establish network connections.

Read this manual if you know about most Open VMS VAX system management features and only need to learn what is new, identical, or different in Open VMS Alpha system management.

A goal of this manual is to help you manage Alpha and VAX nodes at the same time.

This chapter explains why some differences exist between OpenVMS Alpha and Open VMS VAX system management. In subsequent chapters:

- Chapter 4 compares the *setup* features and tasks.
- Chapter 5 compares the *maintenance* features and tasks.
- Chapter 6 compares the *security* features and tasks.
- Chapter 7 compares the *performance optimization* features and tasks.
- Chapter 8 compares the *network* management features and tasks.

Chapter 2 describes additional considerations related to your task of supporting general users and programmers on Open VMS Alpha systems.

## **3.1 Reduced Number of System Management Differences**

Starting with OpenVMS AXP Version 6.1, a number of key features and related products were present, including:

- . Fully functional VMScluster systems. The same features in VAXclusters are available in VMSclusters. VMSclusters offer the additional capability of supporting dual architectures, Alpha and VAX.
- Volume Shadowing for Open VMS.
- RMS Journaling for OpenVMS.
- Support for multiple queue managers.
- User-written device drivers.
- The same C2 security features as in OpenVMS VAX Version 6.0, which are certified by the U.S. government as C2 compliant. Open VMS VAX Version 6.1 has been certified as C2 compliant at this time, and Qpen VMS AXP is currently being reviewed. As pointed out in Chapter 6, the Open VMS Alpha C2 features do not include DECnet connection auditing.
## **Overview of System Management Issues 3.1 Reduced Number of System Management Differences**

- The POLYCENTER Software Installation utility (PCSI), which provides for rapid installation or deinstallation of products and for managing information about the products installed on your systems.
- The movefile subfunction for atomic-file disk-defragmentation applications, and support of the layered software product DEC File Optimizer for Open VMS Alpha.

# **3.2 Why Some Differences Still Exist**

Why do some system management differences continue to exist in Open VMS Alpha and Open VMS VAX environments? The following sections summarize the significant reasons for these differences. The remaining chapters in this document provide more details and will help you identify the Open VMS Alpha and OpenVMS VAX system management characteristics.

## **3.2.1 Different Page Size**

Open VMS VAX and Open VMS Alpha systems allocate and deallocate memory for processes in units called pages. A page on a VAX system is 512 bytes. On Alpha systems, the page size is one of four values: 8 kilobytes (KB) (8192 bytes), 16KB, 32KB, or 64KB. Each Alpha system implements only one of the four page sizes; the initial set of Alpha computers use an 8KB page.

This difference in page size is significant to Open VMS system managers in two ways:

- You might need to adjust process quotas and limits, as well as system parameters, to account for the additional resources (especially memory resources) users might require. For example, higher values may be necessary for the PGFLQUOTA process quota and the GBLPAGES system parameter.
- In a number of cases, OpenVMS Alpha interactive utilities present to and accept from users units of memory in a 512-byte quantity called a pagelet. Thus, one Alpha pagelet is the same size as one VAX page. Also, on an Alpha computer with 8KB pages, 16 Alpha pagelets equal 1 Alpha page.

Internally, for the purposes of memory allocation, deletion, and protection, Open VMS Alpha rounds up (if necessary) the value you supply in pagelets to a number of CPU-specific pages.

The use of pagelets provides compatibility with OpenVMS VAX users, system managers, and application programmers who are accustomed to thinking about memory values in 512-byte units. In a VMScluster, which can include certain versions of Open VMS VAX nodes and Open VMS Alpha nodes, it is helpful to know that a VAX page and an Alpha pagelet represent a common unit of 512 bytes. Also, existing Open VMS VAX applications do not need to change parameters to the memory management system services when the applications are ported to OpenVMS Alpha.

Figure 3-1 illustrates the relative sizes of a VAX page, an Alpha 8KB page, and an Alpha pagelet.

### **Overview of System Management Issues 3.2 Why Some Differences Still Exist**

#### **Figure 3-1 VAX Page Size, Alpha Page Size, and Alpha Pagelet Size**

**On a VAX Computer COLOGY COMPUTER COMPUTER VALUATION CONTRACT COMPUTER STATE ON A VACA CONTRACT COMPUTER ON A VACA CONTRACT COMPUTER STATE ON A VACA CONTRACT COMPUTER STATE ON A VACA CONTRACT COMPUTER STATE ON A VACA CONT** 

**1** page: **1** page:

512 Bytes

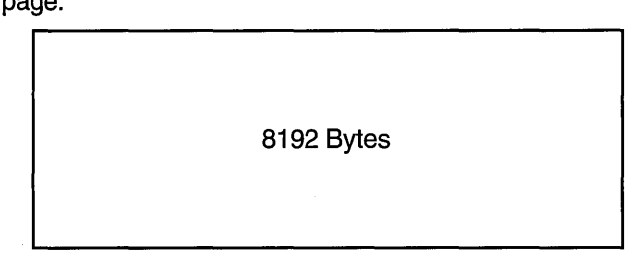

**1** pagelet:

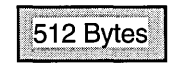

16 pagelets within **1** page:

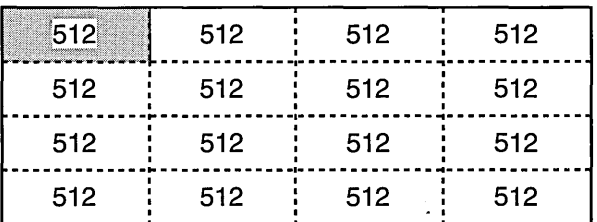

ZK-5350A-GE

Open VMS Alpha does not allocate or deallocate a portion of a page. The userinterface quantity called a pagelet is not used internally by the operating system. Pagelets are accepted and displayed by utilities so that users and applications operate with the understanding that each VAX page value and each Alpha pagelet value equal a common 512-byte quantity.

In your Open VMS Alpha environment, you need to notice when page or pagelet values are being shown in memory displays. If a memory value represents a page on an Alpha system, the documentation might refer to "CPU-specific pages." This convention indicates possible significant differences in the size of the memory being represented by the page unit, depending on the Alpha computer in use (8KB pages, 16KB pages, 32KB pages, or 64KB pages). In general, Open VMS Alpha utilities display CPU-specific page values when the data represents physical memory.

Page and pagelet units are discussed in many sections of this manual; see especially Section 4.2.21, Section 7.1, Section 7.2, and Section 7.3.

### **3.2.2 A New Way to Perform Standalone Backups and Other Tasks**

On Alpha systems, you can use a menu-driven procedure (which starts when you boot the Open VMS Alpha operating system distribution compact disc) to perform the following tasks:

- Enter a DCL environment, from which you can perform backup and restore operations on the system disk.
- Install or upgrade the operating system, using the POLYCENTER Software Installation utility.

For more detailed information about using the menu-driven procedure, see the *Open VMS Alpha Upgrade and Installation Manual* and the *Open VMS System Manager's Manual.* 

#### **3.2.3 DECevent Event Management Utility**

Open VMS Alpha includes the DECevent utility, which provides the interface between a system user and the system's event log files. This allows system users to produce ASCII reports derived from system event entries. DECevent uses the system event log file, SYS\$ERRORLOG:ERRLOG.SYS, as the default input file for event reporting unless another file is specified.

**Note** ~~~~~~~~~~~~

The DECevent utility is not available on OpenVMS VAX systems.

See Section 5.2.1 for a summary of the DECevent utility.

#### **3.2.4 1/0 Subsystem Configuration Commands in SYSMAN**

On Open VMS VAX computers, the System Generation utility (SYSGEN) is used to modify system parameters, load device drivers, load page and swap files, and create additional page and swap files. To load device drivers on Open VMS Alpha computers, you use the System Management utility (SYSMAN) instead of SYSGEN. Open VMS Alpha SYSGEN is available for modifying system parameters,<sup>1</sup> loading page and swap files, and creating additional page and swap files. Open VMS VAX procedures that use commands such as SYSGEN AUTOCONFIGURE ALL must be modified if they are copied to Open VMS Alpha systems as part of your migration effort. See Chapter 4 and the *Open VMS System Management Utilities Reference Manual: M-Z* for details about SYSMAN IO commands.

## **3.2.5 MONITOR POOL Command Not Necessary**

The DCL command MONITOR POOL that is used on VMS Version 5.5 and earlier releases is not provided on OpenVMS Alpha systems or on OpenVMS VAX Version 6.0 and later releases. MONITOR POOL functions are no longer needed due to adaptive pool management features present in the operating system. See Section 7.4 for details about adaptive pool management.

Although SYSGEN is available for modifying system parameters, Digital recommends that you use AUTOGEN and its data files instead or that you use SYSMAN (between boots, for dynamic parameters).

# **3.2.6 Changes in OpenVMS File Names**

The names of some command procedure files supplied by the operating system changed. For example, SYSTARTUP\_V5.COM from VMS Version 5.5 and earlier releases is called SYSTARTUP VMS.COM on OpenVMS Alpha and on Open VMS VAX Version 6.0 and later releases. Also, the VAXVMSSYS.PAR system parameter file is called ALPHAVMSSYS.PAR on OpenVMS Alpha. See Chapter 4.

## **3.2.7 Unsupported Features in DECnet for OpenVMS Alpha**

Some networking features in DECnet for OpenVMS VAX (Phase IV software) are not available with DECnet for Open VMS Alpha.' These unsupported features on Open VMS Alpha systems are:

- The DECnet for OpenVMS DECdns node name interface.
- VAX P.S.I.; however, a DECnet for OpenVMS Alpha node can communicate with DECnet nodes that are connected to X.25 networks reachable via a DECnet/X.25 router.
- Level 2 host-based DECnet routing. Level 1 routing is supported for use only with cluster alias routers and is restricted for use on one circuit.
- DDCMP network connections.

~~~~~~~~~~~~ **Note** ~~~~~~~~~~~~

If you install the version of DECnet/OSI that is for Open VMS AXP . Version 6.1:

- DECdns client is available.
- X.25 support is available through DEC X.25 for Open VMS Alpha. The QIO interface drivers from the P.S.I. product are included in DEC X.25 in order to provide the same interface to customer applications.

 $\label{eq:2.1} \frac{1}{\sqrt{2\pi}}\sum_{i=1}^n\frac{1}{\sqrt{2\pi}}\sum_{i=1}^n\frac{1}{\sqrt{2\pi}}\sum_{i=1}^n\frac{1}{\sqrt{2\pi}}\sum_{i=1}^n\frac{1}{\sqrt{2\pi}}\sum_{i=1}^n\frac{1}{\sqrt{2\pi}}\sum_{i=1}^n\frac{1}{\sqrt{2\pi}}\sum_{i=1}^n\frac{1}{\sqrt{2\pi}}\sum_{i=1}^n\frac{1}{\sqrt{2\pi}}\sum_{i=1}^n\frac{1}{\sqrt{2\pi}}\sum_{i=1}^n\$  $\label{eq:2.1} \frac{1}{\sqrt{2}}\int_{\mathbb{R}^3} \frac{1}{\sqrt{2}}\left(\frac{1}{\sqrt{2}}\right)^2\left(\frac{1}{\sqrt{2}}\right)^2\left(\frac{1}{\sqrt{2}}\right)^2\left(\frac{1}{\sqrt{2}}\right)^2.$  $\label{eq:2.1} \frac{1}{\sqrt{2}}\int_{\mathbb{R}^3}\frac{1}{\sqrt{2}}\left(\frac{1}{\sqrt{2}}\right)^2\frac{1}{\sqrt{2}}\left(\frac{1}{\sqrt{2}}\right)^2\frac{1}{\sqrt{2}}\left(\frac{1}{\sqrt{2}}\right)^2\frac{1}{\sqrt{2}}\left(\frac{1}{\sqrt{2}}\right)^2.$  $\label{eq:2.1} \frac{1}{\sqrt{2}}\sum_{i=1}^n\frac{1}{\sqrt{2}}\sum_{i=1}^n\frac{1}{\sqrt{2}}\sum_{i=1}^n\frac{1}{\sqrt{2}}\sum_{i=1}^n\frac{1}{\sqrt{2}}\sum_{i=1}^n\frac{1}{\sqrt{2}}\sum_{i=1}^n\frac{1}{\sqrt{2}}\sum_{i=1}^n\frac{1}{\sqrt{2}}\sum_{i=1}^n\frac{1}{\sqrt{2}}\sum_{i=1}^n\frac{1}{\sqrt{2}}\sum_{i=1}^n\frac{1}{\sqrt{2}}\sum_{i=1}^n\frac$  $\label{eq:2.1} \mathcal{L}(\mathcal{L}(\mathcal{L})) = \mathcal{L}(\mathcal{L}(\mathcal{L})) = \mathcal{L}(\mathcal{L}(\mathcal{L}))$  $\label{eq:2.1} \frac{1}{\sqrt{2}}\int_{\mathbb{R}^3}\frac{1}{\sqrt{2}}\left(\frac{1}{\sqrt{2}}\right)^2\frac{1}{\sqrt{2}}\left(\frac{1}{\sqrt{2}}\right)^2\frac{1}{\sqrt{2}}\left(\frac{1}{\sqrt{2}}\right)^2\frac{1}{\sqrt{2}}\left(\frac{1}{\sqrt{2}}\right)^2.$  $\label{eq:2.1} \frac{1}{\sqrt{2}}\left(\frac{1}{\sqrt{2}}\right)^{2} \left(\frac{1}{\sqrt{2}}\right)^{2} \left(\frac{1}{\sqrt{2}}\right)^{2} \left(\frac{1}{\sqrt{2}}\right)^{2} \left(\frac{1}{\sqrt{2}}\right)^{2} \left(\frac{1}{\sqrt{2}}\right)^{2} \left(\frac{1}{\sqrt{2}}\right)^{2} \left(\frac{1}{\sqrt{2}}\right)^{2} \left(\frac{1}{\sqrt{2}}\right)^{2} \left(\frac{1}{\sqrt{2}}\right)^{2} \left(\frac{1}{\sqrt{2}}\right)^{2} \left(\$  $\sim$   $\sim$ 

 $\mathcal{O}(\mathcal{O}(\log n))$ 

# **System Setup Tasks**

System management setup tasks are those you perform to get the Open VMS system installed, booted, and ready for users. This chapter:

- Identifies which OpenVMS system management setup tasks are the same on Alpha and VAX computers
- Explains which OpenVMS system management setup tasks are different or new on Alpha computers

# **4.1 Setup Tasks That Are the Same**

Table 4-1 lists the OpenVMS system management setup tasks that are identical or similar on Alpha and VAX computers.

| <b>Feature or Task</b>                                                   | <b>Comments</b>                                                                                                    |
|--------------------------------------------------------------------------|----------------------------------------------------------------------------------------------------|
| System disk directory<br>structure                                       | Directory structure is the same (SYS\$SYSTEM,<br>SYS\$MANAGER, SYS\$UPDATE, and so on).                                                                                                    |
| $\rm Site\text{-}independent$<br><b>STARTUP.COM</b><br>command procedure | Each OpenVMS release ships a new<br>SYS\$SYSTEM:STARTUP.COM procedure. Do not modify<br>STARTUP.COM.                                                                                                    |
| Site-specific startup<br>command procedures                              | OpenVMS includes the following site-specific startup command<br>procedures: SYPAGSWPFILES.COM, SYCONFIG.COM,<br>SYLOGICAL.COM, and SYSECURITY.COM. The VMS<br>SYSTARTUP_V5.COM procedure is called SYSTARTUP_<br>VMS.COM in OpenVMS Alpha and in OpenVMS VAX Version<br>6.0 and later releases.                                                                                                    |
| VMSINSTAL procedure                                                      | Although the VMSINSTAL procedure is still available on<br>OpenVMS Alpha systems, updated layered products will use<br>the POLYCENTER Software Installation utility (PCSI) instead.<br>PCSI is available for rapid installations and deinstallations,<br>and for managing information about installed products<br>on OpenVMS Alpha and OpenVMS VAX systems. See<br>Section 4.2.2 for a comparison of VMSINSTAL and PCSI. |
| Decompressing libraries<br>as a postinstallation<br>task                 | Use @SYS\$UPDATE:LIBDECOMP.COM as usual if you choose<br>to decompress the system libraries (recommended).                                                                                                    |

**Table 4-1 Identical or Similar OpenVMS Setup Tasks** 

(continued on next page)

# **System Setup Tasks· 4.1 Setup Tasks That Are the Same**

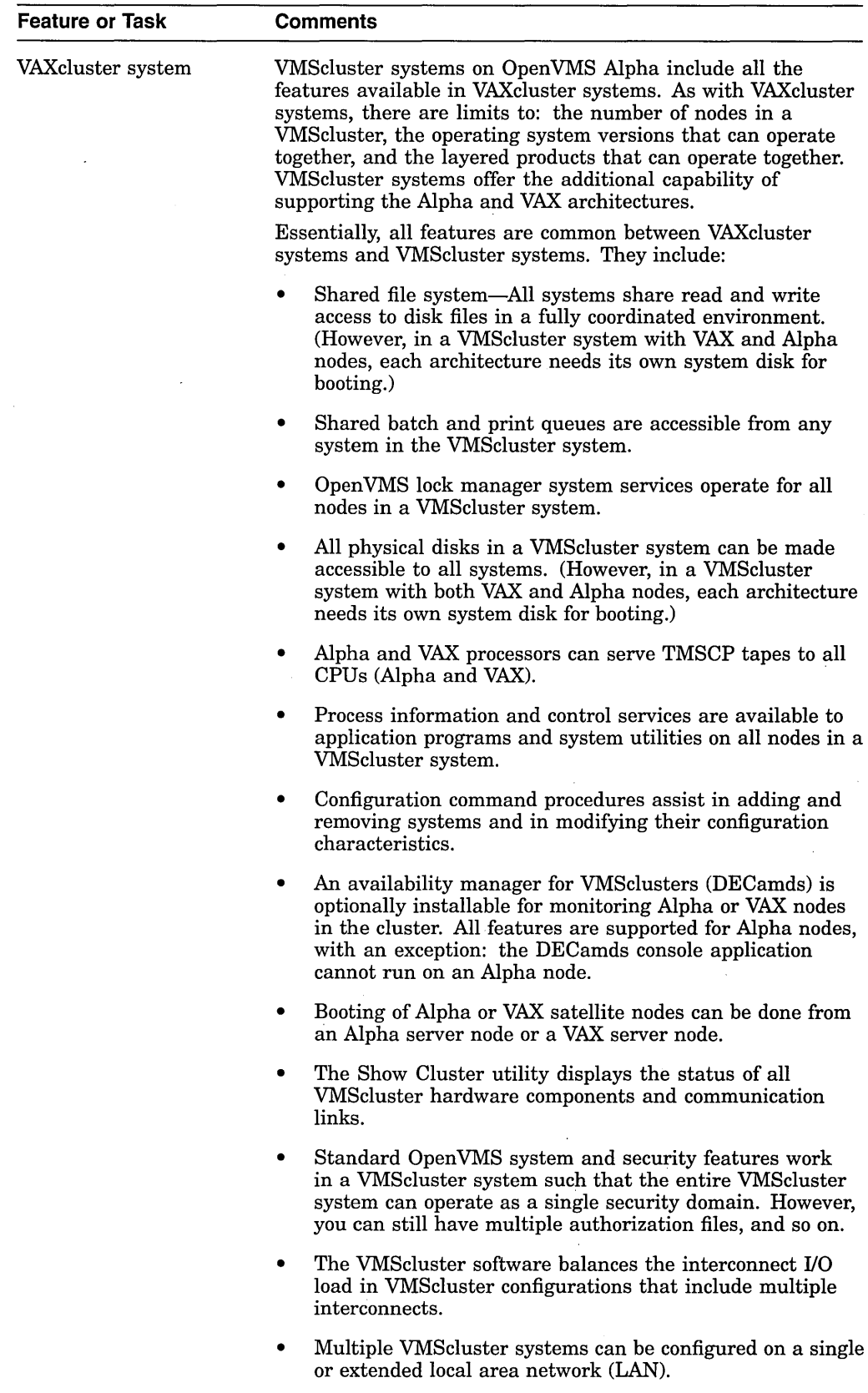

**Table 4-1 (Cont.) Identical or Similar OpenVMS Setup Tasks** 

 $\frac{1}{2} \frac{1}{2} \frac{1}{2} \frac{1}{2}$ 

 $\hat{\mathcal{A}}$ 

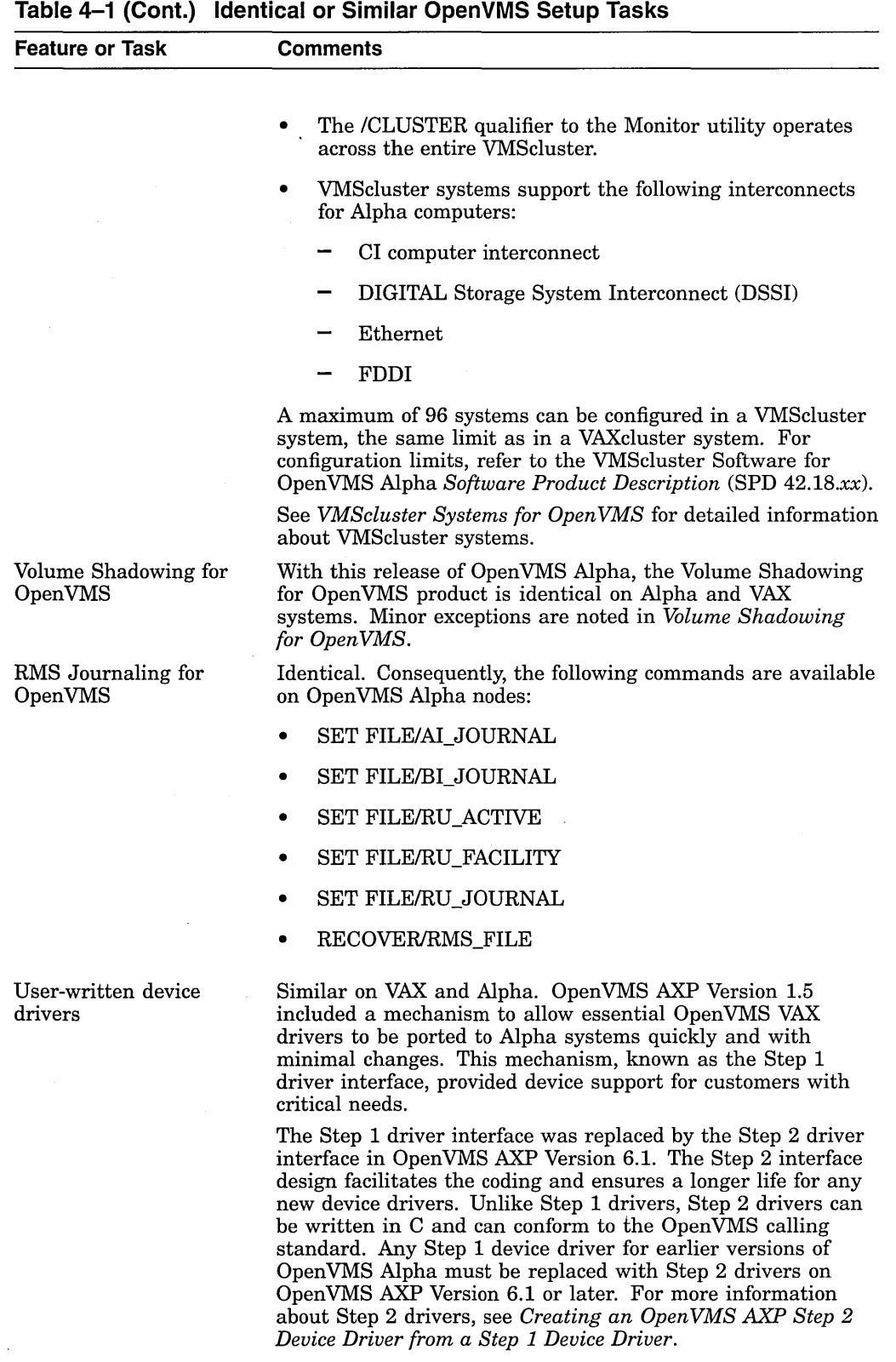

 $\hat{\mathcal{L}}$ 

(continued on next page)

# **System Setup Tasks 4.1 Setup Tasks That Are the Same**

 $\mathcal{L}$ 

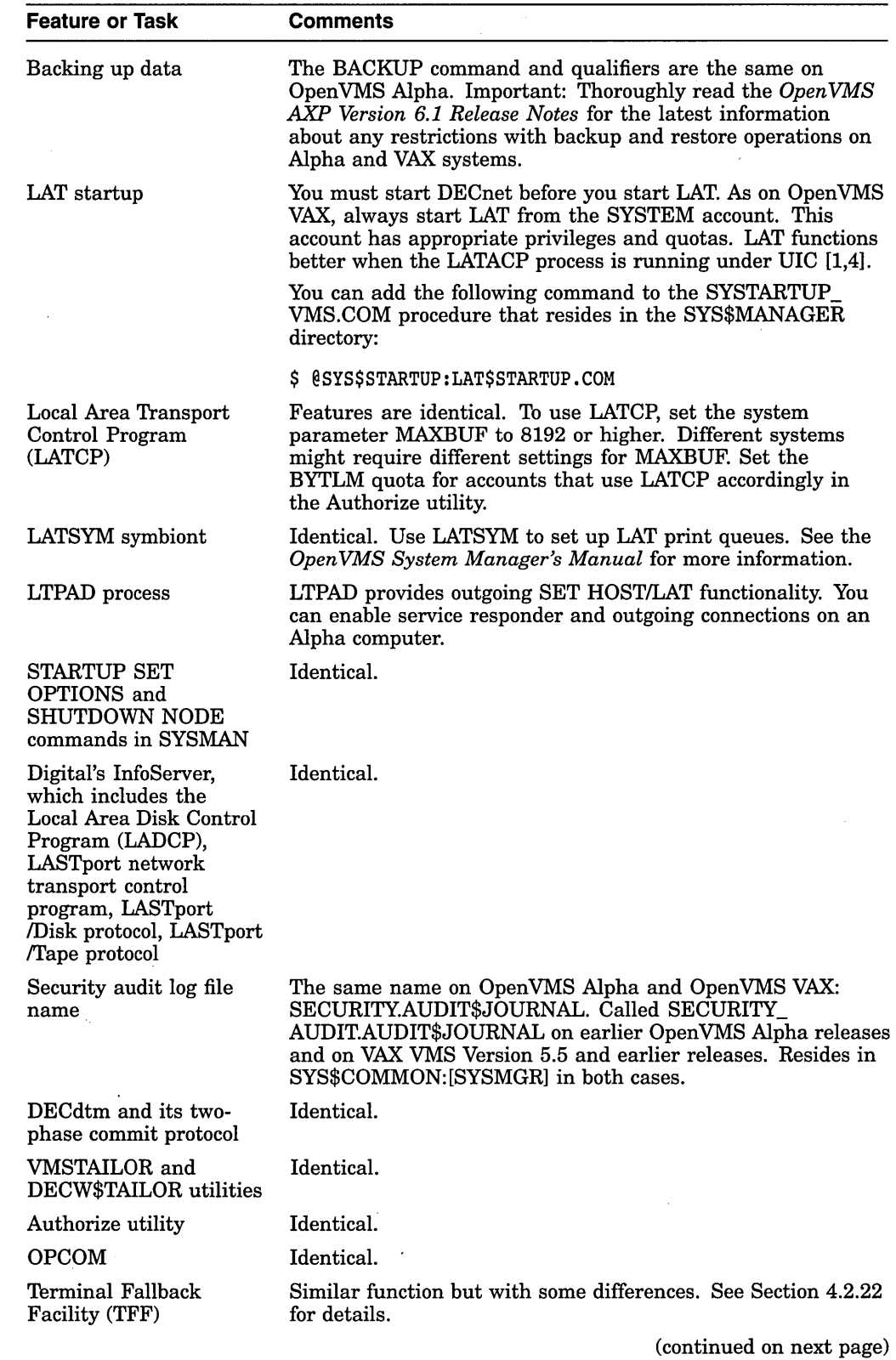

**Table 4-1 (Cont.) Identical or Similar OpenVMS Setup Tasks** 

 $\epsilon$ 

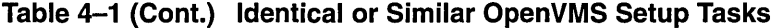

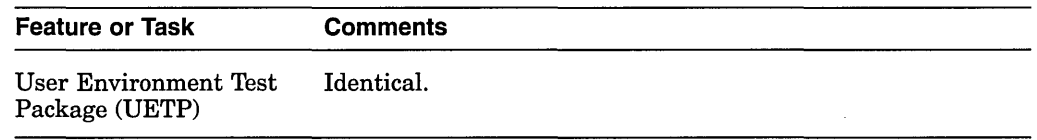

# **4.2 Setup Tasks That Are Different**

This section describes the OpenVMS system management setup tasks that are different or new on Alpha systems. Differences are in the following areas:

- On Open VMS Alpha systems, there is a new way to back up a system disk (as an alternative to Standalone BACKUP, which is used on Open VMS VAX systems) (see Section 4.2.1).
- Installations are different, depending on whether the product you are installing uses the VMSINSTAL procedure or the new POLYCENTER Software Installation utility (see Section 4.2.2).
- You must plan for and manage common object and image file extensions, especially in mixed-architecture VMSclusters (see Section 4.2.3).
- The format of the BOOT command on Alpha systems and the boot flags are different (see Section 4.2.4).
- The CONSCOPY.COM command procedure is not supplied with the OpenVMS Alpha kit (see Section 4.2.5).
- Use of the License Management Facility (LMF) is different (see Section 4.2.6).
- One of the two Product Authorization Keys (PAKs) for DECnet for OpenVMS Alpha has a different name from one of the PAK names on VAX systems (see Section 4.2.7).
- The PAK name for VMSclusters is different from the PAK name for VAX clusters (see Section 4.2.8).
- System Generation utility (SYSGEN) and its parameters are different (see Section 4.2.9).
- I/O subsystem configuration commands, controlled in SYSGEN on Open VMS VAX, are in the OpenVMS Alpha System Management utility (SYSMAN) (see Section 4.2.10).
- Symmetric multiprocessing (SMP) can be slightly different (see Section 4.2.11).
- Startup command procedure changes because of relocation of I/O subsystem configuration functions from SYSGEN to SYSMAN (see Section 4.2.12).
- Hardware devices supported by Alpha computers may vary from those supported by VAX computers (see Section 4.2.13).
- Local DIGITAL Storage Architecture (DSA) device naming is different (see Section 4.2.14).
- The file name format of drivers supplied by Digital on Alpha systems is different (see Section 4.2.15).
- Open VMS Alpha installation media (CD-ROM) contains binaries and documentation (see Section 4.2.16).
- VMSINSTAL utility on Open VMS Alpha systems includes features not available on VAX systems (see Section 4.2.17).
- Running the AUTOGEN procedure is different on Open VMS Alpha systems (see Section 4.2.18).
- You can improve the performance of main images and shareable images on .Open VMS Alpha systems by using a feature called granularity hint regions (see Section 4.2.19).
- On Open VMS Alpha systems, the SYS.EXE loadable executive image has been renamed to SYS\$BASE\_IMAGE.EXE (see Section 4.2.20).
- On Open VMS Alpha systems, a rounding-up algorithm is used when you input values for quotas that are in quantities of pagelets (see Section 4.2.21).
- The Terminal Fallback Facility (TFF) is different (see Section 4.2.22).

#### **4.2.1 New Way to Back Up System Disks**

On Alpha systems, you can use a menu-driven procedure (which starts when you boot the Open VMS Alpha operating system distribution compact disc) to perform the following tasks:

- Enter a DCL environment, from which you can perform backup and restore operations on the system disk.
- Install or upgrade the operating system, using the POLYCENTER Software Installation utility.

For more detailed information about using the menu-driven procedure, see the *OpenVMS AXP Version 6.1 Upgrade and Installation Manual.* See Section 4.2.2 for a summary of the POLYCENTER Software Installation utility.

## **4.2.2 VMSINSTAL and the POLYCENTER Software Installation Utility**

Although the VMSINSTAL procedure is still available on Open VMS Alpha systems, updated layered products will use the POLYCENTER Software Installation utility instead. The POLYCENTER Software Installation utility is available for rapid installations and deinstallations, and for managing information about installed products on both Open VMS Alpha and Open VMS VAX systems. OpenVMS AXP Version 1.5 and earlier systems, and OpenVMS VAX Version 6.0 and earlier systems all use VMSINSTAL for installations.

Table 4-2 compares the VMSINSTAL procedure and the POLYCENTER Software Installation utility.

#### **Table 4-2 Comparison of VMSINSTAL and POLYCENTER Software Installation Utility**

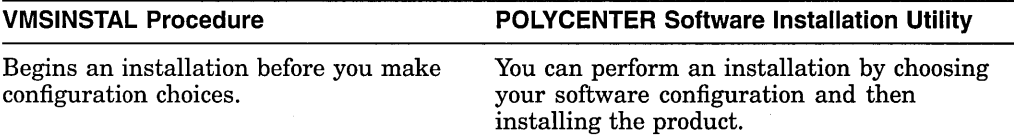

(continued on next page)

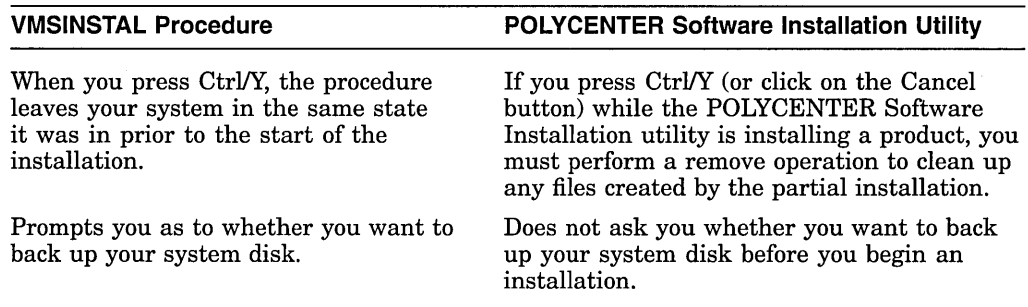

#### **Table 4-2 {Cont.) Comparison of VMSINSTAL and POLYCENTER Software Installation Utility**

See the following documents for detailed information about the POLYCENTER Software Installation utility:

- *POLYCENTER Software Installation Utility User's Guide*
- *POLYCENTER Software Installation Utility Developer's Guide*

# **4.2.3 Planning for and Managing Common Object and Image File Extensions**

File extensions on OpenVMS VAX computers are identical on OpenVMS Alpha computers, including .OBJ for object files and .EXE for executable files. It is important that you plan for and track the location of the following files, especially in VMSclusters that include Alpha and VAX systems using common disks:

- Native, VAX specific .OBJ and .EXE files (to be linked or executed on Open VMS VAX nodes only).
- Native, Alpha specific .OBJ and .EXE files (to be linked or executed on Open VMS Alpha nodes only).
- Translated VAX .EXE images (to be executed on Open VMS Alpha nodes only). An Open VMS VAX image named *file.EXE* becomes *file\_TV.EXE* when translated.

#### **Determining the Host Architecture**

Use the F\$GETSYI lexical function from within your command procedure, or the \$GETSYI system service or the LIB\$GETSYI RTL routine from within your program, to determine whether the procedure or program is running on an Open VMS VAX system or on an Open VMS Alpha system.

Example 4-1 illustrates how to determine the host architecture in a DCL command procedure by calling the F\$GETSYI lexical function and specifying the ARCH\_TYPE item code. For an example of calling the \$GETSYI system service in an application to determine the page size of an Alpha computer, see *Migrating an Application from Open VMS VAX to Open VMS Alpha.* 

#### **Example 4-1 Using ARCH\_ TYPE to Determine Architecture Type**

```
$! Determine Architecture Type 
$ ! 
$ Type symbol= f$getsyi("ARCH TYPE") 
$ If Type symbol .eq. 1 then goto ON VAX
$ If Type-symbol eq. 2 then go to ON-Alpha<br>$ ON_VAX:<br>$ !$ ! Do VAX-specific processing 
$ ! 
$ Exit 
$ ON_Alpha:<br>$ !
$ ! Do Alpha-specific processing 
$ ! 
$ Exit
```
Once the architecture type is determined, the command procedure or program can branch to the appropriate code for architecture-specific processing.

The ARCH TYPE argument and other useful F\$GETSYI arguments are summarized in Table 4-3.

| <b>Argument</b> | Usage                                                                    |
|-----------------|--------------------------------------------------------------------------|
| ARCH TYPE       | Returns "1" on a VAX computer; returns "2" on an Alpha computer          |
| ARCH NAME       | Returns "VAX" on a VAX computer; returns "Alpha" on an Alpha<br>computer |
| PAGE SIZE       | Returns "512" on a VAX computer; returns "8192" on an Alpha<br>computer  |

**Table 4-3 F\$GETSVI Arguments That Specify Host Architecture** 

Example 4-2 shows a simple command procedure that uses F\$GETSYI to display several architecture-specific values.

#### **Example 4-2 Using F\$GETSVI to Display Hardware Type, Architecture Type, and Page Size**

```
$ 
File name: SHOW ARCH.COM 
$ 
$ 
Simple command procedure to display node hardware type, 
$ 
architecture type, page size, and other basic information. 
$ ! 
$ say = "write sys$output" 
$ say " "
$say "OpenVMS process with PID "+ "''f$getjpi("","PID")'" 
$ say " running at " + "''f$time()'" + "."
$ say 
$say "Executing on a"+ '"'f$getsyi("HW NAME")'" 
$ say " named " + "''f$getsyi("NODENAME")<sup>7</sup>" + "."$ say
$say "Architecture type is" + ""f$getsyi("ARCH TYPE")'" 
$ say " and architecture name is " + " "f$getsyi("ARCH_MAME") " + "."<br>$ say " "$ say "Page size is " + "''f$getsyi("PAGE SIZE")'" + " bytes."
$ exit
```
On an Open VMS VAX node, output from the procedure is similar to the following display:

OpenVMS process with PIO 3FE00BOE running at 16-MAY-1994 04:23:07.92. Executing on a VAX 6000-620 named NODEXX.

Architecture type is 1 and architecture name is VAX.

Page size is 512 bytes.

On an Open VMS Alpha node, output from the procedure is similar to the following display:

OpenVMS process with PIO 2FC00126 running at 16-MAY-1994 04:23:59.37.

Executing on a DEC 4000 Model 610 named SAMPLE.

Architecture type is 2 and architecture name is Alpha.

Page size is 8192 bytes.

~~~~~~~~~~~~- **Note** ~~~~~~~~~~~~-

For the F\$GETSYI lexical function, the PAGE\_SIZE, ARCH\_NAME, and ARCH\_TYPE arguments do not exist on VMS systems predating Version 5.5. On VMS Version 5.4 and earlier systems, you can use the F\$GETSYI("CPU") lexical function.

#### **Output of Analyze Utility Commands**

The display created by ANALYZE/OBJECT and ANALYZE/IMAGE commands on an Open VMS Alpha node identifies the architecture type of an .OBJ or .EXE file. The OpenVMS Alpha commands ANALYZE/OBJECT and ANALYZE/IMAGE work with Alpha or VAX object files. The Open VMS VAX ANALYZE/OBJECT and ANALYZE/IMAGE commands do not have this capability.

When you enter an ANALYZE/IMAGE command on an OpenVMS Alpha node and the image being analyzed is an Open VMS VAX image file, the following text is included on the first page of the displayed report:

This is an OpenVMS VAX image file

When you enter an ANALYZE/OBJECT command on an OpenVMS Alpha node and the object being analyzed is an OpenVMS VAX object file, the following text is included on the first page of the displayed report:

This is an OpenVMS VAX object file

When you enter an ANALYZE/IMAGE command on an OpenVMS Alpha node and the image being analyzed is an Open VMS Alpha image file, the following text is included on the first page of the displayed report:

This is an OpenVMS Alpha image file

When you enter an ANALYZE/OBJECT command on an OpenVMS Alpha node and the object being analyzed is an OpenVMS Alpha object file, the following text is included on the first page of the displayed report:

This is an OpenVMS Alpha object file

On an Open VMS VAX node, the LINK and RUN commands return error messages if the file that users are attempting to link or run was created by an Open VMS Alpha compiler or linker. For example:

\$ ! On an OpenVMS VAX node<br>\$ RUN SALARY REPORT.EXE ! An OpenVMS Alpha image

%DCL-W-ACTIMAGE, error activating image SALARY REPORT.EXE -CLI-E-IMGNAME, image file \$11\$DUA20: [SMITH.WORK] SALARY REPORT.EXE; 1 -IMGACT-F-IMG SIZ, image header descriptor length is invalid

An error message is displayed when you attempt to execute a VAX image on an · Open VMS Alpha node. For example:

\$ ! On an OpenVMS Alpha node ! An OpenVMS VAX image %DCL-W-ACTIMAGE, error activating image PAYROLL -CLI-E-IMGNAME, image file DUA6:[SMITH.APPL]PAYROLL.EXE;7 -IMGACT-F-NOTNATIVE, image *is* not an OpenVMS Alpha image

#### **4.2.4 BOOT Console Command**

The Alpha console software attempts to locate, load, and transfer the primary bootstrap program from the boot devices specified in the BOOT console command. The BOOT command format on Alpha systems is:

BOOT [[-FLAGS system\_root,boot\_flags] [device\_list]]

The -FLAGS qualifier indicates that the next two comma-separated strings are the *system\_root* and *boot\_flags* parameters. Console software passes both parameters to Alpha primary bootstrap (APB) without interpretation as an ASCII string like 0,0 in the environment variable BOOTED\_OSFLAGS.

The *system\_root* parameter specifies the hexadecimal number of the root directory on the system disk device in which the bootstrap files and bootstrap programs reside. A root directory is a top-level directory whose name is in the form *SYSnn,*  where *nn* is the number specified by *system\_root.* 

The *boot\_flags* parameter specifies the hexadecimal representation of the sum of the desired boot flags. Table 4-4 lists possible boot flags and their values.

The *device list* parameter is a list of device names, delimited by commas, from which the console must attempt to boot. A device name in *device\_list* does not necessarily correspond to the Open VMS device name for a given device. In fact, console software translates the device name to a path name before it attempts the bootstrap. The path name enables the console to locate the boot device through intervening adapters, buses, and widgets (for example, a controller). The path name specification and the algorithm that translates the device name to a path name are system specific.

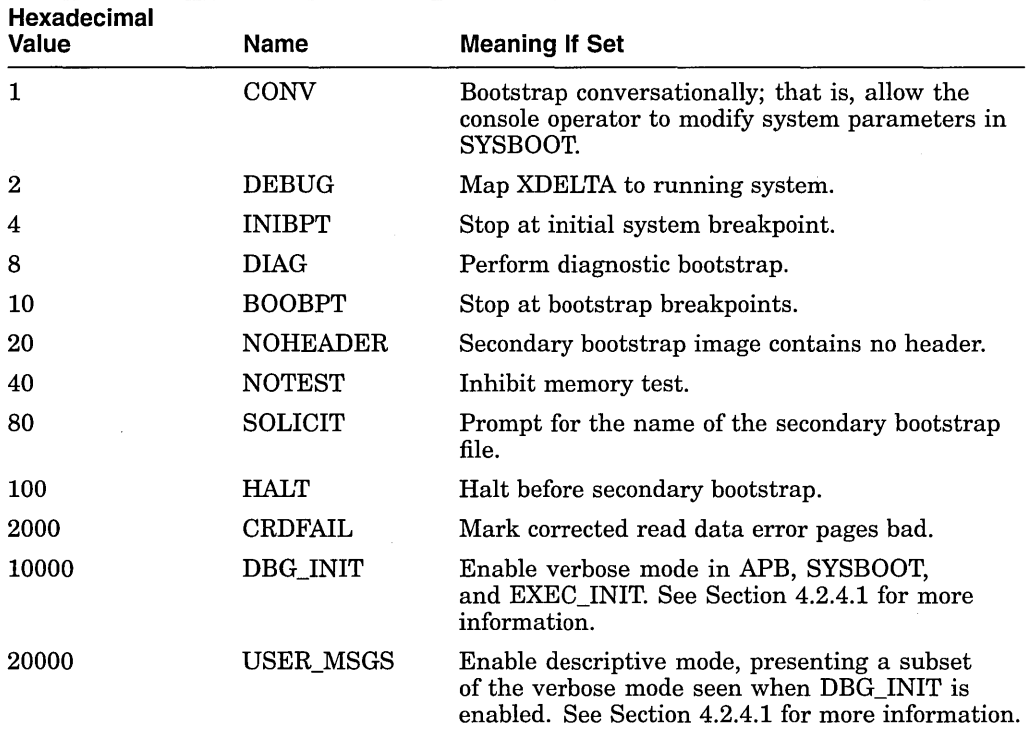

#### **Table 4-4 Boot Flags and Their Values**

In response to the BOOT console command, console software attempts to boot from devices in the boot device list, starting with the first one. As it attempts to boot from a specific device, console software initializes the BOOTED\_DEV environment variable with the path name of that device. If an attempt to boot from a specific device fails, console software attempts to boot from the next device in the list. If all attempts fail, console software prints an error message on the console and enters the halt state to await operator action.

Later, APB uses the value in BOOTED\_DEV to determine the boot device.

#### **4.2.4.1 DBG\_INIT and USER\_MSGS Boot Flags**

When the DBG\_INIT boot flag (bit 16) is set, many informational messages are displayed during booting. This bit normally is used during testing but could be useful for any problems with booting the computer. Bits <63:48> contain the *SYSn* root from which you are booting.

Open VMS Alpha includes a new flag, USER\_MSGS, that enables descriptive booting. This flag is bit 17. Set the USER\_MSGS boot flag the same way you set other boot flags.

When the USER MSGS flag is set, messages that describe the different phases of booting are displayed. These messages guide the user through the major booting phases and are a subset of the messages displayed in verbose mode when the bit 16 DBG\_INIT flag is set. The USER\_MSGS flag suppresses all the test and debug messages that are displayed when bit 16 is set. Error messages are always enabled and displayed as needed.

The following display shows a partial boot session with the USER MSGS flag set:

 $INT-S-CPU...$ AUDIT CHECKSUM GOOD AUDIT LOAD BEGINS AUDIT-LOAD-DONE %APB-I-APBVER, Alpha Primary Bootstrap, Version X59S %APB-I-BOOTDEV, Determining boot device type %APB-I-BOOTDRIV, Selecting boot driver %APB-I-BOOTFILE, Selecting boot file %APB-I-BOOTVOL, Mounting boot volume %APB-I-OPBOOTFILE, Opening boot file %APB-I-LOADFILE, Loading [SYSO.SYSCOMMON.SYSEXE]SYSBOOT.EXE;l %APB-I-SECBOOT, Transferring to secondary bootstrap

In comparison, the following display shows a partial boot session with the DBG\_ INIT flag set. Notice that many more messages are displayed.

```
INIT-S-CPU ... AUDIT CHECKSUM GOOD 
AUDIT LOAD BEGINS
AUDIT-LOAD-DONE 
%APB-I-APBVER, Alpha Primary Bootstrap, Version X59S
Initializing TIMEDWAIT constants...
Initializing XDELTA...
Initial breakpoint not taken...
%APB-I-BOOTDEV, Determining boot device type 
Initializing the system root specification...
%APB-I-BOOTDRIV, Selecting boot driver 
%APB-I-BOOTFILE, Selecting boot file 
%APB-I-BOOTVOL, Mounting boot volume 
Boot QIO: VA = 20084000 LEN = 00000024 LBN = 00000000 FUNC = 00000032 
Boot QIO: VA = 00000000 LEN = 00000000 LBN = 00000000 FUNC = 00000008 
Boot QIO: VA = 20084000 LEN = 00000012 LBN = 00000000 FUNC = 00000027 
Boot QIO: VA = 20084000 LEN = 00000008 LBN = 00000000 FUNC = 00000029 
Boot QIO: VA = 20086000 LEN = 00000200 LBN = 00000001 FUNC = oooooooc 
Boot QIO: VA = 20086200 LEN = 00000200 LBN = OOOEE962 FUNC = OOOOOOOC 
Boot QIO: VA = 2005DD38 LEN = 00000200 LBN = OOOEE965 FUNC = OOOOOOOC 
Boot QIO: VA = 20088000 LEN = 00001200 LBN = 00000006 FUNC = OOOOOOOC 
%APB-I-OPBOOTFILE, Opening boot file 
Boot QIO: VA = 20098000 LEN = 00000200 LBN = OOOEEBFE FUNC = oooooooc 
Boot QIO: VA = 20089200 LEN = 00000200 LBN = OOOOOOlB FUNC = OOOOOOOC 
Boot QIO: VA = 20098000 LEN = 00000200 LBN = OOOEEC08 FUNC = OOOOOOOC 
Boot QIO: VA = 20089400 LEN = 00000200 LBN = 0013307D FUNC = OOOOOOOC 
Boot QIO: VA = 20098000 LEN = 00000200 LBN = OOOEE96B FUNC = OOOOOOOC 
Boot QIO: VA = 20089600 LEN = 00000200 LBN = 00000027 FUNC = oooooooc 
Boot QIO: VA = 20098000 LEN = 00000200 LBN = OOOEE975 FUNC = OOOOOOOC 
Boot QIO: VA = 20089800 LEN = 00001600 LBN = OOOF2B6E FUNC = OOOOOOOC 
Boot QIO: VA = 20098000 LEN = 00000200 LBN = OOOEE9DB FUNC = OOOOOOOC 
%APB-I-LOADFILE, Loading [SYSO.SYSCOMMON.SYSEXE]SYSBOOT.EXE;l 
Boot QIO: VA = 2009AOOO LEN = 00000200 LBN = 00111993 FUNC = OOOOOOOC 
Boot QIO: VA = 00000000 LEN = 00050200 LBN = 00111995 FUNC = oooooooc 
%APB-I-SECBOOT, Transferring to secondary bootstrap
```
#### **4.2.5 CONSCOPV.COM Command Procedure Not Available**

The OpenVMS VAX kit provides the CONSCOPY.COM command procedure, which you can use to create a backup copy of the original console volume. The Open VMS VAX installation supplies the procedure in SYS\$UPDATE. The CONSCOPY.COM procedure does not exist for Open VMS Alpha computers because the Alpha consoles exist in read-only memory and not on disks.

# **4.2.6 Use of the License Management Facility (LMF)**

Availability Product Authorization Keys (PAKs) are available for Open VMS Alpha. You can identify an Open VMS Alpha PAK by the keyword ALPHA in the PAK's option field.

#### **LMF Caution for OpenVMS VAX Systems Predating Version 6.1**

**Note** \_\_\_\_\_\_\_\_\_\_\_\_\_\_\_\_\_\_\_\_\_\_\_\_\_\_\_\_\_\_\_\_\_\_\_

The following cautionary text is for systems using a common license database (LDB), and involves VAX nodes that are running OpenVMS VAX. Version 6.0 and earlier releases. Open VMS VAX. Version 6.1 fixes the limitations noted in the following discussion.

You can load and use PAKs having the ALPHA option only on OpenVMS Alpha systems. However, they can safely reside in a license database (LDB) shared by both Open VMS VAX and Open VMS Alpha systems.

Because the License Management Facility (LMF) for Open VMS Alpha is capable of handling all types of PAKs (including those for Open VMS VAX), Digital recommends that you perform your LDB tasks using the Open VMS Alpha LMF.

Availability PAKs for Open VMS VAX. (availability PAKs without the ALPHA option) do not load on Open VMS Alpha systems. Only those availability PAKs containing the ALPHA option load on Open VMS Alpha systems.

Other PAK types such as activity (also known as concurrent or  $n$ -user) and personal use (identified by the RESERVE\_ UNITS option) work on both Open VMS VAX and OpenVMS Alpha systems.

Avoid using the following LICENSE commands from an OpenVMS VAX system on a PAK containing the ALPHA option:

- **<sup>0</sup>**REGISTER
- DELETE/STATUS
- **<sup>0</sup>**DISABLE
- ENABLE
- **ISSUE**
- MOVE
- COPY
- LIST

By default, all Open VMS Alpha PAKs look disabled to an Open VMS VAX. Version 6.0 or earlier system. Never use the DELETE/STATUS=DISABLED command from an OpenVMS VAX system on an LDB that contains OpenVMS Alpha PAKs. If you do, all Open VMS Alpha PAKs will be deleted.

With the exception of the DELETE/STATUS=DISABLED command, if you inadvertently use one of the LICENSE commands listed previously on an Open VMS Alpha PAK while using an Open VMS VAX. Version 6.0 or earlier system, the PAK and the database probably will not be affected adversely. Repeat the command using LMF running on an Open VMS Alpha system; the PAK should return to a valid state.

If you fail to repeat the command using LMF on an Open VMS Alpha system, the Open VMS Alpha system will be mostly unaffected. At worst, an Open VMS Alpha PAK that you intended to disable will remain enabled. Only OpenVMS Alpha LMF can disable an Open VMS Alpha PAK.

However, if you attempt to use any of the commands listed previously on a PAK located in an LDB that is shared with an Open VMS VAX Version 6.0 or earlier system, the following serious problems may result:

- Because OpenVMS Alpha PAKs look disabled to an OpenVMS VAX Version 6.0 or earlier system, they are normally ignored at load time by Open VMS VAX systems. However, if one of the commands listed previously is entered from an OpenVMS VAX system and the PAK information is not set to a valid state by an OpenVMS Alpha system, the OpenVMS VAX Version 6.0 or earlier system may attempt to load the Open VMS Alpha PAK. Because the Open VMS VAX system will be unable to load the PAK, the Open VMS VAX LMF will report an error.
- Even if a valid OpenVMS VAX PAK for the affected product is in the LDB, it might not load. In this case, system users may be denied access to the product.

If the PAK cannot be restored to a valid state because all OpenVMS Alpha systems are inaccessible for any reason, use your Open VMS VAX system to disable the OpenVMS Alpha PAK. This prevents your VAX system from attempting to load the Open VMS Alpha PAK.

As noted previously, the LMF that is part of OpenVMS VAX Version 6.1 removes these command restrictions.

See the *Open VMS License Management Utility Manual* for more information about using LMF.

# **4.2.7 PAK Name Difference Using DECnet for OpenVMS Alpha**

The DECnet cluster alias feature is available on OpenVMS Alpha. Note, however, that the PAK name enabling cluster alias routing support on Open VMS Alpha (DVNETEXT) is different from the PAK name enabling cluster alias routing support on OpenVMS VAX (DVNETRTG). The functions supported with the DVNETEXT license differ from the VAX DVNETRTG license. DVNETEXT is supported only to enable level 1 routing on Alpha nodes acting as routers for a cluster alias.

Routing between multiple circuits is not supported. Level 2 routing is not supported on DECnet for OpenVMS Alpha nodes.

The PAK name for the end node license (DVNETEND) is the same on Alpha and VAX systems.

See Chapter 8 for more information about DECnet for OpenVMS Alpha.

## **4.2.8 PAK Name Difference for VMSclusters and VAXclusters**

The PAK name for VMSclusters is VMSCLUSTER. The PAK name for VAXclusters is VAXCLUSTER.

# **4.2.9 SYSGEN and System Parameters**

The Open VMS Alpha System Generation utility (SYSGEN) is available for examining and modifying system parameters on the active system and for examining and modifying the system parameter file ALPHAVMSSYS.PAR.<sup>1</sup> Those functions are similar to the Open VMS VAX SYSGEN. However, Open VMS Alpha SYSGEN and OpenVMS VAX SYSGEN differ in the following ways:

- Open VMS Alpha includes several new and modified system parameters. Some of the system parameter changes are because of new features. Other changes are due to the larger page sizes of Alpha computers. See Section 4.2.9.1 through Section 4.2.9.4 for information about the new system parameters; also see Chapter 7 for information about changes to system parameters.
- On Open VMS Alpha, I/O subsystem configuration capabilities have been removed from SYSGEN. The System Management utility (SYSMAN) provides this functionality on Open VMS Alpha.

Refer to Section 4.2.10 and to *Open VMS System Management Utilities Reference Manual: M-Z* for more information about the SYSMAN I/O subsystem configuration commands.

#### **4.2.9.1 MULTIPROCESSING System Parameter**

The MULTIPROCESSING system parameter controls loading of the Open VMS system synchronization image, which is used to support symmetric multiprocessing (SMP) options on supported Alpha and VAX computers.

On OpenVMS Alpha systems and on OpenVMS VAX Version 6.0 and later releases, the MULTIPROCESSING system parameter has a new value (4). When MULTIPROCESSING is set to 4, OpenVMS always loads the streamlined multiprocessing synchronization image, regardless of system configuration or CPU availability.

See Section 4.2.11 for more information about SMP.

#### **4.2.9.2 PHYSICAL\_MEMORY System Parameter**

Open VMS Alpha does not have the PHYSICALPAGES system parameter. Use the system parameter PHYSICAL\_MEMORY instead of PHYSICALPAGES. If you want to reduce the amount of physical memory available for use, change the PHYSICAL\_MEMORY parameter. The default setting for the PHYSICAL\_ MEMORY parameter is  $-1$  (unlimited).

#### **4.2.9.3 POOLCHECK System Parameter**

The adaptive pool management feature described in Section 7.4 makes use of the POOLCHECK system parameter. The feature maintains usage statistics and extends detection of pool corruption.

Two versions of the SYSTEM\_PRIMITIVES executive image are provided that give you a boot-time choice of either a minimal pool-code version or a pool-code version that features statistics and corruption detection:

• POOLCHECK zero (default value)

SYSTEM\_PRIMITIVES\_MIN.EXE is loaded.

#### • POOLCHECK nonzero

SYSTEM\_PRIMITIVES.EXE, pool checking, and monitoring version are loaded.

<sup>&</sup>lt;sup>1</sup> The file name VAXVMSSYS.PAR is used on OpenVMS VAX systems.

These features are available on systems running OpenVMS Alpha or OpenVMS VAX Version 6.0 and later releases. The features are not available on systems running VAX VMS Version 5.5 and earlier releases.

See Section 7.4 for more information.

#### **4.2.9.4 New Granularity Hint Region System Parameters**

Five system parameters are associated with the granularity hint regions (GHR) feature described in Section 7.5. Refer to Section 4.2.19 and Section 7.5 for more information.

#### **4.2.10 Using SYSMAN to Configure the 1/0 Subsystem**

Use the System Management utility (SYSMAN) on Open VMS Alpha computers to connect devices, load I/O device drivers, and debug device drivers. These functions are provided by SYSGEN on OpenVMS VAX computers.

Enter the following command to invoke SYSMAN:

\$ RUN SYS\$SYSTEM:SYSMAN SYSMAN>

The *Open VMS System Management Utilities Reference Manual* contains complete format descriptions for the IO AUTOCONFIGURE, IO CONNECT, IO LOAD, IO SET PREFIX, IO SHOW BUS, IO SHOW DEVICE, and IO SHOW PREFIX commands. Table 4-5 compares the I/O subsystem configuration commands on Open VMS Alpha and Open VMS VAX.

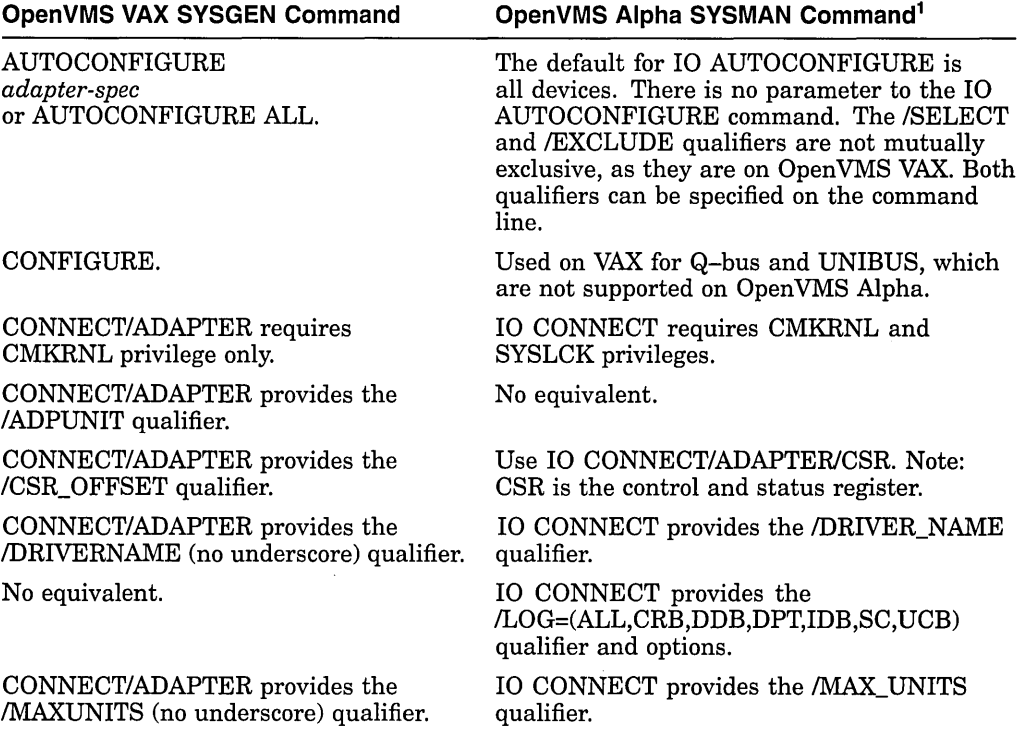

#### **Table 4-5 Comparison of 1/0 Subsystem Configuration Commands**

<sup>1</sup>All I/O subsystem configuration commands on OpenVMS Alpha are preceded by "IO".

(continued on next page)

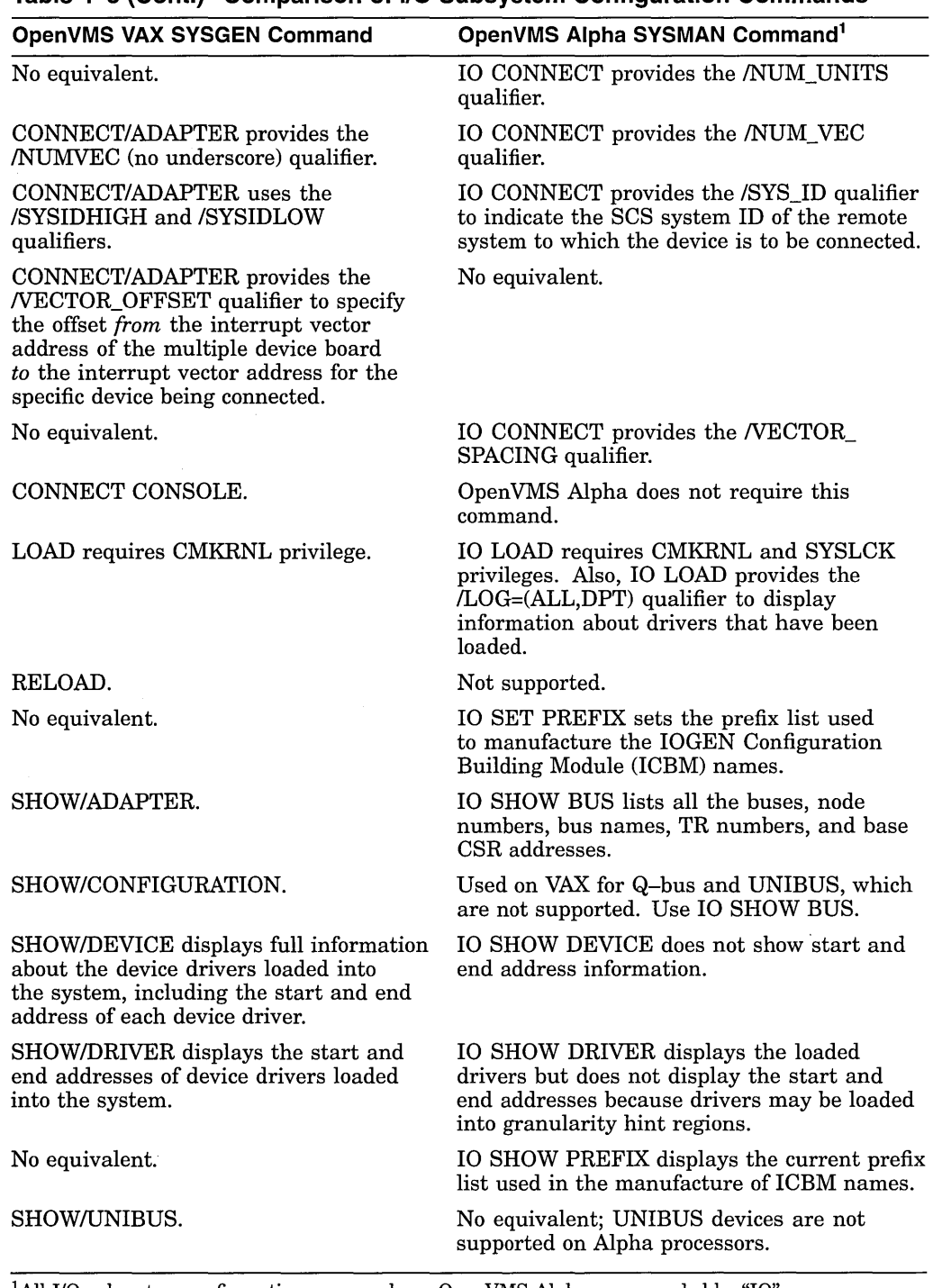

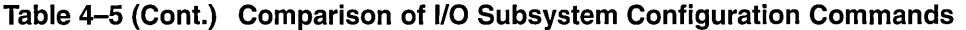

<sup>1</sup>All I/O subsystem configuration commands on OpenVMS Alpha are preceded by "IO".

 $\bar{\beta}$ 

First, you should familiarize yourself with the differences between the I/O subsystem configuration commands in OpenVMS VAX SYSGEN and Open VMS Alpha SYSMAN. Next, change the DCL procedures (if you copied any over from the VAX to the Alpha system) that include commands such as:

# **System Setup Tasks 4.2 Setup Tasks That Are Different**

```
$ SYSGEN :== $SYS$SYSTEM:SYSGEN 
$ SYSGEN io-subsystem-configuration-command 
to: 
$ SYSMAN :== $SYS$SYSTEM:SYSMAN
```
\$ SYSMAN IO *io-subsystem-conf iguration-command* 

Look for differences in the command parameters and qualifiers, as noted in Table 4-5.

**Note** 

For OpenVMS Alpha, SYSMAN IO AUTOCONFIGURE occurs automatically at startup.

# **4.2.11 Symmetric Multiprocessing on Alpha Systems**

Symmetric multiprocessing (SMP) is supported on selected Open VMS Alpha systems. Refer to the Open VMS Alpha *Software Product Description*  (SPD 41.87. $xx$ ) for the most up-to-date information about supported SMP configurations.

On the supported Alpha systems, SMP is enabled automatically by the console firmware as long as there are multiple CPUs and the environment variable *cpu\_ enabled* is set either to ff *hexadecimal* or to the mask of available CPUs. (Each bit corresponds to a CPU. For example, bit 0 corresponds to CPU 0, and so forth.)

SMP is managed on Alpha and VAX systems by using the MULTIPROCESSING system parameter. MULTIPROCESSING controls the loading of the system synchronization image. The system parameter's values of 0, 1, 2, 3, and 4 have *nearly* equivalent functions on Alpha systems and on VAX systems running Open VMS VAX Version 6.0 and later releases. Table 4-6 summarizes the functions of the five MULTIPROCESSING values.

;

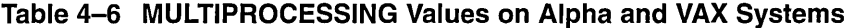

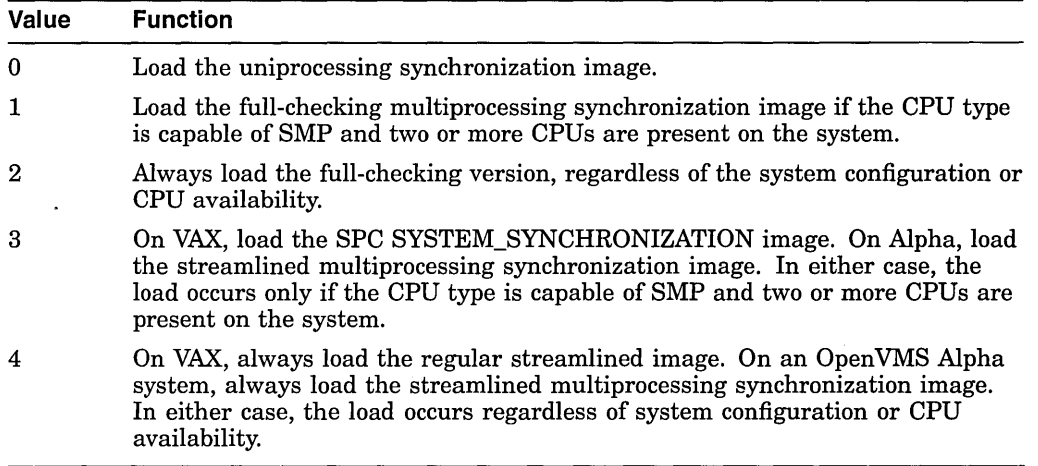

When the full-checking multiprocessing synchronization image is loaded, Open VMS performs software sanity checks on the node's CPUs; also, OpenVMS provides a full history of CPU information in the event of a system failure. Open VMS stores a program counter (PC) history in the spinlock (SPL) structures used to synchronize system activity. When the system fails, that

information is accessible by using the System Dump Analyzer (SDA) command SHOW SPINLOCK. The information displayed includes the PCs of the last 16 acquisitions and releases of the spin locks.

The performance of an SMP node running the full-checking image is slower compared with a node running the streamlined image. However, it is easier to debug failures on SMP nodes (if you are writing privileged code) when the full-checking image is enabled. The streamlined image is designed for faster performance, with a trade-off of less extensive debug support following a system failure.

In addition to MULTIPROCESSING, the following system parameters control the behavior of an SMP system. These parameters have equivalent functions on Alpha and VAX multiprocessing systems.

• SMP \_CPUS system parameter

SMP \_CPUS identifies which secondary processors, if available, are to be booted into the multiprocessing system at boot time. SMP \_CPUS is a 32-bit mask; if a bit in the mask is set, the processor with the corresponding CPU ID is booted into the multiprocessing system (if it is available). For example, if you want to boot only the CPUs with CPU IDs 0 and 1, specify the value 3 (both bits are on). The default value of SMP \_CPUS, -1, boots all available CPUs into the multiprocessing system.

Although a bit in the mask corresponds to the primary processor's CPU ID, the primary processor is always booted. That is, if the mask is set to 0, the primary CPU will still boot. Any available secondary processors will not be booted into the multiprocessing system.

The SMP \_CPUS system parameter is ignored if the MULTIPROCESSING parameter is set to 0.

• SMP\_SPINWAIT system parameter

SMP \_SPINWAIT establishes, in 10-microsecond intervals, the amount of time a CPU normally waits for access to a shared resource. This process is called **spinwaiting.** A timeout causes a CPUSPINWAIT bugcheck. For SMP SPINWAIT, the default value of 100,000 10-microsecond intervals (1) second) is usually adequate.

• SMP\_LNGSPINWAIT system parameter

Certain shared resources in a multiprocessing system take longer to become available than allowed for by the SMP\_SPINWAIT parameter. The SMP\_ LNGSPINWAIT parameter establishes, in 10-microsecond intervals, the amount of time a CPU in an SMP system waits for these resources. A timeout causes a CPUSPINWAIT bugcheck. For SMP \_LNGSPINWAIT, the default value of 3,000,000 10-microsecond intervals (30 seconds) is usually adequate.

• SMP \_SANITY \_CNT system parameter

SMP \_SANITY\_CNT establishes, in 10-millisecond clock ticks, the timeout interval for each CPU in a multiprocessing system. Each CPU in an SMP system monitors the sanity timer of one other CPU in the configuration to detect hardware or software failures. If allowed to go undetected, these failures could cause the system to hang. A timeout causes a CPUSANITY bugcheck. For SMP \_SANITY\_CNT, the default value of 300 10-millisecond intervals (3 seconds) is usually adequate.

The SHOW CPU command displays information about the status, characteristics, and capabilities of the processors active in and available to an Open VMS multiprocessing system. The display is the same for SHOW CPU/BRIEF commands on Alpha and VAX systems running SMP.

However, when executed on an Alpha system, the SHOW CPU/FULL command output contains information not found in the display from a VAX SMP system. In the following VAX example, the SHOW CPU/FULL command produces a configuration summary of the VAX 6000 Model 420 system OLEO, indicating that only CPU 02, the primary CPU, is active and in the RUN state. It also shows that there is a uniprocessing driver loaded in the system, thus preventing the system from being enabled as a multiprocessor.

```
$ ! On a VAX system<br>$ SHOW CPU/FULL
OLEO, A VAX 6000-420 
Multiprocessing is DISABLED. MULTIPROCESSING Sysgen parameter = 02 
Minimum multiprocessing revision levels -- CPU: 0 uCODE: 0 UWCS: 21. 
PRIMARY CPU = 02 
*** Loaded unmodified device drivers prevent multiprocessor operation.*** 
    RBDRIVER 
CPU 02 is in RUN state 
Current Process: Koko PID = 2A6001E3
Revision levels: CPU: 0 uCODE: 0 UWCS: O. 
Capabilities of this CPU: 
       PRIMARY VECTOR RUN 
Processes which can only execute on this CPU: 
                         PID = 2A40010B Reason = PRIMARY Capability
CPU 07 is in !NIT state 
Current Process: *** None *** 
Revision levels: CPU: 0 uCODE: 0 UWCS: O. 
Capabilities of this CPU: 
    *** None *** 
                                           Reason = RUN CapabilityProcesses which can only execute on this CPU: 
    *** None ***
```
In comparison, the following SHOW CPU/FULL display is from a five-CPU Alpha system:

```
$ ! On an Alpha system 
$ SHOW CPU/FULL
```

```
LSR4, a DEC 7000 Model 650 
Multiprocessing is ENABLED. Streamlined synchronization image loaded. 
Minimum multiprocessing revision levels: CPU = 1
```

```
System Page Size = 8192 
 System Revision Code = AOl 
 System Serial Number = 123456 
 Default CPU Capabilities: 
  QUORUM RUN 
 Default Process Capabilities: 
  QUORUM RUN 
 PRIMARY CPU = 00 
 CPU 00 is in RUN state 
 Current Process: *** None *** 
 Serial Number: 1234567 
 Revision: 
 VAX floating point operations supported. 
 IEEE floating point operations and data types supported. 
 PALCODE: Revision Code = 5.44 
   PALcode Compatibility = 1 
   Maximum Shared Processors = B 
   Memory Space: Physical address = 00000000 00000000 
   Length = 16Scratch Space: Physical address = 00000000 00020000 
   Length = 16Capabilities of this CPU: 
  PRIMARY QUORUM RUN 
 Processes which can only execute on this CPU: 
  CONFIGURE PID = 00000404 Reason: PRIMARY Capability 
 CPU 01 is in INIT state 
 Current Process: *** None *** 
 Serial Number: SG235LUF74 
 Revision: L06 
 VAX floating point operations supported. 
 IEEE floating point operations and data types supported. 
 PALCODE: Revision Code = 5.44 
   PALcode Compatibility = 1 
   Maximum Shared Processors = B 
   Memory Space: Physical address = 00000000 00000000 
   Length = 16Scratch Space: Physical address = 00000000 00020000 
    Length = 16Capabilities of this CPU: 
         *** None *** 
 Processes which can only execute on this CPU: 
         *** None *** 
 CPU 02 is in RUN state 
 Current Process: VMSADU PID = 00000411
 Serial Number: GA24847575 
 Revision: 06 
 VAX floating point operations supported. 
 IEEE floating point operations and data types supported. 
PALCODE: Revision Code = 5.44 
   PALcode Compatibility = 1 
   Maximum Shared Processors = B 
   Memory Space: Physical address = 00000000 00000000 
   Length = 16Scratch Space: Physical address = 00000000 00020000 
   Length = 16Capabilities of this CPU: 
  QUORUM RUN 
 Processes which can only execute on this CPU: 
         *** None ***
```
# **System Setup Tasks 4.2 Setup Tasks That Are Different**

```
CPU 04 is in RUN state 
Current Process: *** None *** 
Serial Number: GA24847577 
Revision: 06 
VAX floating point operations supported. 
IEEE floating point operations and data types supported. 
PALCODE: Revision Code = 5.44 
  PALcode Compatibility = 1 
  Maximum Shared Processors = 8 
  Memory Space: Physical address = 00000000 00000000 
   Length = 16Scratch Space: Physical address = 00000000 00020000 
  Length = 16Capabilities of this CPU: 
QUORUM RUN 
Processes which can only execute on this CPU: 
        *** None *** 
CPU 05 is in RUN state 
Current Process: *** None *** 
%SMP-F-CPUTMO, CPU #01 has failed to leave the INITIALIZATION state 
Serial Number: SG237LWL46 
Revision: 
VAX floating point operations supported. 
IEEE floating point operations and data types supported. 
PALCODE: Revision Code = 5.44 
  PALcode Compatibility = 1 
  Maximum Shared Processors = 8 
  Memory Space: Physical address = 00000000 00000000
   Length = 16Scratch Space: Physical address = 00000000 00020000 
   Length = 16Capabilities of this CPU: 
 QUORUM RUN 
Processes which can only execute on this CPU: 
        *** None ***$
```
The console PALcode revision level numbers on Alpha systems might be different from the numbers shown in the previous example.

### **4.2.12 Startup Command Procedures**

As a result of the SYSMAN IO commands described in Section 4.2.10 and the *Open VMS System Management Utilities Reference Manual,* you might need to modify some of your existing SYS\$STARTUP:\* .COM procedures *if you copy them to an Open VMS Alpha system disk.* Note, however, that the command procedures provided by OpenVMS Alpha have been modified to invoke SYSMAN, instead of SYSGEN, for I/O subsystem configuration commands.

Search for AUTOCONFIGURE and update the associated command interface. For example:

\$ SEARCH SYS\$STARTUP:\*.COM AUTOCONFIGURE

Change SYSGEN AUTOCONFIGURE [ALL] to SYSMAN IO AUTOCONFIGURE.

#### **4.2.13 Devices on OpenVMS Alpha**

Refer to the Open VMS Alpha *Software Product Description* (SPD 41.87.xx) for the most up-to-date information about the hardware devices supported with the available Alpha computers.

# **4.2.14 Local DSA Device Naming**

On Open VMS Alpha, all local DIGITAL Storage Architecture (DSA) devices use a controller letter of A, regardless of the physical controller on which the device resides. All local DSA disk devices are named  $DUAn$  or  $DJAn$ , where n is the unique disk unit number. All local DSA tape devices are named  $MUAn$ , where n is the unique tape unit number.

The Open VMS Alpha local device-naming scheme represents a change from Open VMS VAX, where local DSA devices inherit the controller letter from the physical controller on which the device resides.

Table 4-7 compares the new OpenVMS Alpha local DSA device-naming scheme with the local naming schemes on OpenVMS VAX and the DEC 7000 Model 600 Alpha console. Note that the DEC 7000 Model 600 Alpha console uses the Open VMS VAX local DSA device-naming scheme when referring to local DSA devices. As a result, you must specify the Open VMS VAX local DSA device names when you use the DEC 7000 Model 600 Alpha console commands BOOT and SHOW DEVICE.

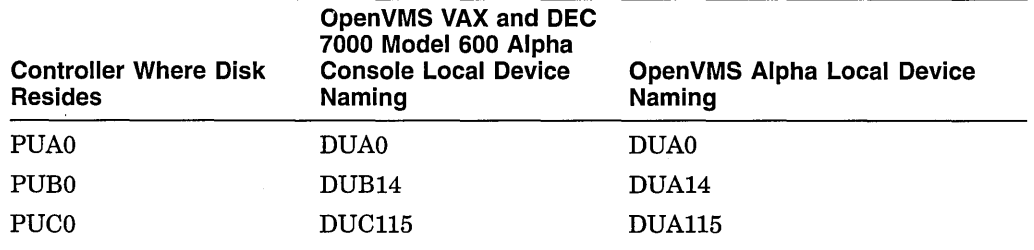

#### **Table 4-7 Comparison of Device Naming on OpenVMS**

As shown in Table 4-7, Open VMS VAX names disk unit 14 on controller PUBO as DUB14, while Open VMS Alpha names this unit DUA14. On Open VMS Alpha, use of a single controller letter requires that the unit number for each local DSA device be unique.

Controller letters are used in device naming for hardware that artificially restricts unit number ranges. For example, Small Computer Systems Interface (SCSI) controllers currently can have disk unit numbers only from 0 through 7, which may preclude sufficient uniqueness for any large system requiring many disks. By contrast, current DSA disks have a unit number range of 0 through 4000. In addition, the allocation class can be used to differentiate device names further. As a result, the OpenVMS Alpha operating system does not add uniqueness to the device name via the controller letter.

The following benefits result from the change in local DSA device naming:

- Device naming is more uniform. Local DSA device naming is now identical to the scheme used for local DSSI devices and remote DSA devices.
- System management is simplified. Because all DSA devices now have unique unit numbers, an operator can unambiguously locate a device from among a system's disks using only the device's unit number. The operator need not be concerned whether a device with unit number 0 is DUAO or DUBO.
- Dual pa thing of a device between two Open VMS Alpha systems with local controllers is easier. Dual pathing is possible only if the device is named identically throughout the VMScluster.

On Open VMS VAX, the device name inherits the controller letter from the controller on which the device resides. You must take great care to place the device on identically named controllers in each Open VMS VAX system so that the resulting device names are identical.

With the OpenVMS Alpha local DSA-naming scheme, device names are not sensitive to the controller on which the device resides, and the names always use a controller letter ofA. Dual pathing can be configured without regard to the local controller on which the dual-pathed device resides.

The change in local DSA device naming in OpenVMS Alpha may require that you make some changes. If local DSA devices are not already unique by unit number, you might need to reconfigure DSA devices when moving from OpenVMS VAX to Open VMS Alpha. Local DSA physical device names that are hardcoded in command files or applications may also be affected by this change.

# **4.2.15 File Name Format of Drivers Supplied by Digital on Alpha**

All drivers supplied by Digital on OpenVMS Alpha use the following format:

facility-name\$xxDRIVER.EXE

The drivers included on the Open VMS Alpha kit use SYS for *facility-name.* 

On Open VMS VAX, no facility prefix is present or permitted for drivers. They are simply named xxDRIVER.EXE.

On Open VMS Alpha nodes, drivers not supplied by Digital still can be called xxDRIVER.EXE.

# **4.2.16 OpenVMS Installation Media**

Open VMS Alpha operating system binaries and documentation are distributed only on a compact disc. Other media for installations are not available. See Section 2.2 for information about providing users access to the online documentation.

## **4.2.17 VMSINSTAL Utility**

The VMSINSTAL utility on Open VMS Alpha systems includes features that are not available with VMSINSTAL on VAX systems. This section summarizes those VMSINSTAL features.

# **Note** \_\_\_\_\_\_\_\_\_\_\_\_\_\_\_\_\_\_\_\_\_\_\_\_\_\_ \_\_

The Open VMS VAX and Open VMS Alpha installations use the POLYCENTER Software Installation utility. This product performs rapid installations and deinstallations, and lets you find information about installed products. These features are more sophisticated than the VMSINSTAL features described in this section. The key points are:

- The POLYCENTER Software Installation utility is the official replacement technology for VMSINSTAL.
- The POLYCENTER Software Installation utility is the preferred technology for packaging and shipping all layered product kits.
- VMSINSTAL will continue to ship on Alpha and VAX systems for compatibility reasons.

• VMSINSTAL is no longer under active development.

See Section 4.2.2 for a summary of the POLYCENTER Software Installation utility features.

The VMSINSTAL utility on OpenVMS Alpha systems contains callbacks that are not available with the VAX version of VMSINSTAL. Software developers at your site who are creating Open VMS based software kits can read the *Open VMS Developer's Guide to VMSINSTAL* for details.

#### 4.2.17.1 History File of VMSINSTAL Executions

When VMSINSTAL terminates, a history file records the name of the product being installed and the status of the attempted installation. The history file is named SYS\$UPDATE:VMSINSTAL.HISTORY.

#### 4.2.17.2 Product Installation Log File

If a product installation is successful using VMSINSTAL, a log file is created. This file contains information indicating:

- The product that was installed
- Who installed the product
- What files were added, deleted, modified, and so on

This file is created as SYS\$UPDATE:facvvu.VMI\_DATA.

#### 4.2.17.3 Procedure for Listing Installed Products

The SYS\$UPDATE:INSTALLED\_PRDS.COM procedure lets the user check what products have been installed. The procedure has an optional parameter for indicating a restricted search of installed products. When executed, this procedure lists the product's name and version, when it was installed, and who installed it.

The command format is as follows:

#### @SYS\$UPDATE:INSTALLED\_PRDS [product-mnemonic]

The *product-mnemonic* value is optional. To use it, specify the save-set name of the product. If you specify *product-mnemonic,* only log files belonging to the specified product will have installation data displayed. The product mnemonic can be passed to the procedure by using any of the following search criteria:

- Product name and version (save-set name)
- Product name only
- Wildcards

The following command examples illustrate the installed products procedure using the search criteria:

\$ @SYS\$UPDATE:INSTALLED\_PRDS

\$ @SYS\$UPDATE:INSTALLED\_PRDS DTR010

- \$ @SYS\$UPDATE:INSTALLED\_PRDS DTR
- \$ @SYS\$UPDATE:INSTALLED\_PRDS DTR\*

# **4.2.18 Running AUTOGEN**

AUTOGEN is included with Open VMS Alpha. Use it to adjust the values of system parameters after installing Open VMS Alpha and after installing layered products.

The VAXVMSSYS.PAR system parameter file on Open VMS VAX systems is called ALPHAVMSSYS.PAR on Open VMS Alpha. Like VAXVMSSYS.PAR, the ALPHAVMSSYS.PAR file resides in the SYS\$SYSTEM directory.

Some system parameters are in units of pagelets, whereas others are in units of pages. AUTOGEN determines the hardware page size and records it in the PARAMS.DAT file. When reviewing AUTOGEN recommended values or when setting system parameters in MODPARAMS.DAT, note carefully which units are required for each parameter.

See Section 7 .1 for information about system parameters and their units and about the tuning considerations.

#### **4.2.19 Installing Main Images and Shareable Images in GHRs**

On Open VMS Alpha, you can improve the performance of main images and shareable images that have been linked with /SHARE and the LINK qualifier /SECTION\_BINDING=(CODE,DATA) by installing them as resident with the Install utility (INSTALL). The code and read-only data sections of an installed resident image can reside in granularity hint regions (GHRs) in memory. The Alpha hardware can consider a set of pages as a single GHR. This GHR can be mapped by a single page table entry (PTE) in the translation buffer (TB). The result is an improvement in TB hit rates, resulting in higher performance.

Also, the OpenVMS Alpha executive images are, by default, loaded into GHRs. The result is an improvement in overall OpenVMS system performance.

These options are not available on OpenVMS VAX systems.

The GHR feature lets Open VMS split the contents of images and sort the pieces so that they can be placed with other pieces that have the same page protection in the same area of memory. Consequently, TBs on Alpha systems are used more efficiently than if the loadable executive images or a user's main image or shareable images were loaded in the traditional manner.

See Section 7 .5 for details.

### **4.2.20 SYS.EXE Renamed to SYS\$BASE\_IMAGE.EXE**

On Open VMS Alpha systems, the loadable executive image (SYS.EXE on VAX) has been renamed SYS\$BASE\_IMAGE.EXE. The file resides on the system disk in SYS\$LOADABLE\_IMAGES.

#### **4.2.21 Rounding-Up Algorithm for Input Quota Values**

Be careful when you assign and read the OpenVMS Alpha SYSUAF process quotas that have values in pagelets (WSDEFAULT, WSQUOTA, WSEXTENT, and PGFLQUOTA). Open VMS Alpha utilities accept and display these quota values in pagelets, and then round up (if warranted). Rounding up occurs on an Alpha computer with 8KB pages when the value you specify is not a multiple of 16.

For example, assume that you assign 2100 pagelets to the WSDEFAULT value for a process. On an Alpha computer with 8KB pages, 2100 pagelets equal 131.25 Alpha pages. The result is that Alpha rounds up to 132 Alpha pages. Thus,

specifying 2100 pagelets is effectively the same as specifying a value in the range of 2096 to 2112 pagelets.

The Alpha page-rounding operation can create interesting scenarios for system managers.

• Scenario 1

You attempt to increase slightly or decrease slightly a process quota in pagelets; in fact, no change in the number of Alpha pages allocated for the process occurs internally.

Scenario 2

You increase or decrease a process quota in terms of pagelets to a greater extent than you realized.

#### **Scenario 1**

Assume that you choose to increase slightly the WSDEFAULT value for a process. The current value is 1985 Alpha pagelets, and you increase the value by 10 pagelets to 1995 pagelets. On an Alpha computer with 8KB pages, 1985 pagelets equals 124.0625 Alpha pages, which is rounded up internally to 125 Alpha pages. The new, higher value of 1995 pagelets equals 124.6875 Alpha pages, which results in the same 125 Alpha pages. The net effect is that an additional working set default size was not allocated to the process, despite the command that increased the value by 10 pagelets.

#### **Scenario 2**

Assume that the PGFLQUOTA value for a process is 50000 pagelets. On an Alpha computer with 8KB pages, 50000 pagelets equals 3125 Alpha pages, or 25,600,000 bytes (3125 pages\* 8192 bytes per page). Suppose you enter a modest increase of 10 pagelets, specifying a new PGFLQUOTA value of 50010 pagelets. On an Alpha computer with 8KB pages, the 50010 pagelets equals 3125.625 Alpha pages, which is rounded up to 3126 Alpha pages. The 3126 Alpha pages equals 25,608,192 bytes.

While you might have expected the increase of 10 pagelets to result in an additional 5120 bytes for the process PGFLQUOTA, the actual increase was 8192 bytes. The amount of the increase when Alpha page boundaries are crossed would be even greater on Alpha computers with 16KB, 32KB, or 64KB pages.

# **System Setup Tasks 4.2 Setup Tasks That Are Different**

## **4.2.22 Terminal Fallback Facility**

The OpenVMS Terminal Fallback Utility (TFU) is the user interface to the Open VMS Terminal Fallback Facility (TFF). This facility provides tabledriven character conversions for terminals. TFF includes a fallback driver (SYS\$FBDRIVER.EXE), a shareable image (TFFSHR.EXE), a terminal fallback utility (TFU.EXE), and a fallback table library (TFF\$MASTER.DAT).

• To start TFF, invoke the TFF startup command procedure located in SYS\$MANAGER, as follows:

\$ @SYS\$MANAGER:TFF\$SYSTARTUP.COM

• To enable fallback or to change fallback characteristics, invoke TFU as follows:

\$ RUN SYS\$SYSTEM:TFU ·TFU>

• To enable default fallback to the terminal, issue the following DCL command:

\$ SET TERMINAL/FALLBACK

The Open VMS Alpha TFF differs from the Open VMS VAX TFF in the following ways:

- On OpenVMS Alpha, the TFF fallback driver is SYS\$FBDRIVER, EXE. On Open VMS VAX, the TFF fallback driver is FBDRIVER.EXE.
- On Open VMS Alpha, the TFF startup file is TFF\$SYSTARTUP.COM. On Open VMS VAX, the TFF startup file is TFF\$STARTUP.COM.
- On Open VMS Alpha, TFF can handle 16-bit character fallback. The fallback table library (TFF\$MASTER.DAT) contains two more 16-bit character tables than on OpenVMS VAX. These two tables are used mainly by the Asian region. Also, the table format was changed in order to support 16-bit character fallback.
- On OpenVMS Alpha, the TFU command SHOW STATISTICS does not display the size of the fallback driver (SYS\$FBDRIVER.EXE).

TFF does not support RT terminals.

Refer to the *VMS Terminal Fallback Utility Manual* for more information about TFF.

# **Maintenance Tasks**

Most Open VMS Alpha system management maintenance tasks are identical to those on OpenVMS VAX systems. This chapter:

- Identifies which OpenVMS system management maintenance tasks are the same on Alpha and VAX systems
- Explains how some Open VMS Alpha system management maintenance tasks are different from those of Open VMS VAX systems

# **5.1 Maintenance Tasks That Are the Same**

Table 5-1 lists the OpenVMS system management maintenance tasks that are identical or similar on Alpha and VAX.

| Feature, Task, or<br>Command                                                                                  | Comments                                                                                                    |
|----------------------------------------------------------------------------------------------------|----------------------------------------------------------------------------------------------------|
| File system                                                                                                   | All basic file system support is present. Note that Files–11 On-<br>Disk Structure Level 1 (ODS-1) format disks and multivolume<br>file sets are not supported on OpenVMS Alpha.                                                              |
| ALLOCATE command                                                                                              | Identical.                                                                                                    |
| MOUNT command                                                                                                 | Identical.                                                                                                    |
| Accounting utility<br>commands                                                                                | Identical.                                                                                                    |
| Analyzing error logs                                                                                          | The ANALYZE/ERROR_LOG command is the same on VAX<br>and Alpha systems, with one exception: the /SUMMARY<br>qualifier is not supported on OpenVMS Alpha systems.                                                                               |
|                                                                                                    | On OpenVMS Alpha, an error results if you attempt to read an<br>error log of a VAX computer.                                                                                                    |
| ANALYZE/OBJECT and<br>ANALYZE/IMAGE<br>commands                                                               | Command format is identical on VAX and Alpha systems. You<br>or your system's programmers should plan ahead and manage<br>the location of native VAX/VMS. OBJ and .EXE files and the<br>location of native OpenVMS Alpha .OBJ and .EXE files. |
| ANALYZE/PROCESS<br>DUMP command                                                                               | Identical.                                                                                                    |
| Other ANALYZE<br>commands, /AUDIT,<br>/CRASH_DUMP, /DISK_<br>STRUCTURE, <i>(</i> MEDIA,<br>/RMS_FILE, /SYSTEM | Identical.                                                                                                    |

**Table 5-1 Identical or Similar OpenVMS Maintenance Tasks** 

**5-1** 

(continued on next page)

 $\sim 10^7$ 

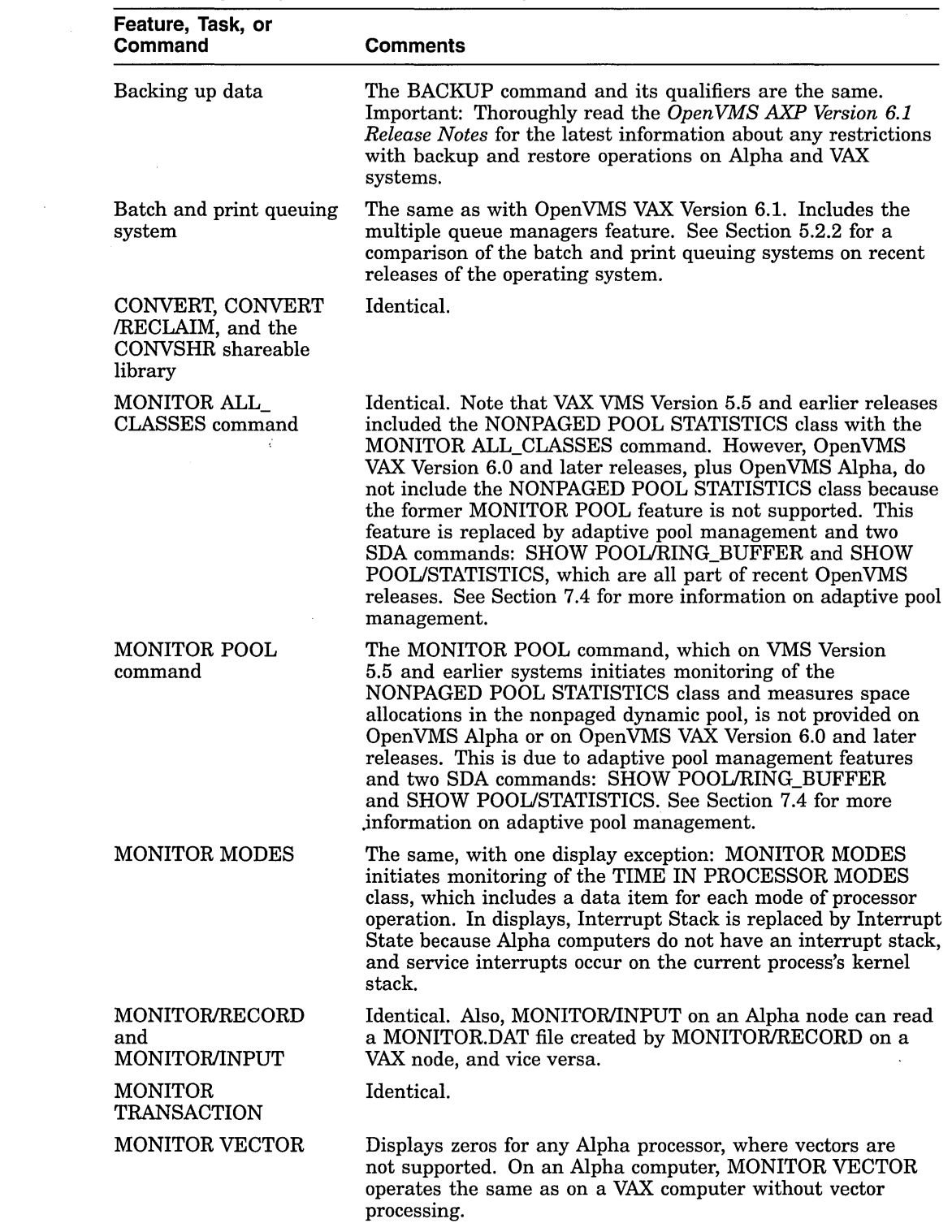

 $\mathcal{L}^{\text{max}}_{\text{max}}$ 

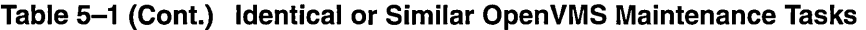

(continued on next page)

| Feature, Task, or<br>Command  | <b>Comments</b>                                                                                                    |
|-------------------------------|----------------------------------------------------------------------------------------------------|
| Other MONITOR<br>commands     | The following commands are the same: MONITOR CLUSTER,<br>MONITOR DECNET, MONITOR DISK, MONITOR DLOCK,<br>MONITOR FCP, MONITOR FILE_SYSTEM_CACHE,<br>MONITOR IO, MONITOR LOCK, MONITOR PAGE,<br>MONITOR PROCESSES, MONITOR RMS, MONITOR<br>STATES, MONITOR SYSTEM.                                                                                                    |
| Defragmenting disks           | The OpenVMS movefile subfunction, which lets programmers<br>write atomic-file disk-defragmentation applications, is<br>supported on OpenVMS VAX Version 5.5 and later releases,<br>and on OpenVMS Alpha Version 6.1 and later releases. The<br>DEC File Optimizer for OpenVMS layered product, which<br>defragments disks using the <b>movefile</b> subfunction, also is<br>supported on OpenVMS VAX and on OpenVMS Alpha.                                              |
| <b>SUMSLP</b>                 | Identical.                                                                                                    |
| SYSMAN utility                | Similar utility functions; however, the I/O subsystem<br>configuration functions from the OpenVMS VAX SYSGEN<br>utility are now in the OpenVMS Alpha SYSMAN utility. See<br>Section 4.2.10 and the OpenVMS System Management Utilities<br>Reference Manual for details.                                                                                                    |
| System Dump Analyzer<br>(SDA) | All .STB files that are available to the System Dump Analyzer<br>(SDA) on OpenVMS VAX are available on OpenVMS Alpha<br>systems. (Note: the .STB files are in SYS\$LOADABLE_<br>IMAGES and not in SYS\$SYSTEM.) System dump file<br>size requirements are higher on OpenVMS Alpha systems.<br>Also, there are new Crash Log Utility Extractor (CLUE)<br>commands on OpenVMS Alpha, and CLUE is part of SDA. See<br>Section 5.2.3 for information about SDA differences. |

**Table 5-1 (Cont.) Identical or Similar OpenVMS Maintenance Tasks** 

# **5.2 Maintenance Tasks That Are Different**

This section describes the Open VMS system management maintenance tasks that are different on Alpha systems. The differences are:

- Open VMS Alpha includes an event management utility that is not available on OpenVMS VAX systems. See Section 5.2.1.
- The batch and print queuing system for OpenVMS AXP Versions 6.1 and later is identical to the clusterwide batch and print queuing system in OpenVMS VAX Versions 6.1 and later. See Section 5.2.2.
- Larger system dump files occur and additional values for the DUMPSTYLE system parameter are provided on Open VMS Alpha. SDA is automatically invoked (after a system crash) when you reboot the system. Also, there are new Crash Log Utility Extractor (CLUE) commands on OpenVMS Alpha, and CLUE is part of SDA. See Section 5.2.3.
- No Patch utility is supplied for Open VMS Alpha systems. See Section 5.2.4.
# **Maintenance Tasks 5.2 Maintenance Tasks That Are Different**

#### **5.2.1 DECevent Event Management Utility**

The DECevent utility is an event management utility for the OpenVMS Alpha operating system. DECevent provides the interface between a system user and the system's event log files. The utility is invoked by entering the DCL command DIAGNOSE and lets system users create ASCII reports derived from system event entries. The format of the ASCII reports depends on the command entered on the command line interface CCLI) with a maximum character limit of 255 characters.

Event report information can be filtered by event type, date, time, and event entry number. Event report formats from full disclosure to brief informational messages can be selected. The /INCLUDE and /EXCLUDE qualifiers provide a wide range of selection criteria to narrow down the focus of event searches.

The DECevent utility also offers an interactive command shell interface that recognizes the same commands used at the command line interface. From the interactive command shell, users can customize, change, or save system settings.

DECevent uses the system event log file, SYS\$ERRORLOG:ERRLOG.SYS, as the default input file for event reporting, unless another file is specified.

The DECevent event management utility provides the following report types:

- Full
- Brief
- Terse
- Summary
- **FSTERR**

Used with qualifiers, these report types allow a system user to view event information in several ways.

See the *Open VMS System Manager's Manual* for further details.

### **5.2.2 Comparison of Batch and Print Queuing Systems**

Table 5-2 compares the batch and print queuing systems for recent releases of the operating systems.

#### **Table 5-2 Comparison of Batch and Print Queuing Systems**

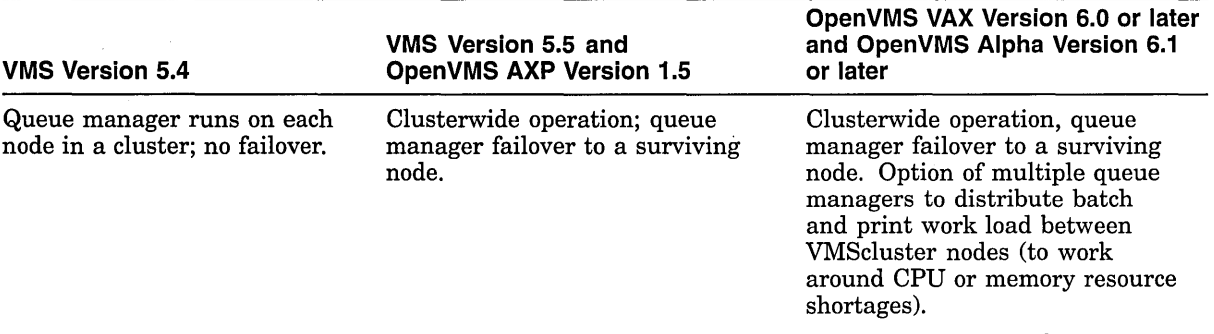

(continued on next page)

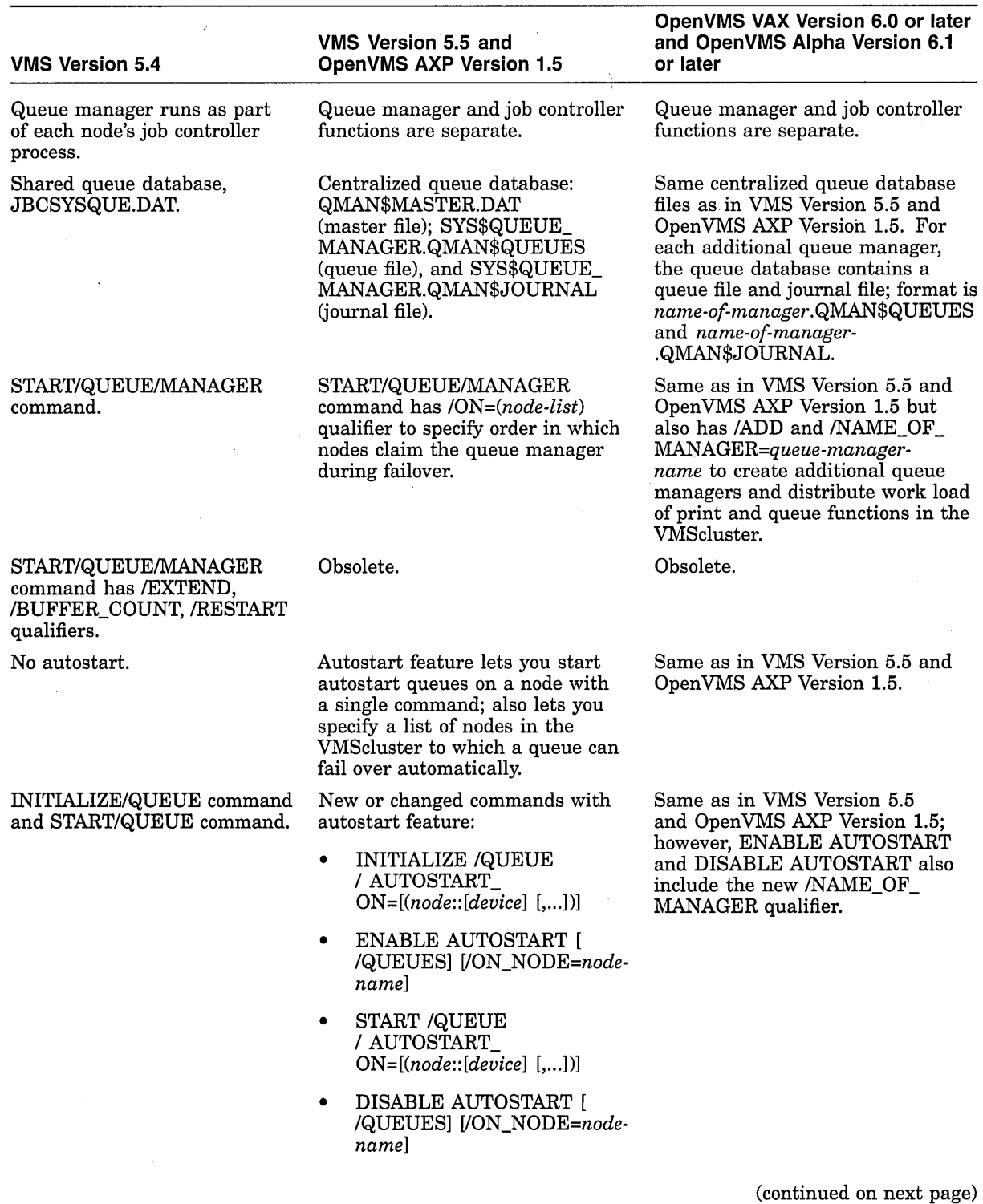

# **Table 5-2 (Cont.) Comparison of Batch and Print Queuing Systems**

**5-5** 

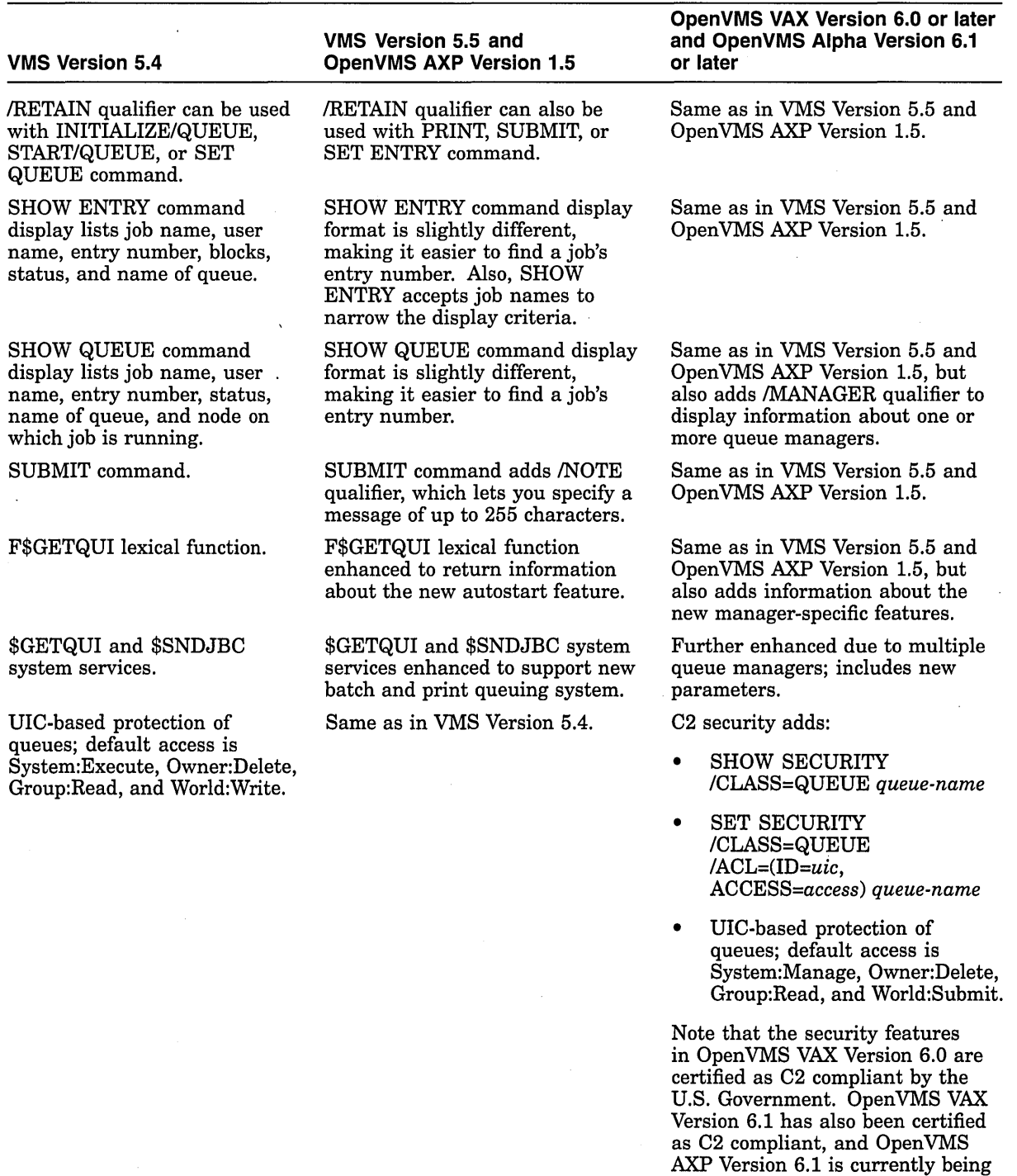

reviewed.

# **Table 5-2 (Cont.) Comparison of Batch and Print Queuing Systems**

Multiple queue managers are useful in VMScluster environments with CPU or memory shortages. They allow you to distribute the batch and print work load across different nodes in the cluster. For example, if you create separate queue managers for batch queues and print queues, you can run the batch queue manager on one node and the print queue manager on a different node.

This feature is available with the following restrictions:

- The multiple queue manager feature cannot be used in a VMScluster until one of the following is true:
	- All the nodes are running Open VMS Version 6.1.
	- The nodes are running OpenVMS AXP Version 6.1 and OpenVMS VAX Version 6.0.
- Once you begin using multiple queue managers, you cannot bring a node running a version earlier than OpenVMS AXP Version 6.1 or OpenVMS VAX Version 6.0 into the VMScluster environment. Doing so might result in unexpected results and failures.
- Queues running on one queue manager cannot reference queues running on a different queue manager. For example, a generic queue running on queue manager A cannot direct jobs to an execution queue running on queue manager B. In addition, you cannot move a job from a queue on queue manager A to a queue on queue manager B.
- No more than five queue managers are allowed in a VMScluster environment.

For further details about the new batch and print queuing systems, refer to:

- *Open VMS System Manager's Manual*
- *Open VMS DCL Dictionary*

#### **5.2.3 System Dump Analyzer**

Differences in the System Dump Analyzer (SDA) occur with the size of the system dump file. See Section 5.2.3.1 for more information; see Section 5.2.3.2 for a related discussion about conserving dump file space. SDA is automatically invoked (after a system crash) when you reboot the system, as discussed in Section 5.2.3.3. Also, there are new Crash Log Utility Extractor (CLUE) commands on Alpha systems, and CLUE is run in SDA; see Section 5.2.3.4.

#### **5.2.3.1 Size of the System Dump File**

The location and the file name of the system dump file are the same on Open VMS VAX and OpenVMS Alpha systems. However, VAX and Alpha system dump file size requirements differ. The following calculations apply to physical memory dump files.

On VAX systems, use the following formula to calculate the correct size for SYS\$SYSTEM:SYSDUMP.DMP:

size-in-blocks(SYS\$SYSTEM:SYSDUMP.DMP)

- = *size-in-pages{physical-memory)*
- + *(number-of-error-log-buffers* \* *number-of-pages-per-buffer)*
- + 1 (for dump header)

On Alpha systems, use the following formula to calculate the correct size:

size-in-blocks(SYS\$SYSTEM:SYSDUMP.DMP)

```
(size-in-pages(physical-memory) * number-of-blocks-per-page)
```
- + *(number-of-error-log-buffers* \* *number-of-blocks-per-buffer)*
- + 2 (for dump header)

#### **5.2.3.2 Conserving Dump File Storage Space**

Dump file storage space might be at a premium on OpenVMS Alpha computers. For system configurations with large amounts of memory, the system dump files that are automatically created can be extremely large. For example, on a 256MB system, AUTOGEN creates a dump file in excess of 500,000 blocks.

One way to conserve dump file storage space is to provide selective dumps rather than full dumps. This is *vital* on very large memory systems.

Use the DUMPSTYLE system parameter to set the desired method for capturing system dumps on BUGCHECK. On OpenVMS VAX systems, the parameter can be set to one of two values. DUMPSTYLE can be set to one of four values on Open VMS Alpha systems. When a system fails on a VAX or Alpha computer, a lot of data is printed to the operator's console (if one exists); when this step completes, only then are the memory contents written fully or selectively to the dump file. Some VAX and Alpha computers might not have consoles, in which case this console data never appears.

VAX systems always have full console output. On Alpha systems, the information is more complex and full console output is much longer (although it contains the same basic information). The DUMPSTYLE system parameter for Open VMS Alpha includes options for shorter versions of the console output. Digital picked the values 0 and 1 for the shorter console output on Open VMS Alpha systems so that you do not have to change your DUMPSTYLE system parameter to get the default, shorter output.

Table 5-3 compares the values for the DUMPSTYLE parameter.

| Value | <b>Meaning on OpenVMS VAX</b>          | <b>Meaning on OpenVMS Alpha</b>        |
|-------|----------------------------------------|----------------------------------------|
| 0     | Full console output; full dump         | Minimal console output; full dump      |
|       | Full console output; selective<br>dump | Minimal console output; selective dump |
| 2     | Does not exist                         | Full console output; full dump         |
| 3     | Does not exist                         | Full console output; selective dump    |

**Table 5-3 Comparison of DUMPSTVLE System Parameter Values** 

On Alpha and VAX systems, a SHOW command in SYSGEN lists the default value for the DUMPSTYLE system parameter as 0. However, on Open VMS Alpha, the AUTOGEN calculated value (effectively a default) is 1.

You can use the following SYSGEN commands to modify the system dump file size on large memory systems:

\$ RUN SYS\$SYSTEM:SYSGEN SYSGEN> CREATE SYS\$SYSTEM:SYSDUMP.DMP/SIZE=70000 \$ @SHUTDOWN

After the system reboots (and *only* after a reboot), you can purge SYSDUMP.DMP.

The dump file size of 70,000 blocks is sufficient to cover about 32MB of memory. This dump file size almost always encompasses the information needed to analyze a system failure.

#### **5.2.3.3 SDA Automatically Invoked at System Startup**

On Open VMS Alpha systems, the System Dump Analyzer (SDA) is automatically invoked (after a system crash) when you reboot the system. To facilitate crash dump analysis, the SDA Crash Log Utility Extractor (CLUE) automatically captures and archives selective dump file information in a CLUE list file.

A startup command procedure initiates commands that:

- Invoke SDA
- Create a *CLUE\$node\_ddmmyy\_hhmm.LIS* file
- Issue a CLUE HISTORY command to populate this .LIS file

If these files accumulate more than 5000 blocks of storage, the oldest file is deleted. The contents of each file is where most analysis of a system failure begins. To inhibit the running of CLUE at system startup, either rename the SYS\$STARTUP:CLUE\$SDA\_STARTUP.COM file, or in the SYLOGICALS.COM file define CLUE\$INHIBIT as /SYS TRUE.

#### **5.2.3.4 Using SDA CLUE Commands to Obtain and Analyze Crash Dump Information**

On Alpha systems, SDA Crash Log Utility Extractor (CLUE) extension commands can summarize information provided by certain standard SDA commands and also provide additional detail for some SDA commands. These SDA CLUE commands can interpret the contents of the dump to perform additional analysis.

The CLUE commands are:

CLUE CLEANUP CLUE CONFIG CLUE CRASH CLUE DEBUG CLUE ERRLOG CLUE HISTORY CLUE MCHK CLUE MEMORY CLUE PROCESS CLUE STACK CLUE VCC CLUE XQP

You can use all CLUE commands when analyzing crash dumps; the only CLUE commands that are not allowed when analyzing a running system are CLUE CRASH, CLUE ERRLOG, CLUE HISTORY, and CLUE STACK.

#### **Understanding SDA CLUE**

When rebooting after a system failure, SDA is automatically invoked, and SDA CLUE commands analyze and save summary information from the crash dump file in CLUE history and listing files.

The CLUE HISTORY command updates the history file pointed to by the logical name CLUE\$HISTORY with a one-line entry and the major crash dump summary information.

## **Maintenance Tasks 5.2 Maintenance Tasks That Are Different**

The CLUE listing file contains more detailed information about the system crash and is created in the directory pointed to by the logical name CLUE\$COLLECT. The following information is included in the CLUE listing file:

- Crash dump summary information
- System configuration
- Stack decoder
- Page and swap files
- Memory management statistics
- Process DCL recall buffer
- Active XQP processes
- XQP cache header

You can print the CLUE list file immediately or save it for later examination.

# **5.2.4 Patch Utility Not Supported**

The Open VMS VAX Patch utility (PATCH) is not supported on Open VMS Alpha because compiler performance optimizations and the Alpha architecture organize the placement of instructions and data in an image in a way that makes patching impractical.

The *Open VMS Calling Standard* defines a component of each module known as a **linkage section.** You cannot make calling-standard-conformant calls to routine entry points outside of the current module (or access another module's data) without referencing the linkage section. Thus, you cannot patch image code without also patching the appropriate linkage section. Patching a linkage section is difficult if you do not know what the compiler and linker have done to establish the linkage section as it appears to the image activator. For those reasons, a Patch utility is not available on Open VMS Alpha systems.

# **6**

# **Security Tasks**

The security features in OpenVMS Alpha are nearly identical to those found in Open VMS VAX. Note the following exceptions:

- The C2 features in OpenVMS VAX Version 6.0 were formally evaluated and certified by the U.S. Government. Open VMS VAX Version 6.1 has also been certified as C2 compliant, and Open VMS AXP Version 6.1 is currently being reviewed.
- Open VMS Alpha does not audit DECnet network connections.

See the *OpenVMS Guide to System Security* for details about the OpenVMS security features that are common on Alpha and VAX environments.

 $\label{eq:2.1} \frac{1}{\sqrt{2\pi}}\left(\frac{1}{\sqrt{2\pi}}\right)^{2/3}\frac{1}{\sqrt{2\pi}}\left(\frac{1}{\sqrt{2\pi}}\right)^{2/3}\frac{1}{\sqrt{2\pi}}\left(\frac{1}{\sqrt{2\pi}}\right)^{2/3}\frac{1}{\sqrt{2\pi}}\left(\frac{1}{\sqrt{2\pi}}\right)^{2/3}\frac{1}{\sqrt{2\pi}}\left(\frac{1}{\sqrt{2\pi}}\right)^{2/3}\frac{1}{\sqrt{2\pi}}\left(\frac{1}{\sqrt{2\pi}}\right)^{2/3}\frac{1}{\sqrt{2\pi}}\$  $\label{eq:2.1} \begin{split} \mathcal{L}_{\text{max}}(\mathbf{r}) & = \frac{1}{2} \sum_{i=1}^{N} \mathcal{L}_{\text{max}}(\mathbf{r}) \mathcal{L}_{\text{max}}(\mathbf{r}) \\ & = \frac{1}{2} \sum_{i=1}^{N} \mathcal{L}_{\text{max}}(\mathbf{r}) \mathcal{L}_{\text{max}}(\mathbf{r}) \mathcal{L}_{\text{max}}(\mathbf{r}) \mathcal{L}_{\text{max}}(\mathbf{r}) \mathcal{L}_{\text{max}}(\mathbf{r}) \mathcal{L}_{\text{max}}(\mathbf{r}) \mathcal{L}_{\text{max}}(\mathbf$  $\label{eq:2.1} \mathcal{L}(\mathcal{L}(\mathcal{L})) = \mathcal{L}(\mathcal{L}(\mathcal{L})) = \mathcal{L}(\mathcal{L}(\mathcal{L})) = \mathcal{L}(\mathcal{L}(\mathcal{L})) = \mathcal{L}(\mathcal{L}(\mathcal{L}))$  $\label{eq:2.1} \frac{1}{\sqrt{2}}\int_{\mathbb{R}^3}\frac{1}{\sqrt{2}}\left(\frac{1}{\sqrt{2}}\right)^2\frac{1}{\sqrt{2}}\left(\frac{1}{\sqrt{2}}\right)^2\frac{1}{\sqrt{2}}\left(\frac{1}{\sqrt{2}}\right)^2\frac{1}{\sqrt{2}}\left(\frac{1}{\sqrt{2}}\right)^2.$  $\label{eq:2.1} \begin{split} \mathcal{L}_{\text{max}}(\mathbf{r},\mathbf{r}) &= \mathcal{L}_{\text{max}}(\mathbf{r},\mathbf{r}) \mathcal{L}_{\text{max}}(\mathbf{r},\mathbf{r}) \\ &= \mathcal{L}_{\text{max}}(\mathbf{r},\mathbf{r}) + \mathcal{L}_{\text{max}}(\mathbf{r},\mathbf{r}) \mathcal{L}_{\text{max}}(\mathbf{r},\mathbf{r}) \mathcal{L}_{\text{max}}(\mathbf{r},\mathbf{r}) \end{split}$  $\label{eq:2.1} \frac{1}{\sqrt{2}}\int_{\mathbb{R}^3}\frac{1}{\sqrt{2}}\left(\frac{1}{\sqrt{2}}\right)^2\frac{1}{\sqrt{2}}\left(\frac{1}{\sqrt{2}}\right)^2\frac{1}{\sqrt{2}}\left(\frac{1}{\sqrt{2}}\right)^2.$  $\label{eq:2.1} \frac{1}{\sqrt{2}}\sum_{i=1}^n\frac{1}{\sqrt{2}}\sum_{i=1}^n\frac{1}{\sqrt{2}}\sum_{i=1}^n\frac{1}{\sqrt{2}}\sum_{i=1}^n\frac{1}{\sqrt{2}}\sum_{i=1}^n\frac{1}{\sqrt{2}}\sum_{i=1}^n\frac{1}{\sqrt{2}}\sum_{i=1}^n\frac{1}{\sqrt{2}}\sum_{i=1}^n\frac{1}{\sqrt{2}}\sum_{i=1}^n\frac{1}{\sqrt{2}}\sum_{i=1}^n\frac{1}{\sqrt{2}}\sum_{i=1}^n\frac$ 

 $\label{eq:2.1} \frac{1}{\sqrt{2}}\int_{0}^{\infty}\frac{1}{\sqrt{2\pi}}\left(\frac{1}{\sqrt{2\pi}}\right)^{2\alpha} \frac{1}{\sqrt{2\pi}}\int_{0}^{\infty}\frac{1}{\sqrt{2\pi}}\left(\frac{1}{\sqrt{2\pi}}\right)^{\alpha} \frac{1}{\sqrt{2\pi}}\frac{1}{\sqrt{2\pi}}\int_{0}^{\infty}\frac{1}{\sqrt{2\pi}}\frac{1}{\sqrt{2\pi}}\frac{1}{\sqrt{2\pi}}\frac{1}{\sqrt{2\pi}}\frac{1}{\sqrt{2\pi}}\frac{1}{\sqrt{2\pi}}$ 

**7** 

# **Performance Optimization Tasks on Alpha Systems**

This chapter describes the OpenVMS system management performance optimization tasks that are different on Alpha systems. The differences are in the following areas:

- Impact of the larger Alpha page size on system parameter units (see Section 7.1).
- Changes to the default values for a number of system parameters (see Section 7.2).
- Use of page or pagelet values by OpenVMS utilities and DCL commands (see Section 7.3).
- Adaptive pool management feature (see Section 7.4).
- Installation of suitably linked main images and shareable images in a granularity hint region for improved performance (see Section 7.5).
- The virtual I/O cache (also part of Open VMS VAX Version 6.0 and later releases) that reduces bottlenecks and improves performance (see Section 7 .6).

See the *Guide to Open VMS AXP Performance Management* for more information on Open VMS Alpha performance considerations.

# **7.1 System Parameters: Measurement Change for Larger Page Size**

As discussed in Section 3.2.1 and as illustrated in Figure 3-1, a VAX page is 512 bytes, and an Alpha page can be 8KB, 16KB, 32KB, or 64KB. The initial set of Alpha computers use a page size of 8KB (8192 bytes).

The larger page size for an Alpha system required a fresh look at some of the system parameters that are measured in units of VAX pages on OpenVMS VAX. The same 512-byte quantity called a page on VAX is called a pagelet on OpenVMS Alpha.

The OpenVMS VAX term *page* is ambiguous in the following ways for certain system parameters in the Alpha context:

- On Open VMS VAX, "page" sometimes is used instead of disk block.
- On OpenVMS VAX, "page" sometimes is used to express a total byte size.
- On Open VMS VAX, "page" sometimes represents a discrete memory page, regardless of the number of bytes within the page.

Certain constraints affect how some system parameters are evaluated by the operating system. For instance, the working set control parameters can be expressed in the \$CREPRC system service. As a result, a strict interpretation of pagelet must be maintained for OpenVMS Alpha users.

The system parameters and units affected by this ambiguity fall into the following categories on Open VMS Alpha:

- Units that have changed in name only (see Section 7.1.1).
- Units that are CPU specific (see Section 7.1.2).
- Parameters that have both external and internal values (see Section  $7.1.3$ ).

#### **7.1.1 System Parameter Units That Changed in Name Only**

Table 7-1 shows the system parameters whose units have changed in name only, from "page" on Open VMS VAX to a new, more appropriate name on OpenVMS Alpha.

| <b>Parameter</b>      | <b>Unit</b>   |
|-----------------------|---------------|
| <b>ACP_DINDXCACHE</b> | <b>Blocks</b> |
| ACP_DIRCACHE          | <b>Blocks</b> |
| ACP_HDRCACHE          | <b>Blocks</b> |
| ACP_MAPCACHE          | <b>Blocks</b> |
|                       |               |
| <b>ACP_WORKSET</b>    | Pagelets      |
| <b>CLISYMTBL</b>      | Pagelets      |
| <b>CTLIMGLIM</b>      | Pagelets      |
| <b>CTLPAGES</b>       | Pagelets      |
| <b>ERLBUFFERPAGES</b> | Pagelets      |
| <b>IMGIOCNT</b>       | Pagelets      |
| <b>PIOPAGES</b>       | Pagelets      |
|                       |               |
| <b>MINWSCNT</b>       | Pure number   |
| <b>TBSKIPWSL</b>      | Pure number   |

**Table 7-1 System Parameter Units That Changed in Name Only** 

#### **7.1.2 CPU-Specific System Parameter Units**

Table 7-2 shows the units that remain as CPU-specific pages (8KB on the initial set of Alpha computers).

# **Performance Optimization Tasks on Alpha Systems 7 .1 System Parameters: Measurement Change for Larger Page Size**

| <b>Parameter</b> | <b>Unit</b>               |  |
|------------------|---------------------------|--|
| <b>BORROWLIM</b> | Pages                     |  |
| <b>FREEGOAL</b>  | Pages (also made DYNAMIC) |  |
| <b>FREELIM</b>   | Pages                     |  |
| <b>GROWLIM</b>   | Pages                     |  |
| MPW_HILIMIT      | Pages                     |  |
| MPW_LOLIMIT      | Pages                     |  |
| MPW_LOWAITLIMIT  | Pages                     |  |
| MPW_THRESH       | Pages                     |  |
| MPW_WAITLIMIT    | Pages                     |  |
| MPW_WRTCLUSTER   | Pages                     |  |
| <b>GBLPAGFIL</b> | Pages                     |  |
| RSRVPAGCNT       | Pages                     |  |

**Table 7-2 CPU-Specific System Parameter Units** 

# **7.1.3 System Parameters with Dual Values**

Table 7-3 shows the parameter units that have both an external value and an internal value on OpenVMS Alpha.

| <b>Parameter</b> | <b>External Unit</b> | Internal<br>Unit | <b>Function</b>                                                                                                    |
|------------------|----------------------|------------------|----------------------------------------------------------------------------------------------------|
| <b>PAGTBLPFC</b> | Pagelets             | Pages            | Default page table page fault cluster size. Specifies<br>the maximum number of page tables to attempt to<br>read to satisfy a fault for a nonresident page table.                                                                                                    |
| PFCDEFAULT       | Pagelets             | Pages            | Default page fault cluster size. During execution of<br>programs on Alpha systems, controls the number<br>of image pagelets (pages, internally) read from disk<br>per I/O operation when a page fault occurs. The<br>value should not be greater than one-fourth the<br>default size of the average working set to prevent a<br>single page fault from displacing a major portion of<br>a working set. Too large a value for PFCDEFAULT<br>can hurt system performance. PFCDEFAULT can<br>be overridden on an image-by-image basis with the<br>CLUSTER option of the OpenVMS linker. |
| <b>SYSPFC</b>    | Pagelets             | Pages            | Page fault cluster for system paging. The number<br>of pagelets (pages, internally) read from disk on<br>each system paging operation.                                                                                                    |
| <b>GBLPAGES</b>  | Pagelets             | Pages            | Global page table entry (PTE) count. Establishes<br>the size in pagelets (pages, internally) of the global<br>page table and the limit for the total number of<br>global pages that can be created.                                                                                                    |
|                  |                      |                  | (continued on next page)                                                                                                    |

**Table 7-3 System Parameters with Dual Values** 

# **Performance Optimization Tasks on Alpha Systems 7.1 System Parameters: Measurement Change for Larger Page Size**

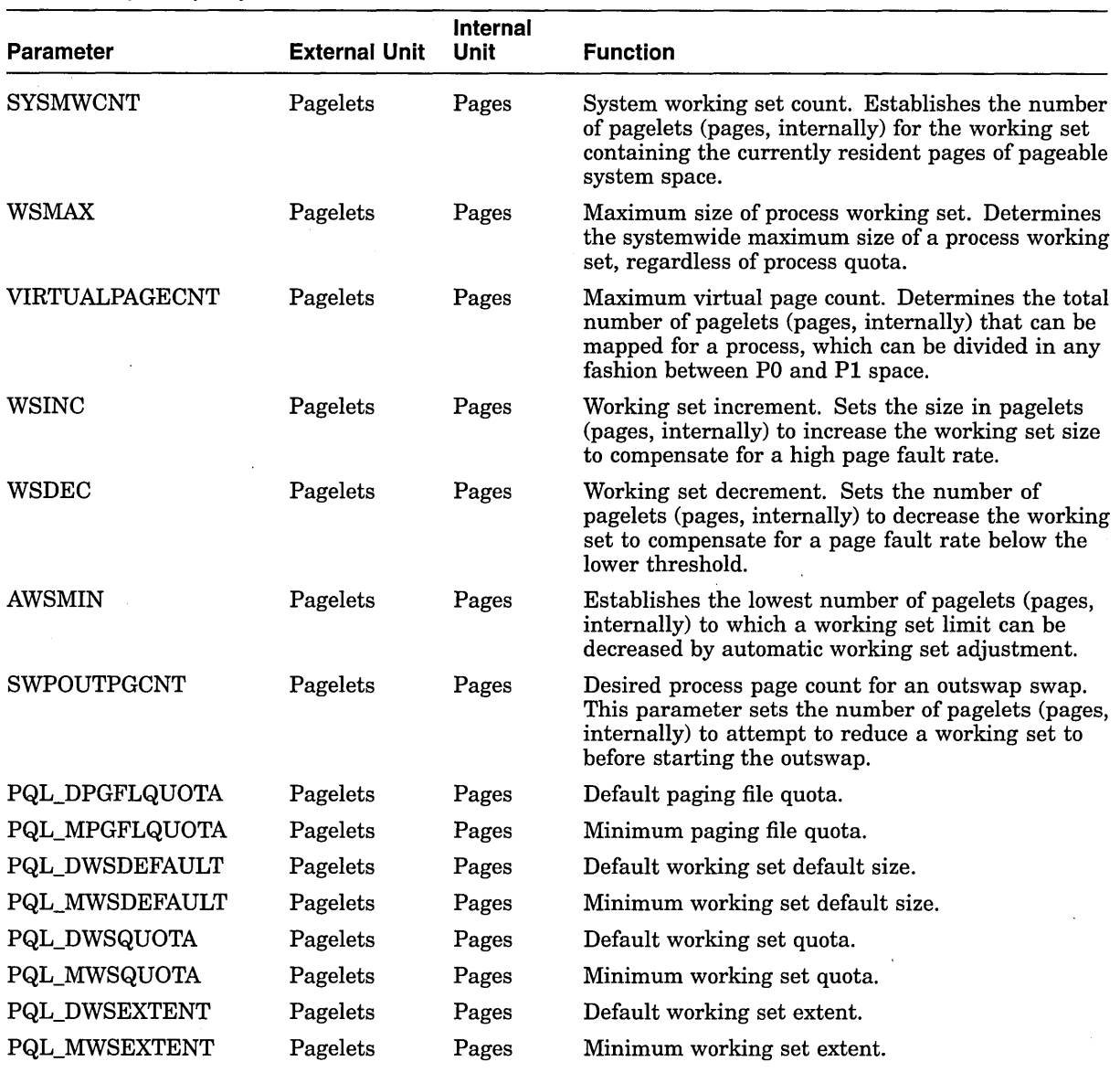

 $\bar{z}$ 

# **Table 7-3 (Cont.) System Parameters with Dual Values**

# **Performance Optimization Tasks on Alpha Systems 7.1 System Parameters: Measurement Change for Larger Page Size**

The external value is expressed in pagelets, and is accepted as input in \$CREPRC or returned by the \$GETSYI system service. Both SYSGEN and conversational bootstrap display both the internal and external parameter values. For example, the following is an edited SYSGEN display on Open VMS Alpha:

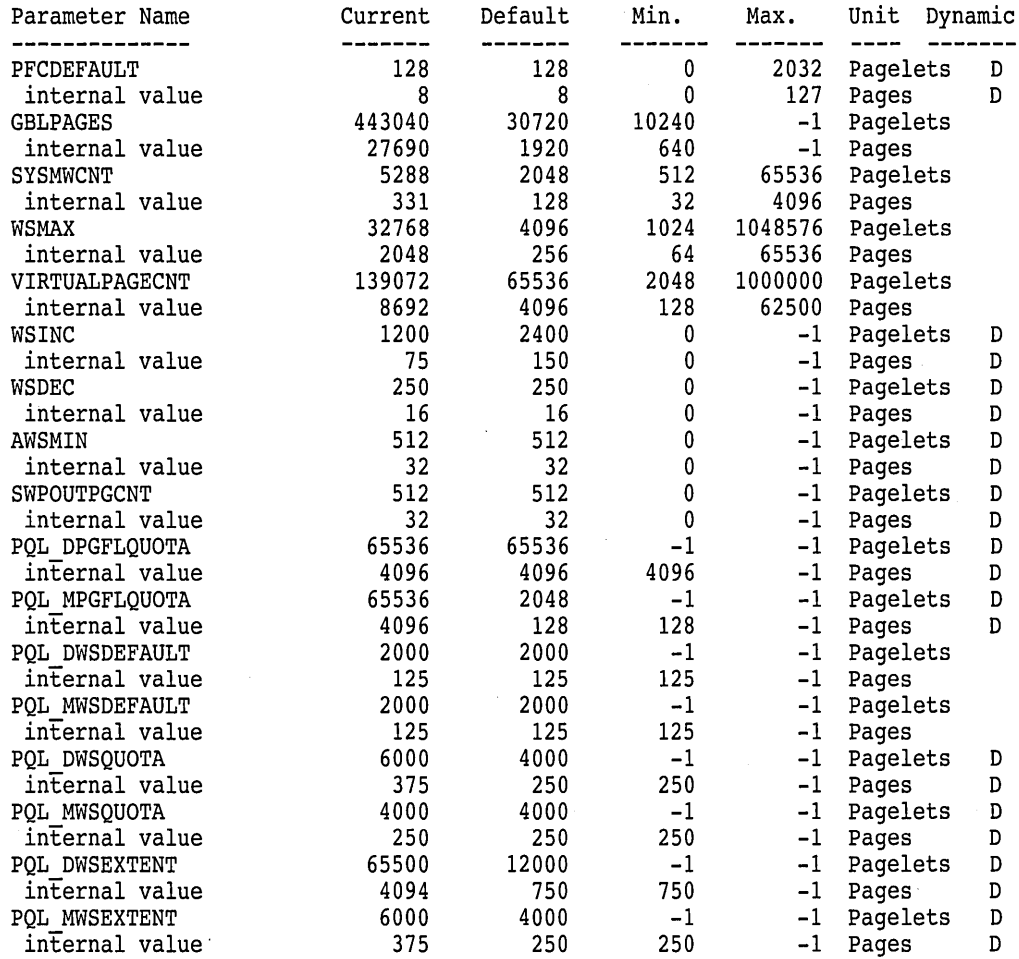

Notice how the system parameter external default values (those in units of pagelets) are always multiples of 16 on an Alpha system with 8KB pages. When a user specifies a pagelet value, that value is rounded up internally (if necessary) to the next whole page count because the operating system uses them in units of whole pages only, where each 8KB Alpha memory page consists of 16 pagelets.

This characteristic has an important effect on system tuning. For example, you can increase a given parameter's external value by a single pagelet but not observe any effect on the behavior of the system. Because each Alpha memory page consists of 16 pagelets, the parameter must be adjusted in multiples of 16 in order to change the internal value used by the operating system.

Refer to Section 4.2.21 for a related discussion of the rounding-up process with process quotas. Also, see Figure 3-1 for an illustration of the relative sizes of a VAX page, an Alpha pagelet, and an Alpha 8KB page.

# **7.2 Comparison of System Parameter Default Values**

Table 7-4 shows the OpenVMS Alpha system parameters whose default values, as noted in SYSGEN, are different from the value on Open VMS VAX.

**Note** \_\_\_\_\_\_\_\_\_\_\_ \_

Table 7-4 does not repeat the OpenVMS Alpha system parameters listed in Table 7-3 when the only difference is in the name of the unit (a 512-byte VAX page to a 512-byte Alpha pagelet). For example, the PFCDEFAULT default value on a VAX system is 32 pages; its default value on an Alpha system is 32 pagelets, the same quantity.

Also, as you compare the columns, remember:

- Each Alpha pagelet is the same quantity as each VAX page (512) bytes).
- Each CPU-specific Alpha page (8192 bytes per page on Alpha computers with 8KB pages) is 16 times larger than each VAX page (512 bytes per page).

Figure 3-1 illustrates the relative sizes of a VAX page, an Alpha pagelet, and an Alpha 8KB page.

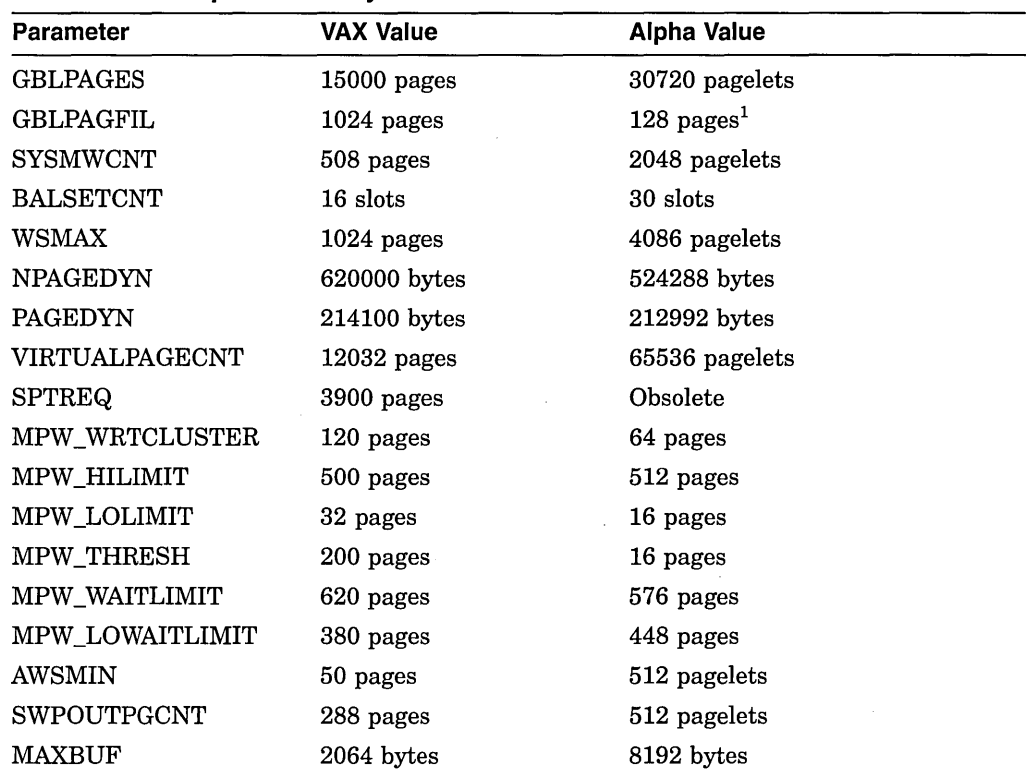

#### **Table 7-4 Comparison of System Parameter Default Values**

<sup>1</sup>Notice that 128 Alpha pages (8192 bytes per page) are twice as large as 1024 VAX pages (512 bytes per page).

(continued on next page)

## **Performance Optimization Tasks on Alpha Systems 7.2 Comparison of System Parameter Default Values**

| <b>Parameter</b>     | <b>VAX Value</b> | Alpha Value    |  |
|----------------------|------------------|----------------|--|
| <b>CLISYMTBL</b>     | 250 pages        | 512 pagelets   |  |
| LNMSHASHTBL          | 128 entries      | 512 entries    |  |
| LNMPHASHTBL          | 128 entries      | 512 entries    |  |
| PQL_DBIOLM           | 18 I/Os          | 32 I/Os        |  |
| PQL_DBYTLM           | 8192 bytes       | 65536 bytes    |  |
| PQL_DDIOLM           | 18 I/Os          | 32 I/Os        |  |
| PQL_DFILLM           | 16 files         | 128 files      |  |
| PQL_DPGFLQUOTA       | 8192 pages       | 65536 pagelets |  |
| PQL_MPGFLQUOTA       | 512 pages        | 2048 pagelets  |  |
| PQL_DPRCLM           | 8 processes      | 32 processes   |  |
| PQL_DTQELM           | 8 timers         | 16 timers      |  |
| PQL_DWSDEFAULT       | 100 pages        | 1024 pagelets  |  |
| PQL_MWSDEFAULT       | 60 pages         | 512 pagelets   |  |
| PQL_DWSQUOTA         | 200 pages        | 2048 pagelets  |  |
| PQL_MWSQUOTA         | 60 pages         | 1024 pagelets  |  |
| <b>PQL_DWSEXTENT</b> | 400 pages        | 16384 pagelets |  |
| PQL_MWSEXTENT        | 60 pages         | 2048 pagelets  |  |
| PQL_DENQLM           | 30 locks         | 64 locks       |  |

**Table 7-4 {Cont.) Comparison of System Parameter Default Values** 

#### **Note**

SYSGEN lists the DUMPSTYLE default value as 0, the same value as on a VAX system. A value of 0 specifies that the entire contents of physical memory will be written to the dump file. However, on Open VMS Alpha the AUTOGEN calculated value is 1. A value of 1 specifies that the contents of memory will be written to the dump file selectively to maximize the utility of the dump file while conserving disk space.

# **7.3 Use of Page or Pagelet Values in Utilities and Commands**

Section 3.2.1 describes the relative sizes of a VAX page (512 bytes), an Alpha pagelet (also 512 bytes), and a CPU-specific Alpha page (8192 bytes on an Alpha computer with 8KB pages). Section 7.1 and Section 7.2 explain the impact on system parameters.

In addition to process quotas and system parameters, the page and pagelet units affect other OpenVMS system management utilities and commands, as explained in the following list:

SHOW MEMORY

The physical memory usage and granularity hint regions statistics are shown in CPU-specific page units. Also, the paging file usage statistics are shown in blocks (rather than in 512-byte pages, as on VAX). For example:

**\$ SHOW MEMORY** 

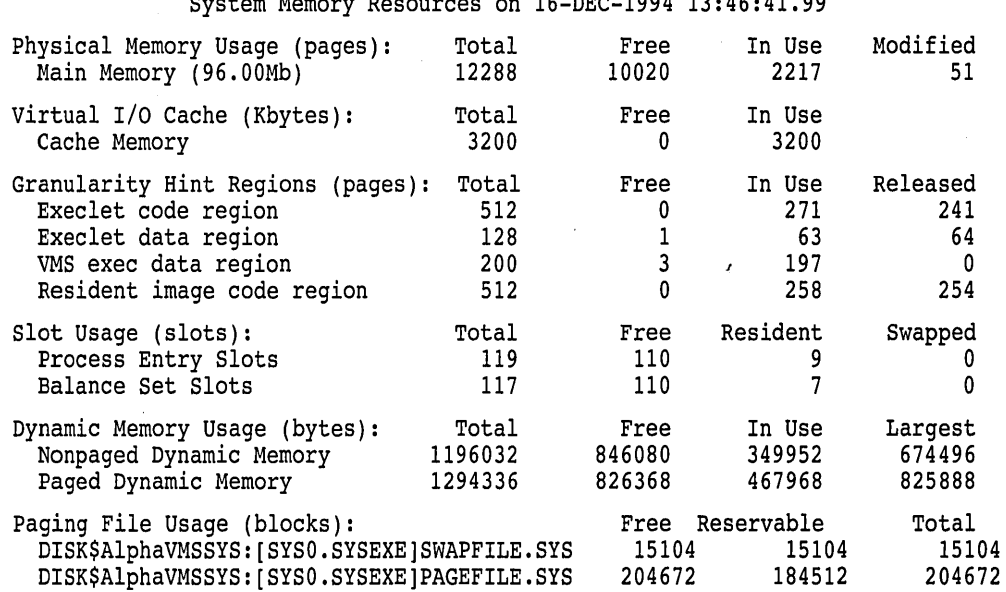

 $S<sub>1</sub>$  System Resources on 16-DEC-1994 13:46:41.99

Of the physical pages in use, 1789 pages are permanently allocated to VMS.

• SHOW SYSTEM

> On Open VMS VAX systems, the SHOW SYSTEM output's rightmost column, Ph.Mem, shows the physical working set in 512-byte VAX page units. On Open VMS Alpha systems, the SHOW SYSTEM/FULL command displays CPU-specific pages *and kilobytes* in the rightmost column, Pages. For example:

\$ ! On an Alpha node \$ SHOW SYSTEM/FULL/NODE=VAXCPU

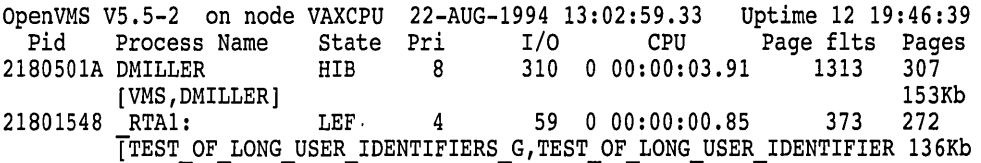

Notes on the previous example:

- One kilobyte (KB) equals 1024 bytes. Because the previous SHOW SYSTEM/FULL command displays pages from a VAX node's processes (where each of the 307 pages equals 512 bytes, or half of 1024) with /NODE, the utility halves the 307 pages for a resulting value of 153.5KB. This value is truncated to 153KB.
- The second line for each process is displayed only when the /FULL qualifier is specified.
- Long user identifiers are truncated to 61 characters, from a maximum of 65.

The Pages column also shows CPU-specific pages and kilobytes when you use SHOW SYSTEM/FULL on an Alpha node and you are displaying process information from the same or another Alpha node in the VMScluster. In this case, each 8192-byte page equals 8KB. If the SHOW SYSTEM/FULL command displayed information about a process with 221 Alpha pages, the value beneath it would be 1768KB (221\*8).

The SHOW SYSTEM command on OpenVMS Alpha displays "OpenVMS" and the version number in the banner and does not display ''VAX" or "Alpha."

• SHOW PROCESS/CONTINUOUS

The Working set and Virtual pages columns show data in CPU-specific page units. The following edited output shows a snapshot of the display from a SHOW PROCESS/CONTINUOUS command:

\$ SHOW PROCESS/CONTINUOUS

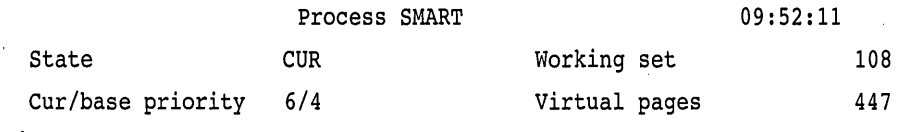

\$65\$DKBO:[SYS0.SYSCOMMON.][SYSEXE]SHOW.EXE

#### • MONITOR PROCESSES

The PAGES column displays data in CPU-specific page units. For example:

\$ MONITOR PROCESSES

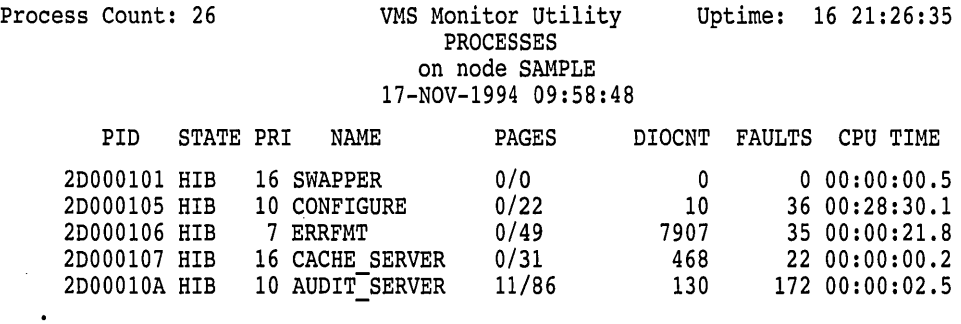

• Ctrl/T key sequence

The MEM field displays the current physical memory for the interactive process in CPU-specific page units. For example:

 $$$   $Ctr1$   $[]$ 

SAMPLE::SMART 10:01:44 (DCL) CPU=00:00:08.88 PF=5446 I0=4702 MEM=896

SHOW PROCESS/ALL

Under the Process Quotas category, the Paging file quota value is in pagelet units.

Under the Accounting information category, Peak working set size and Peak virtual size are in pagelet units.

Under the Process Dynamic Memory Area category, Current Size (pagelets) is in pagelet units.

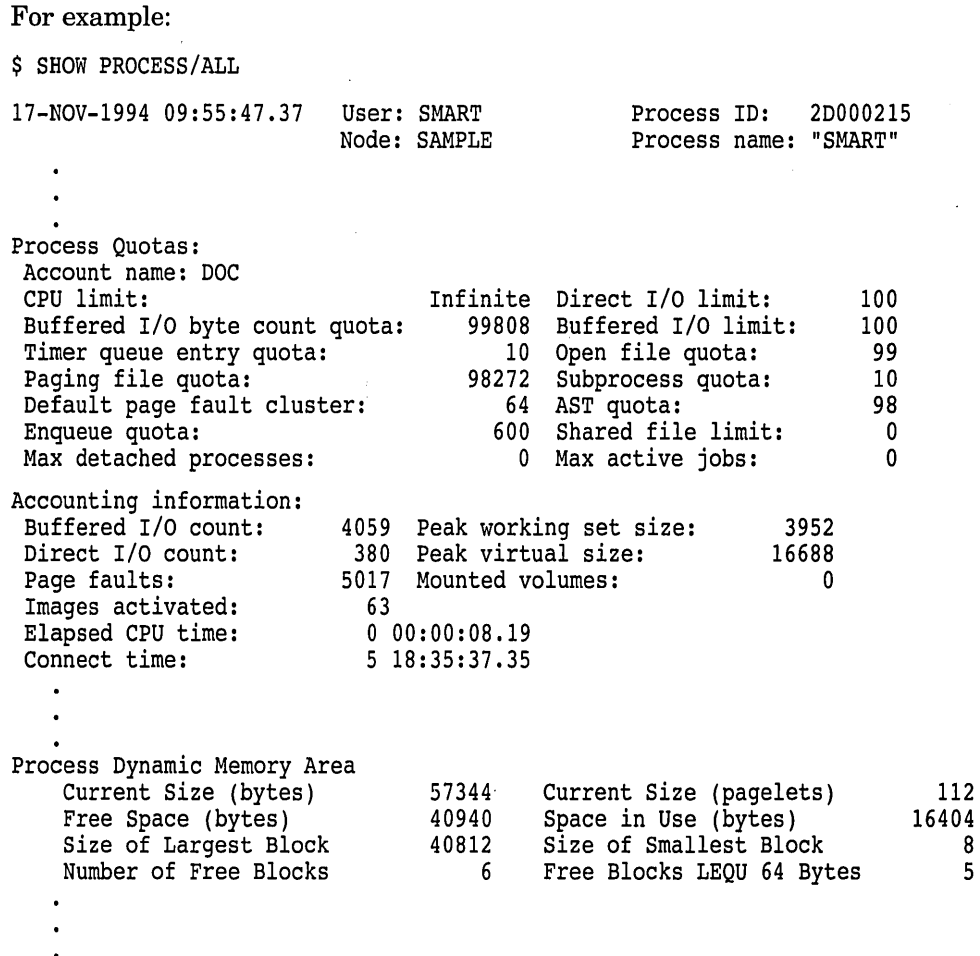

#### • SET WORKING\_SET/QUOTA

The working set quota value that you can specify on the command line is in pagelet units. For example:

\$ SET WORKING\_SET/QUOTA=6400

%SET-I-NEWLIMS, new working set: Limit = 150 Quota = 6400 Extent = 700

• SHOW WORKING\_SET

The displayed working set values for /Limit, /Quota, /Extent, Authorized Quota, and Authorized Extent are in pagelet units *and in CPU-specific page units:* 

\$ SHOW WORKING\_SET

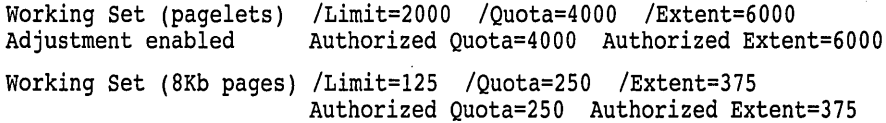

Page units are shown in addition to the pagelet units because SHOW PROCESS and MONITOR PROCESSES commands display CPU-specific pages.

- The following command qualifiers accept pagelet values:
	- RUN (process) /EXTENT /PAGE\_FILE /WORKING\_SET /MAXIMUM\_ WORKING\_SET
	- SET QUEUE /WSDEFAULT /WSEXTENT /WSQUOTA
	- INITIALIZE/QUEUE /WSDEFAULT /WSEXTENT /WSQUOTA
	- $\qquad \qquad$ START/QUEUE /WSDEFAULT /WSEXTENT /WSQUOTA
	- SET ENTRY /WSDEFAULT /WSEXTENT /WSQUOTA
	- SUBMIT /WSDEFAULT /WSEXTENT /WSQUOTA

When you or users on the Alpha computer assign pagelets to the appropriate DCL command qualifiers, keep in mind the previously stated caveats—as noted in Section 4.2.21 and Section 7.1—about how pagelet values that are not multiples of 16 (on an Alpha computer with 8KB pages) are rounded up to whole Alpha pages.

# **7 .4 Adaptive Pool Management**

Adaptive pool management offers the following advantages:

- Simplified system management
- Improved performance
- Reduced overall pool memory requirements and less frequent denial of services because of exhaustion of resources

.. Note .

Adaptive pool management is available on systems running any version of Open VMS Alpha, or Open VMS VAX Version 6.0 and later releases. The feature is not available on systems running VMS Version 5.5 and earlier releases.

Adaptive pool management provides dynamic lookaside lists plus reclamation policies for returning excess packets from the list to general nonpaged pool. Note that:

- Functional interfaces to existing routines remain unchanged.
- The basic nonpaged pool granularity is increased to 64 bytes. This quantity is justified by performance studies that show it to be the optimal granularity. This increase makes the effective natural alignment 64 bytes. The consumer of nonpaged pool can continue to assume 16-byte natural alignment.
- There are 80 lookaside lists spanning an allocation range of 1 to 5120 bytes in 64-byte increments. The lists are not prepopulated; that is, they start out empty. When an allocation for a given list's size fails because the list is empty, allocation from general pool occurs. When the packet is deallocated, it is added to the lookaside list for that packet's size. Thus, the fookaside lists self-populate over time to the level needed by the average work load on the system.

#### **Performance Optimization Tasks on Alpha Systems 7.4 Adaptive Pool Management**

- The lookaside lists have a higher hit rate because of the increased number of sizes to which requests must be matched. The Open VMS Alpha method incurs 5 to 10 times fewer requests to general pool than the VAX VMS Version *5.n* method.
- Adaptive pool management eliminates the four separate virtual regions of system space for nonpaged pool (three for lookaside lists, one for general pool). Instead, there is one large virtual region. The lookaside lists are populated from within this large region. A packet might be in one of the following states:
	- Allocated
	- Free in general pool
	- Free on some lookaside lists
- Overall memory consumption is approximately 5% less than with the VAX VMS Version *5.n* method.

"Gentle" reclamation keeps the lists from growing too big as the result of peaks in system usage. Every 30 seconds, each of the 80 lookaside lists is examined. For each one that has at least two entries, one entry is removed to a scratch list. After each scan, a maximum of 80 entries are in the scratch list, one from each list. The scratch list entries are then returned to general pool.

"Aggressive" reclamation is triggered as a final effort to avoid pool extension from the variable allocation routine EXE\$ALONPAGVAR. The lookaside list does not have to contain at least two entries to have one removed in the scan. Even if removal would leave the list empty, the entry is removed.

The adaptive pool management feature maintains usage statistics and extends detection of pool corruption. Two versions of the SYSTEM\_PRIMITIVES executive image are provided that give you a boot-time choice of a minimal pool-code version or a pool-code version that features statistics and corruption detection:

- POOLCHECK zero (default value) SYSTEM\_PRIMITIVES\_MIN.EXE is loaded.
- POOLCHECK nonzero

SYSTEM\_PRIMITIVES.EXE, pool checking, and monitoring version are loaded.

With the pool monitoring version loaded, the pool management code maintains a ring buffer of the most recent 256 nonpaged pool allocation and deallocation requests. Two new SDA commands are added. The following command displays the history buffer:

SDA> SHOW POOL/RING BUFFER

The following command displays the statistics for each lookaside list:

#### SDA> SHOW POOL/STATISTICS

With the addition of these two SDA commands, the MONITOR POOL command is not provided on any version of OpenVMS Alpha, or on OpenVMS VAX Version 6.0 and later releases.

# **7.5 Installing Main Images and Shareable Images In GHRs**

On Open VMS Alpha, you can improve the performance of main images and shareable images that have been linked with /SHARE and the LINK qualifier /SECTION\_BINDING=(CODE,DATA) by installing them as resident with the Install utility (INSTALL).

These options are not available on OpenVMS VAX systems.

The code sections and read-only data sections of an installed resident image reside in sections of memory consisting of multiple pages mapped by a single page table entry. These sections are known as granularity hint regions (GHRs). The Alpha hardware can consider a set of pages as a single GHR because the GHR can be mapped by a single page table entry (PTE) in the translation buffer (TB). The result is an increase in TB hit rates. Consequently, TBs on Alpha systems are used more efficiently than if the loadable executive images or the shareable images were loaded in the traditional manner.

Also, the OpenVMS Alpha operating system executive images are, by default, loaded into GHRs. The result is that overall OpenVMS system performance is improved. This feature is controlled by system parameters, as discussed in Section 7.5.2.

The GHR feature lets OpenVMS split the contents of images and sort the pieces so they can be placed with other pieces that have the same page protection in the same area of memory. This method enables a single PTE to map the multiple pages.

Application programmers are the likely users of the GHR feature for shareable images. As system manager, you might be asked to coordinate or assist GHR setup efforts by entering the Install utility and SYSGEN commands.

The CODE keyword in the LINK/SECTION\_BINDING=option command indicates that the linker should not optimize calls between code image sections by using a relative branch instruction.

The DATA keyword indicates that the linker must ensure that no relative references exist between data image sections. If the image is linked with the DATA option on the /SECTION\_BINDING qualifier, the image activator compresses the data image sections in order not to waste virtual address space. Although it does save virtual address space, the DATA option to the /SECTION\_ BINDING qualifier does not improve performance.

See the *Open VMS Linker Utility Manual* for details about the /SECTION\_ BINDING qualifier.

You can use the ANALYZE/IMAGE command on an OpenVMS Alpha system to determine whether an image was linked with /SECTION\_ BINDING=(CODE,DATA). In the ANALYZE/IMAGE output, look for the EIHD\$V\_BIND\_CODE and EIHD\$V\_BIND\_DATA symbols; a value of 1 for each symbol indicates that /SECTION\_BINDING=(CODE,DATA) was used.

#### **7.5.1 Install Utility Support**

Several OpenVMS Alpha Install utility (INSTALL) commands have been enhanced to support the GHR feature. The ADD, CREATE, and REPLACE commands have a new qualifier, /RESIDENT. When this qualifier is specified, INSTALL loads all image sections that have the EXE and NOWRT attributes into one of the granularity hint regions (GHRs) in system space. If no image sections have these attributes, INSTALL issues the following warning message, where X is the image name:

%INSTALL-W-NORESSEC, no resident sections created for X

**Note** ~~~~~~~~~~~~~

Use of /RESIDENT is applicable only to loading main images or shareable images.

The display produced by the INSTALL commands LIST and LIST/FULL shows those images that are installed resident. For the LIST/FULL command, the display shows how many resident code sections were found. For example:

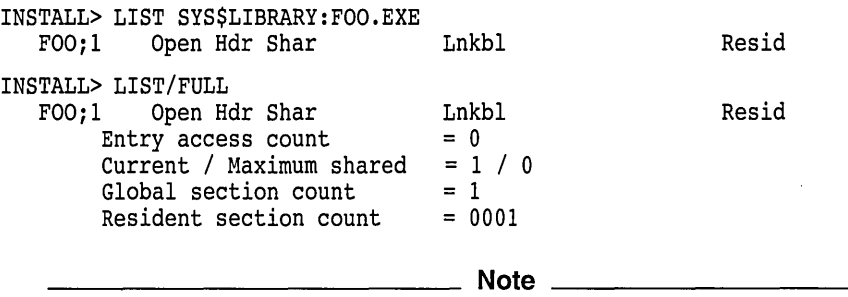

The LIBOTS.EXE, LIBRTL.EXE, DPML\$SHR.EXE, DECC\$SHR.EXE, and CMA\$TIS\_SHR.EXE images are installed resident on Open VMS Alpha.

#### **7.5.2 System Parameter Support**

Five system parameters are associated with the GHR feature:

- GH\_RSRVPGCNT
- GH\_EXEC\_CODE
- GH\_EXEC\_DATA
- GH\_RES\_CODE
- GH\_RES\_DATA

Table 7-5 summarizes the purpose of each system parameter.

## **Performance Optimization Tasks on Alpha Systems 7.5 Installing Main Images and Shareable Images In GHRs**

| <b>System Parameter</b> | <b>Description</b>                                                                                                    |
|-------------------------|----------------------------------------------------------------------------------------------------|
| GH RSRVPGCNT            | Specifies the number of unused pages within a GHR to be<br>retained after startup. The default value for GH_RSRVPGCNT<br>is 0. At the end of startup, the LDR\$WRAPUP.EXE image<br>executes and releases all unused portions of the GHR except<br>for the amount specified by GH_RSRVPGCNT, assuming<br>that the SGN\$V_RELEASE_PFNS flag is set in the system<br>parameter LOAD_SYS_IMAGES. This flag is set by default.<br>Setting GH_RSRVPGCNT to a nonzero value lets images be<br>installed resident at run time. |
|                         | If there are no GH_RSRVPGCNT pages in the GHR when<br>LDR\$WRAPUP runs, no attempt is made to allocate more<br>memory. Whatever free space is left in the GHR will be<br>available for use by INSTALL.                                                                                                    |
| <b>GH_EXEC_CODE</b>     | Specifies the size in pages of the execlet code granularity hint<br>region.                                                                                                    |
| GH EXEC DATA            | Specifies the size in pages of the execlet data granularity hint<br>region.                                                                                                    |
| GH_RES_CODE             | Specifies the size in pages of the resident image code<br>granularity hint region.                                                                                                    |
| GH RES_DATA             | Specifies the size in pages of the resident image data<br>granularity hint region.                                                                                                    |

**Table 7-5 System Parameters Associated with GHR Feature** 

For a listing of all system parameters, see the *Open VMS System Management Utilities Reference Manual.* 

### **7.5.3 SHOW MEMORY Support**

The DCL command SHOW MEMORY has been enhanced to support the granularity hint region (GHR) feature. The new /GH\_REGIONS qualifier displays information about the GHRs that have been established. For each of these regions, information is displayed about the size of the region, the amount of free memory, the amount of memory in use, and the amount of memory released from the region.

In addition, the GHR information is displayed as part of the SHOW MEMORY, SHOW MEMORY/ALL, and SHOW MEMORY/FULL commands.

#### **7.5.4 Loader Changes for Executive Images in GHRs**

In traditional executive image loading, code and data are sparsely laid out in system address space. The loader allocates the virtual address space for executive images so that the image sections are loaded on the same boundaries created for them by the linker.

The loader allocates a granularity hint region (GHR) for nonpaged code and another for nonpaged data. Pages within a GHR must have the same protection; hence, code and data cannot share a GHR. The end result is a single TB entry to map the executive nonpaged code and another to map the nonpaged data.

The loader then loads like nonpaged sections from each loadable executive image into the same region of virtual memory. The loader ignores the page size with which the image was linked. Paged, fixup, and initialization sections are loaded in the same manner as the traditional loader. If the SO\_PAGING parameter is set to turn off paging of the executive image, all code and data, both paged and nonpaged, are treated as nonpaged and are loaded into the GHR.

# **Performance Optimization Tasks on Alpha Systems 7.5 Installing Main Images and Shareable Images In GHRs**

Figure 7-1 illustrates a traditional load and a load into a GHR.

#### **Figure 7-1 Traditional Loads and Loads into GHRs**

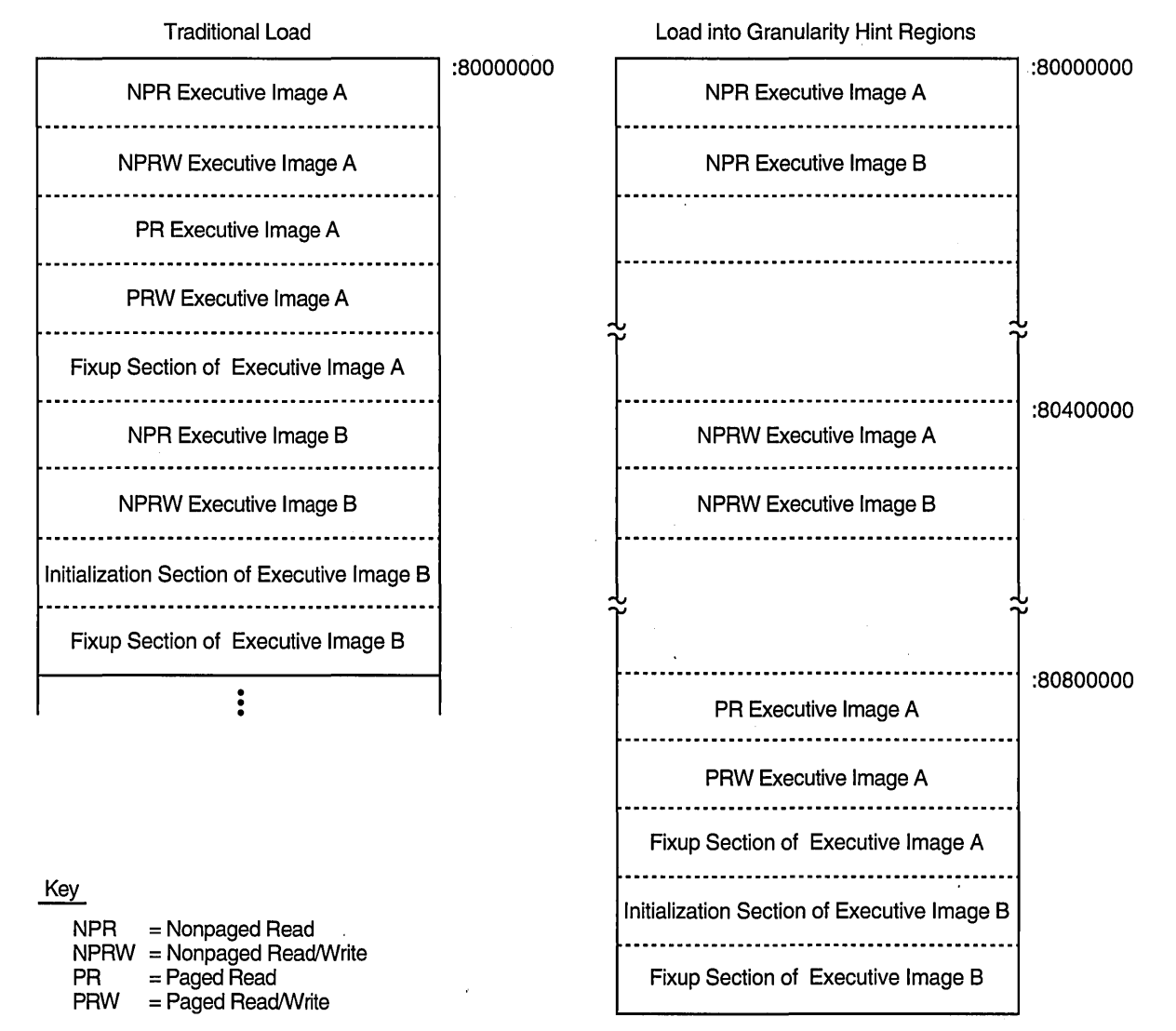

· ZK-5353A-GE

# **7 .6 Virtual 1/0 Cache**

The virtual I/O cache is a file-oriented disk cache that reduces I/O bottlenecks and improves performance. Cache operation is transparent to application software and requires little system management. This functionality provides a write-through cache that maintains the integrity of disk writes while significantly improving read performance.

Virtual I/O caching takes place if all members of the cluster have caching enabled. If one member does not have caching enabled, perhaps because it is running Open VMS Version 5.5-2, then virtual I/O caching will not occur.

To disable caching, set the system parameter VCC\_FLAGS to O; to enable it again, set the parameter to 1. By default, memory is allocated for caching 6400 disk blocks. This requires 3.2MB of memory. Use the VCC\_MAXSIZE system parameter to control memory allocation.

Use the DCL commands SHOW MEMORY/CACHE and SHOW MEMORY /CACHE/FULL to observe cache statistics.

 $\label{eq:2.1} \sum_{i=1}^n \frac{1}{n_i} \sum_{i=1}^n \frac{1}{n_i} \sum_{i=1}^n \frac{1}{n_i} \sum_{i=1}^n \frac{1}{n_i} \sum_{i=1}^n \frac{1}{n_i} \sum_{i=1}^n \frac{1}{n_i} \sum_{i=1}^n \frac{1}{n_i} \sum_{i=1}^n \frac{1}{n_i} \sum_{i=1}^n \frac{1}{n_i} \sum_{i=1}^n \frac{1}{n_i} \sum_{i=1}^n \frac{1}{n_i} \sum_{i=1}^n \frac{1}{n_i} \sum_{i=1}$ 

 $\label{eq:2.1} \frac{1}{\sqrt{2}}\int_{\mathbb{R}^3}\frac{1}{\sqrt{2}}\left(\frac{1}{\sqrt{2}}\right)^2\frac{1}{\sqrt{2}}\left(\frac{1}{\sqrt{2}}\right)^2\frac{1}{\sqrt{2}}\left(\frac{1}{\sqrt{2}}\right)^2\frac{1}{\sqrt{2}}\left(\frac{1}{\sqrt{2}}\right)^2.$  $\label{eq:2.1} \frac{1}{2} \sum_{i=1}^n \frac{1}{2} \sum_{j=1}^n \frac{1}{2} \sum_{j=1}^n \frac{1}{2} \sum_{j=1}^n \frac{1}{2} \sum_{j=1}^n \frac{1}{2} \sum_{j=1}^n \frac{1}{2} \sum_{j=1}^n \frac{1}{2} \sum_{j=1}^n \frac{1}{2} \sum_{j=1}^n \frac{1}{2} \sum_{j=1}^n \frac{1}{2} \sum_{j=1}^n \frac{1}{2} \sum_{j=1}^n \frac{1}{2} \sum_{j=1}^n \frac{$ 

 $\label{eq:2.1} \frac{1}{\sqrt{2}}\int_{0}^{\infty}\frac{1}{\sqrt{2\pi}}\left(\frac{1}{\sqrt{2\pi}}\right)^{2\alpha} \frac{1}{\sqrt{2\pi}}\int_{0}^{\infty}\frac{1}{\sqrt{2\pi}}\left(\frac{1}{\sqrt{2\pi}}\right)^{\alpha} \frac{1}{\sqrt{2\pi}}\int_{0}^{\infty}\frac{1}{\sqrt{2\pi}}\frac{1}{\sqrt{2\pi}}\frac{1}{\sqrt{2\pi}}\frac{1}{\sqrt{2\pi}}\frac{1}{\sqrt{2\pi}}\frac{1}{\sqrt{2\pi}}\frac{1}{\sqrt{2\pi}}$ 

# **Network Management Tasks**

You can use DECnet for OpenVMS Alpha to establish networking connections with other nodes. DECnet for OpenVMS, previously known as DECnet-VAX on the VAX/VMS platform, implements Phase IV of the Digital Network Architecture. The DECnet for Open VMS Alpha features are similar to those of the DECnet for Open VMS VAX, with a few exceptions. This chapter:

- Identifies which OpenVMS network management tasks remain the same on Alpha and VAX systems
- Explains how some network management tasks differ on Open VMS Alpha systems

**Note** 

The comparisons in this chapter are specific to the Phase IV software, DECnet for OpenVMS. If your OpenVMS Alpha node is using DECnet/OSI for Open VMS (Phase V), refer to the DECnet/OSI manuals and release notes for details.

If you install the version of DECnet/OSI that is for Open VMS Alpha:

- DECdns client is available.
- X.25 support is available through DEC X.25 for OpenVMS Alpha. The QIO interface drivers from the P.S.I. product are included in DEC X.25 in order to provide the same interface to customer applications.

# **8.1 Network Management Tasks That Are the Same**

Table 8-1 lists the OpenVMS network management tasks that are identical or similar on Alpha and VAX computers.

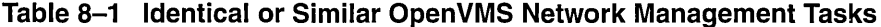

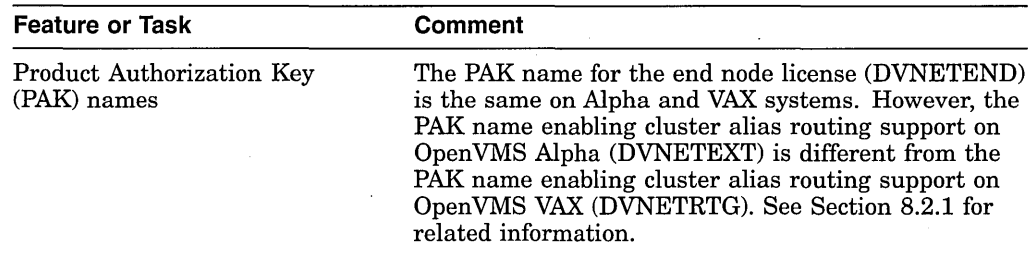

(continued on next page)

#### **Network Management Tasks 8.1 Network Management Tasks That Are the Same**

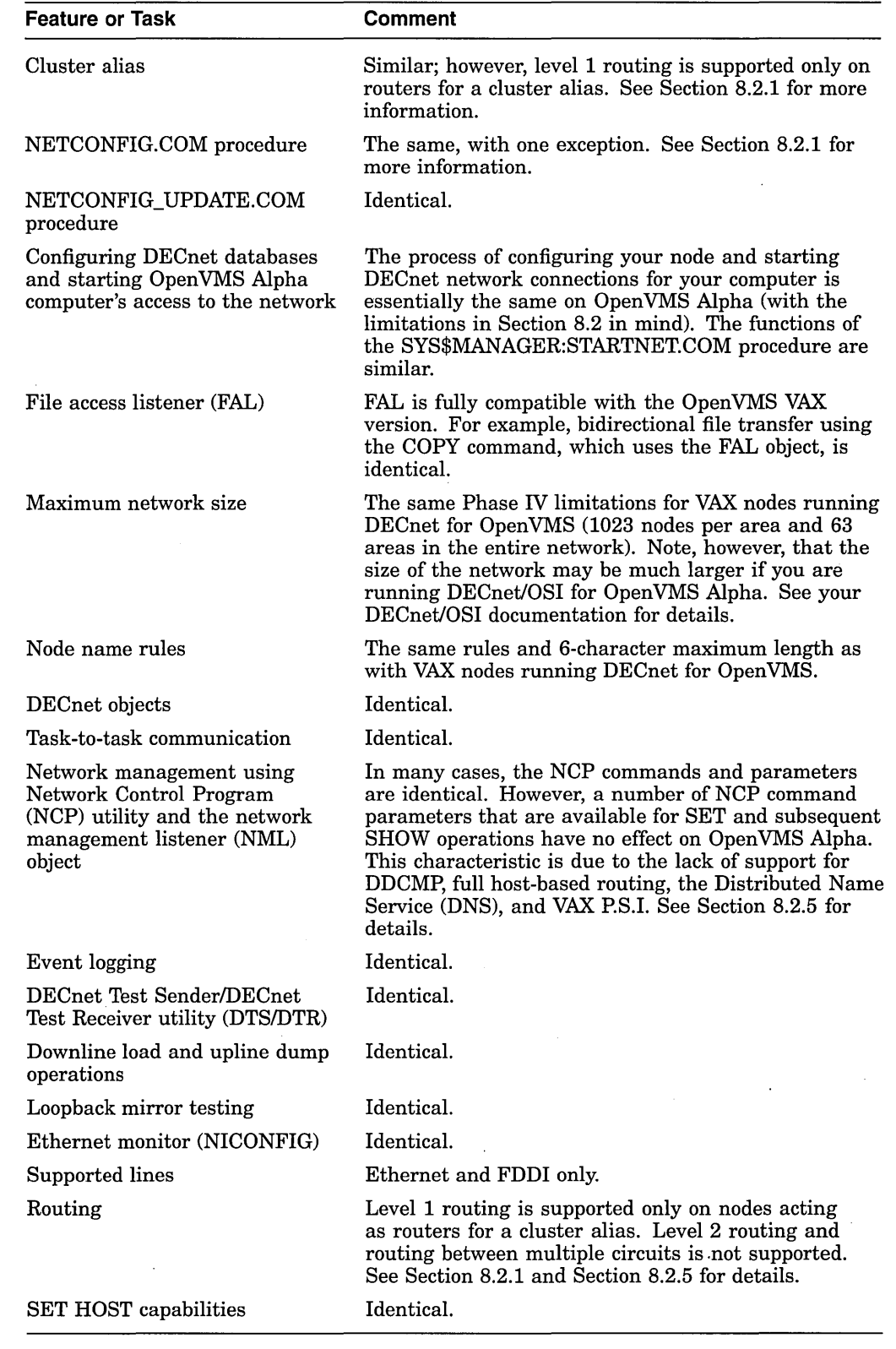

**Table 8-1 (Cont.} Identical or Similar OpenVMS Network Management Tasks** 

 $\bar{z}$ 

# **8.2 Network Management Tasks That Are Different**

This section describes the OpenVMS network management tasks that are different on Alpha systems. The differences are:

- Level 2 routing (between DECnet areas) is not supported. Level 1 routing is supported only on nodes acting as routers for a cluster alias. Routing between multiple circuits is not supported (see Section 8.2.1).
- Some line types are not supported (see Section 8.2.2).
- The Distributed Name Service (DNS) node name interface that is used on Open VMS VAX is not supported on Open VMS Alpha (see Section 8.2.3).
- VAX P.S.I. is not supported (see Section 8.2.4).
- A number of NCP command parameters are affected by unsupported features (see Section 8.2.5).

#### **8.2.1 Level 1 Routing Supported for Cluster Alias Only**

Level 1 DECnet routing is available, but is supported only on DECnet for Open VMS Alpha nodes acting as routers for a cluster alias. Routing between multiple circuits is not supported. Level 2 routing is not supported on DECnet for Open VMS Alpha nodes.

Note that the Product Authorization Key (PAK) name enabling DECnet for Open VMS Alpha cluster alias routing support (DVNETEXT) is different from the PAK name enabling cluster alias routing support on OpenVMS VAX (DVNETRTG). The functions supported with the DVNETEXT license differ from the DVNETRTG license. DVNETEXT is supported only to enable level 1 routing on Alpha nodes acting as routers for a cluster alias.

Enabling a cluster alias requires differing steps, depending on whether you want the alias enabled for incoming, outgoing, or both types of connections. The different cases are documented in the *DECnet for Open VMS Networking Manual*  and *DECnet for Open VMS Network Management Utilities.* 

With the cluster alias feature, the difference between Alpha and VAX systems is that you have to manually enable level 1 routing on one of the Alpha nodes<sup>1</sup> because the NETCONFIG.COM command procedure does not ask the routing question. (On VAX systems, NETCONFIG.COM prompts the user with the query, "Do you want to operate as a router?")

Enter DEFINE commands in NCP that are similar to the following example. (If DECnet is already running, shut down DECnet, enter the DEFINE commands, then restart DECnet.) The following example enables level 1 routing on one or more nodes, identifies the node name or node address of the alias node, and allows this node to accept (ENABLED) or not accept (DISABLED) incoming connections addressed to the cluster alias:

\$ RUN SYS\$SYSTEM:NCP

```
NCP>DEFINE EXECUTOR TYPE ROUTING IV ! Only neccessary on cluster alias routers 
NCP>DEFINE NODE alias-node-address NAME alias-node-name 
NCP>DEFINE EXECUTOR ALIAS NODE alias-node-name 
NCP>DEFINE EXECUTOR ALIAS INCOMING {ENABLED DISABLED}
```
<sup>1</sup>In a VMScluster, you do not have to enable level 1 routing on an Alpha node if one of the VAX VMS Version 5.5-2 nodes or Open VMS VAX Version *6.n* nodes is a routing node.

Specifying ENABLED or DISABLED with the NCP command DEFINE EXECUTOR ALIAS INCOMING is the network manager's choice, depending on whether you want this node to accept incoming connections directed to the cluster alias. If set to DISABLED, another node in the VMScluster that has this parameter set to ENABLED will handle incoming alias connections.

Note that the CLUSTER\_CONFIG.COM procedure uses NCP commands to configure the cluster alias when the following two conditions exist:

- You add a new VMScluster member node.
- The system from which you are running CLUSTER CONFIG.COM has a cluster alias defined.

See the *DECnet for Open VMS Networking Manual* and *DECnet for Open VMS Network Management Utilities* for details.

See Section 8.2.5 for information about NCP command parameters that are available but have no effect on Open VMS Alpha systems because level 2 routing is not supported and level 1 routing is reserved for the cluster alias.

#### **8.2.2 Cl and DDCMP Lines Not Supported**

Open VMS Alpha nodes can connect to a local area network (LAN) using Ethernet lines or FDDI lines only.

DECnet communication over CI lines is not supported. There also is no support for DDCMP lines.

Because DDCMP lines are not supported, the DCL command SET TERMINAL /PROTOCOL=DDCMP/SWITCH=DECNET also is not supported on Open VMS Alpha systems.

See Section 8.2.5 for information about NCP command parameters that are available but have no effect on Open VMS Alpha systems because DDCMP is not supported.

#### **8.2.3 DNS Node Name Interface Not Supported**

With DECnet for OpenVMS Alpha (Phase IV), the Distributed Name Service (DNS) node name interface that is used on Open VMS VAX is not supported. Consequently, DNS object names cannot be specified by users and applications on Open VMS Alpha nodes running Phase IV. See Section 8.2.5 for information about NCP command parameters that are available but have no effect on Open VMS Alpha systems because DNS is not supported.

Note that the 1DECdns client is supported with DECnet/OSI. See the DECnet/OSI documentation for details.

#### **8.2.4 VAX P.S.I. Not Supported**

VAX P.S.I., a software product that enables connections to X.25 networks, is not supported. See Section 8.2.5 for information about NCP command parameters that are available but have no effect on Open VMS Alpha systems because VAX P.S.I. is not supported.

Although VAX P.S.I. is not supported, a DECnet for OpenVMS Alpha node can communicate with DECnet nodes that are connected to X.25 networks reachable via a DECnet/X.25 router.

#### **8.2.5 NCP Command Parameters Affected by Unsupported Features**

On nodes running DECnet for Open VMS Alpha, you can set unsupported Network Control Program (NCP) command parameters and then display those settings with the SHOW command. However, such parameters have no effect on Open VMS Alpha systems and are related to the following unsupported features or products:

- DDCMP.
- VAX P.S.I. (However, a DECnet for Open VMS Alpha node can communicate with DECnet nodes that are connected to X.25 networks reachable via a DECnet/X.25 router.)
- Level 2 routing. (Level 1 routing is supported only on nodes acting as routers for a cluster alias; routing between multiple circuits is not supported.)
- Distributed Name Service (DNS).

**Note** ------------

The OpenVMS Alpha characteristic of being able to set and show NCP command parameters that are related to unsupported features is similar to the same characteristic on Open VMS VAX. For example, on a VAX system you could set and show NCP command parameters related to X.25 networks even if you had not installed VAX P.S.I.

Table 8-2 lists the affected NCP command parameters related to the unsupported DDCMP circuits, VAX P.S.I. software, full host-based routing, and the DNS node name interface. Refer to the *DECnet for Open VMS Network Management Utilities* manual for details about how these parameters are used on Open VMS VAX computers.

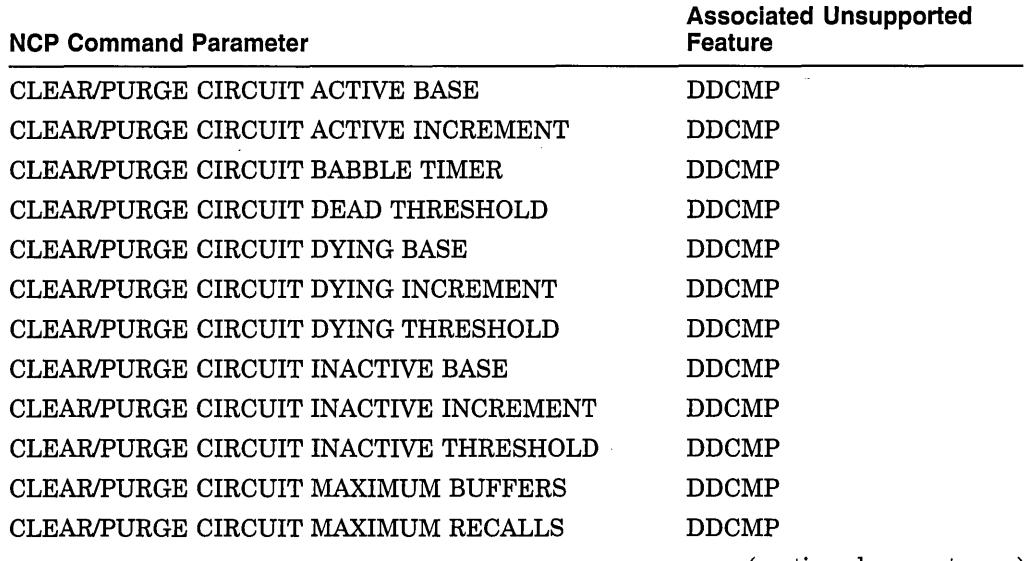

#### **Table 8-2 NCP Command Parameters Affected by Unsupported Features**

(continued on next page)

# **Network Management Tasks 8.2 Network Management Tasks That Are Different**

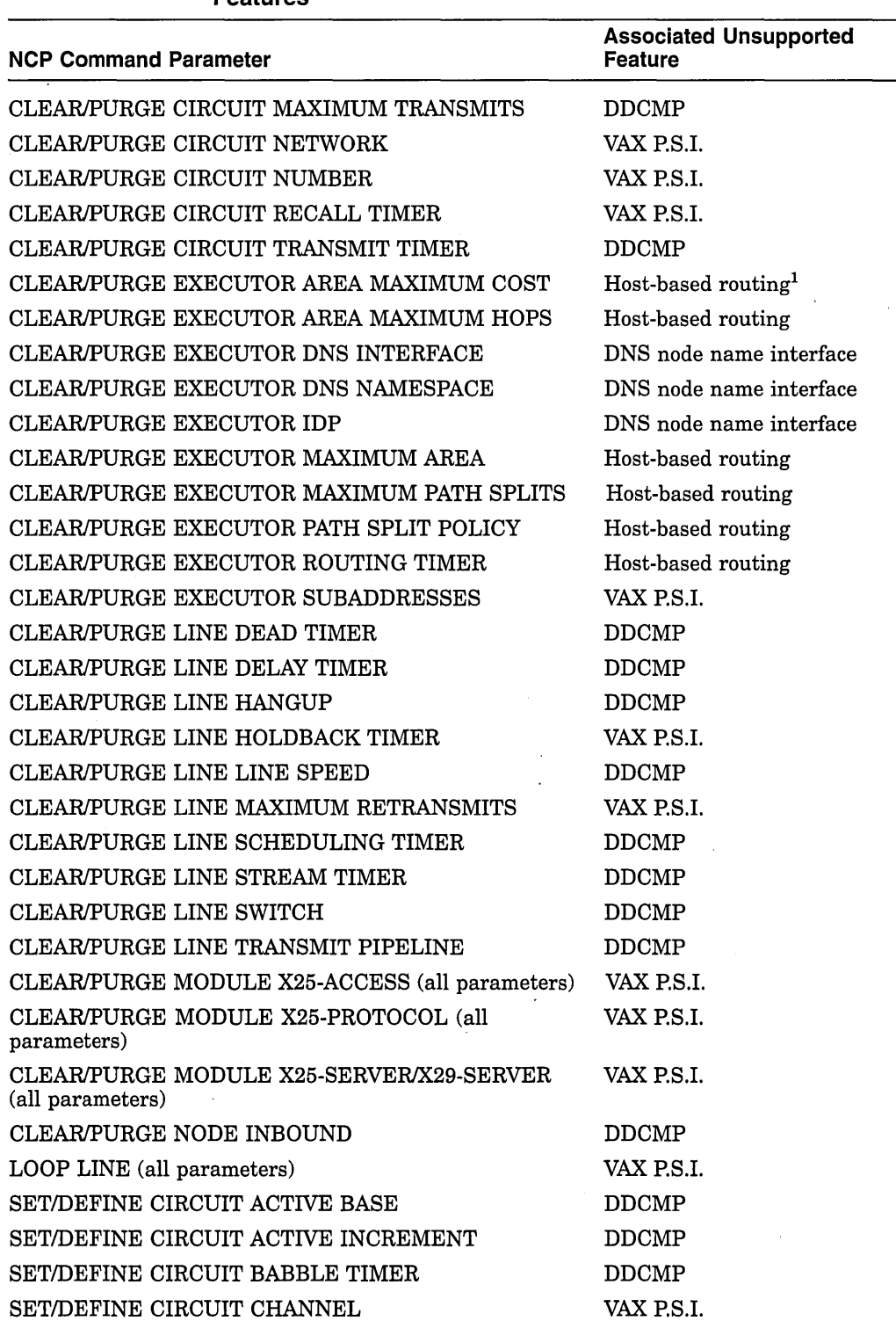

#### **Table 8-2 (Cont.) NCP Command Parameters Affected by Unsupported Features**

<sup>1</sup>Level 2 routing is not supported. Level 1 routing is supported only on nodes acting as routers for a cluster alias; routing between multiple circuits is not supported.

| <b>NCP Command Parameter</b>            | <b>Associated Unsupported</b><br><b>Feature</b> |
|-----------------------------------------|-------------------------------------------------|
| SET/DEFINE CIRCUIT DEAD THRESHOLD       | <b>DDCMP</b>                                    |
| SET/DEFINE CIRCUIT DTE                  | VAX P.S.I.                                      |
| SET/DEFINE CIRCUIT DYING BASE           | <b>DDCMP</b>                                    |
| SET/DEFINE CIRCUIT DYING INCREMENT      | <b>DDCMP</b>                                    |
| SET/DEFINE CIRCUIT DYING THRESHOLD      | <b>DDCMP</b>                                    |
| SET/DEFINE CIRCUIT INACTIVE BASE        | <b>DDCMP</b>                                    |
| SET/DEFINE CIRCUIT INACTIVE INCREMENT   | <b>DDCMP</b>                                    |
| SET/DEFINE CIRCUIT INACTIVE THRESHOLD   | <b>DDCMP</b>                                    |
| SET/DEFINE CIRCUIT MAXIMUM BUFFERS      | <b>DDCMP</b>                                    |
| SET/DEFINE CIRCUIT MAXIMUM DATA         | VAX P.S.I.                                      |
| SET/DEFINE CIRCUIT MAXIMUM RECALLS      | VAX P.S.I.                                      |
| SET/DEFINE CIRCUIT MAXIMUM TRANSMITS    | <b>DDCMP</b>                                    |
| SET/DEFINE CIRCUIT MAXIMUM WINDOW       | VAX P.S.I.                                      |
| SET/DEFINE CIRCUIT NETWORK              | VAX P.S.I.                                      |
| <b>SET/DEFINE CIRCUIT NUMBER</b>        | VAX P.S.I.                                      |
| SET/DEFINE CIRCUIT OWNER EXECUTOR       | VAX P.S.I.                                      |
| SET/DEFINE CIRCUIT POLLING STATE        | <b>DDCMP</b>                                    |
| SET/DEFINE CIRCUIT RECALL TIMER         | VAX P.S.I.                                      |
| SET/DEFINE CIRCUIT TRANSMIT TIMER       | <b>DDCMP</b>                                    |
| SET/DEFINE CIRCUIT TRIBUTARY<br>j.      | <b>DDCMP</b>                                    |
| <b>SET/DEFINE CIRCUIT TYPE X25</b>      | VAX P.S.I.                                      |
| SET/DEFINE CIRCUIT USAGE                | VAX P.S.I.                                      |
| SET/DEFINE CIRCUIT VERIFICATION         | <b>DDCMP</b>                                    |
| SET/DEFINE EXECUTOR AREA MAXIMUM COST   | Host-based routing                              |
| SET/DEFINE EXECUTOR AREA MAXIMUM HOPS   | Host-based routing                              |
| SET/DEFINE EXECUTOR DNS INTERFACE       | DNS node name interface                         |
| SET/DEFINE EXECUTOR DNS NAMESPACE       | DNS node name interface                         |
| <b>SET/DEFINE EXECUTOR IDP</b>          | DNS node name interface                         |
| SET/DEFINE EXECUTOR MAXIMUM AREA        | Host-based routing                              |
| SET/DEFINE EXECUTOR MAXIMUM PATH SPLITS | Host-based routing                              |
| SET/DEFINE EXECUTOR PATH SPLIT POLICY   | Host-based routing                              |
| SET/DEFINE EXECUTOR ROUTING TIMER       | Host-based routing                              |
| SET/DEFINE EXECUTOR SUBADDRESSES        | VAX P.S.I.                                      |

**Table 8-2 (Cont.) NCP Command Parameters Affected by Unsupported Features** 

(continued on next page)

# **Network Management Tasks 8.2 Network Management Tasks That Are Different**

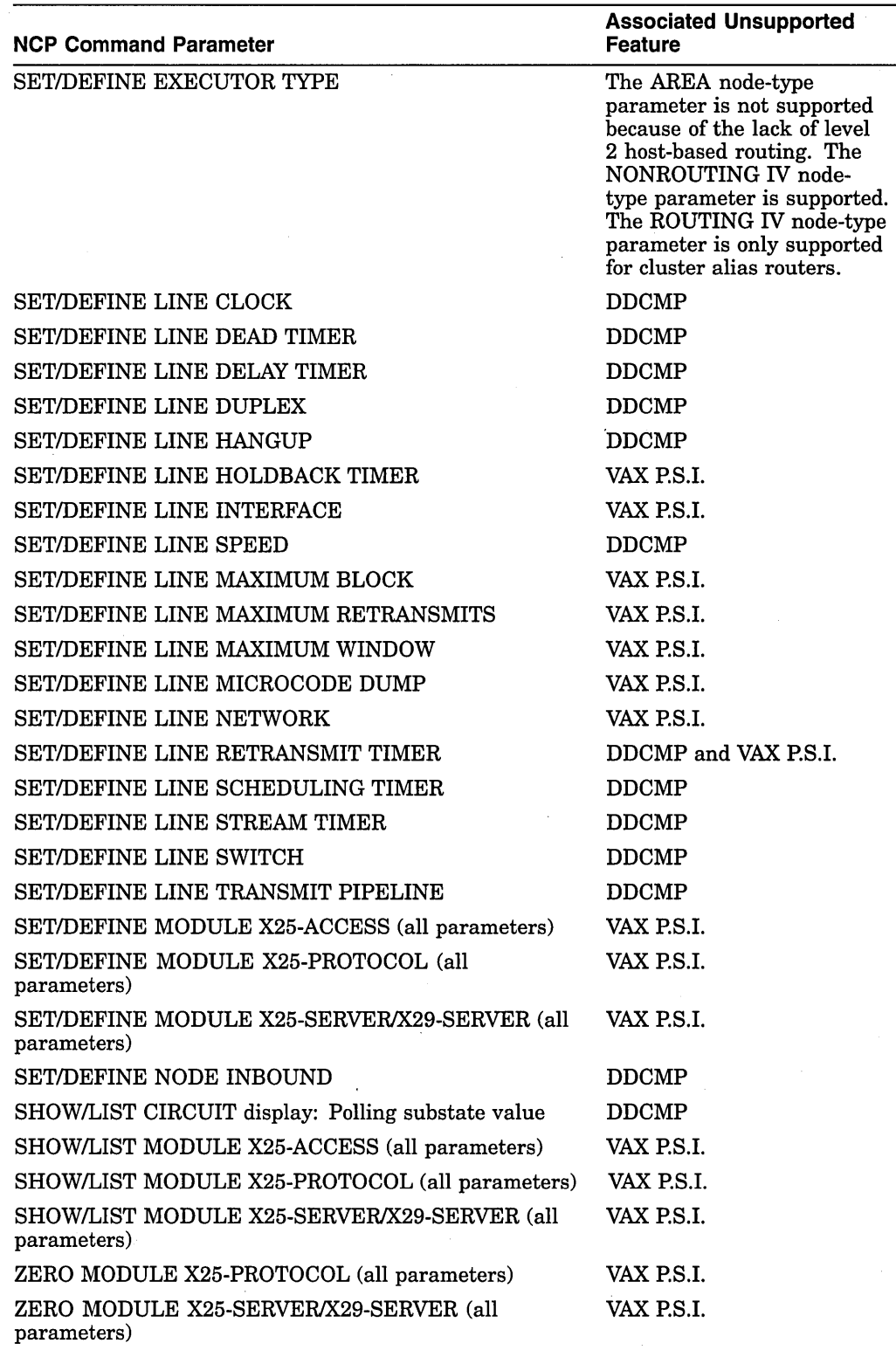

#### **Table 8-2 (Cont.) NCP Command Parameters Affected by Unsupported Features** '

**9** 

# **Interoperability of OpenVMS VAX and OpenVMS Alpha**

This chapter describes the similarities and differences, where they exist, of the following topics:

- Interoperability of Open VMS VAX and Open VMS Alpha on a DECnet network and on a TCP/IP network
- DECnet (Phase IV) network features and management
- DECnet/OSI network features
- Interoperability of Open VMS VAX and Open VMS Alpha in a VMScluster

# **9.1 Interoperability on a Network**

Open VMS Alpha and Open VMS VAX systems can interoperate in a network, sharing system resources and enabling communication with local and remote nodes, in the same way that OpenVMS VAX systems interoperate. Network management of OpenVMS Alpha nodes is also similar to network management of Open VMS VAX nodes. However, some differences exist due to architectural and implementation differences.

# **9.1.1 Interoperability Using DECnet for OpenVMS and DECnet/OSI for Open VMS**

DECnet for Open VMS and DECnet/OSI for Open VMS are used to establish networking connections with other Open VMS VAX and Open VMS Alpha nodes. Both products are available for Open VMS VAX systems and for Open VMS Alpha systems.

DECnet for OpenVMS, formerly known as DECnet-VAX, implements Phase IV of the Digital Network Architecture (DNA). The features of DECnet for Open VMS Alpha are similar to those of the DECnet-VAX software that is part of VMS Version 5.4-3, with a few exceptions, as noted in Section 9.2. This product is included with the OpenVMS operating system and ships on the OpenVMS compact disc.

DECnet/OSI for OpenVMS, which implements Phase V of DNA, is an ISOcompliant product. DECnet/OSI for Open VMS conforms to the Open Systems Interconnection (OSI) networking standards defined by the International Organization for Standardization (ISO). DECnet/OSI provides all the features of DECnet Phase IV as well as OSI features that enable participation in open standards based networks. DECnet/OSI is a layered product on Open VMS and ships on the layered product compact disc.

Full names support for DECnet/OSI was introduced in OpenVMS VAX Version 6.1 and is now available on both Open VMS VAX and Open VMS Alpha.
You can transfer files over the DECnet network, including copying and printing, between Open VMS VAX and Open VMS Alpha systems running either DECnet for Open VMS or DECnet/OSI for Open VMS.

The SET HOST command enables full interoperability for DECnet remote login between OpenVMS VAX and OpenVMS Alpha nodes running DECnet for Open VMS or DECnet/OSI for Open VMS.

#### **9.1.2 Interoperability Using TCP/IP Networking on OpenVMS Systems**

TCP/IP software supports communication between computer systems of similar or different design as well as interconnection of various physical networks to form larger networks. There are several vendors of TCP/IP software for OpenVMS (see Appendix A of *TCP/IP Networking on Open VMS Systems).* Users on an Open VMS system running TCP/IP software can execute the basic applications shown in Table 9-1.

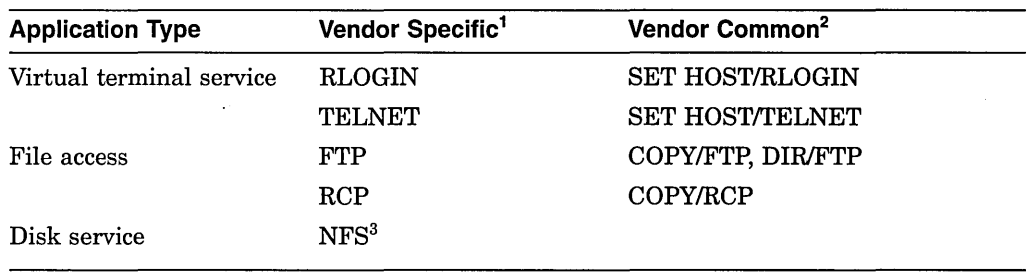

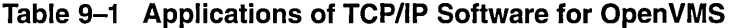

<sup>1</sup>Same commands are available but qualifiers and parameters may differ.

<sup>2</sup>Commands, qualifiers, and parameters are identical for all named vendors.

3Not all implementations support the Network File System (NFS).

The TCP/IP software can also be used to connect to and access the global Internet. For more information about TCP/IP networking on Open VMS, see *TCP/IP Networking on Open VMS Systems.* 

#### **9.1.3 Network Interfaces**

Most of the network protocols, buses, and interconnects that are supported on Open VMS VAX systems are also supported on Open VMS Alpha systems, as shown in the following tables.

#### **9.1.3.1 Network Protocols**

The network protocols supported on Open VMS VAX and Open VMS Alpha systems are shown in Table 9-2.

## **Interoperability of OpenVMS VAX and OpenVMS Alpha 9.1 Interoperability on a Network**

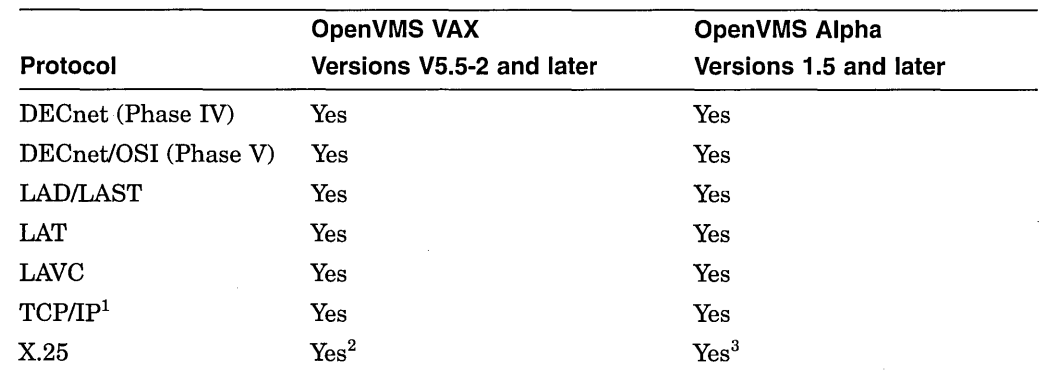

#### **Table 9-2 Network Protocol Support**

<sup>1</sup>Provided by one of the TCP/IP for Open VMS vendors listed in Appendix A of *TCP* <sup>I</sup>*IP Networking on Open VMS Systems.* 

 ${}^{2}$ For OpenVMS VAX Version V5.5-2, provided by VAX P.S.I.; for OpenVMS VAX Version 6.0 and later, provided by DECnet/OSI.

 ${}^{3}$ For OpenVMS Alpha Version 1.5 and Version 1.5-1H1, provided by DEC X.25 Client for OpenVMS<br>Alpha software. Running this software, a node can connect to an X.25 network via an X.25 gateway.<br>For systems running DECnet

#### **9.1.3.2 Buses**

The buses supported on OpenVMS VAX and OpenVMS Alpha systems are shown in Table 9-3. Support is also dependent on the computer model.

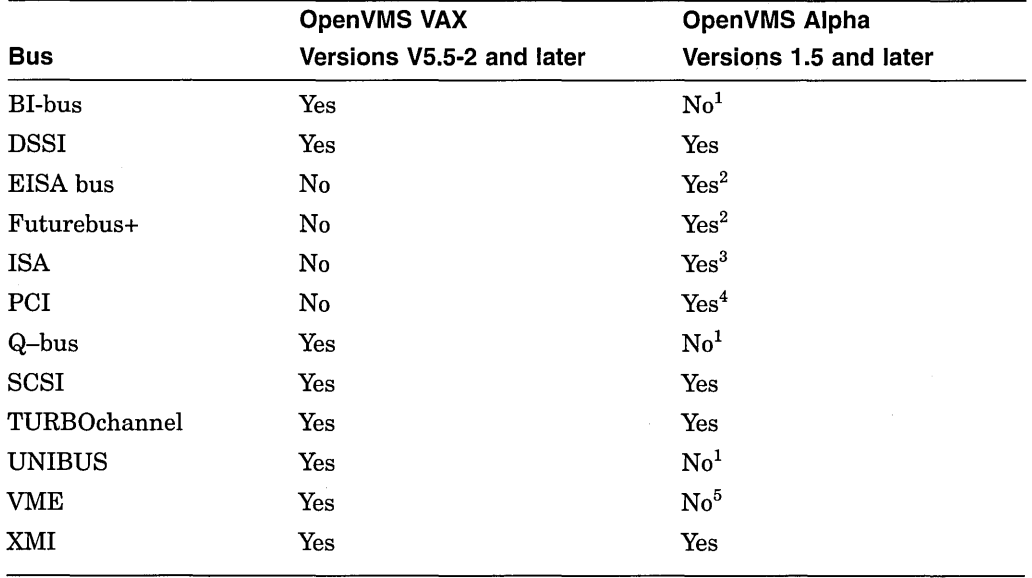

#### **Table 9-3 Bus Support**

1Support not planned.

<sup>2</sup>Except for OpenVMS AXP Version 1.5.

<sup>3</sup> 0penVMS AXP Version 6.1-lHl and later.

<sup>4</sup>0penVMS AXP Version 6.1 and later.

5 A custom Digital offering is available.

## **Interoperability of OpenVMS VAX and OpenVMS Alpha 9.1 Interoperability on a Network**

#### **9.1.3.3 Interconnects**

The interconnects (including their respective protocols and drivers) that are supported on OpenVMS VAX and OpenVMS Alpha systems are shown in Table 9-4.

| Interconnect           | DECnet <sup>1</sup> | TCP/IP <sup>2</sup> LAT |      | <b>Cluster: Computer</b><br>to Computer | <b>Cluster: Computer</b><br>to Tape or Disk |
|------------------------|---------------------|-------------------------|------|-----------------------------------------|---------------------------------------------|
| Asynchronous<br>line   | v                   |                         |      |                                         |                                             |
| $\mathrm{ATM}^3$       | A                   | A                       | A    | A                                       |                                             |
| $\mathbf{C}\mathbf{I}$ | v                   |                         |      | A,V                                     | A,V                                         |
| DSSI                   |                     |                         |      | A, V                                    | A, V                                        |
| Ethernet               | A, V                | A,V                     | A, V | A,V                                     |                                             |
| FDDI <sup>4</sup>      | A, V                | A, V                    | A, V | $A^5$ , V                               |                                             |
| SCSI                   |                     |                         |      |                                         | $A^6, V^7$                                  |
| Synchronous<br>line    | v                   |                         |      |                                         |                                             |
| Token Ring             |                     | $A^8$                   |      |                                         |                                             |

**Table 9-4 Interconnect Support** 

<sup>1</sup> Provided by DECnet for OpenVMS and DECnet/OSI for OpenVMS.

<sup>2</sup>Provided by one of the TCP/IP for OpenVMS vendors listed in Appendix A of *TCP/IP Networking on OpenVMS Systems.* 

3 Available on TurboChannel only, in point-to-point configurations.

4Boot support is not available for all computer models (see Table 9-5).

 $5QpenVMS$  AXP Versions 1.5 and 1.5-1H1 do not use an FDDI adapter for cluster communications, but Ethernet bridging to FDDI backbones can be used. OpenVMS Alpha, starting with Version 6.1 can use an FDDI adapter for cluster communications.

 $^6$ One computer per SCSI bus, serving tape and disk. Two computers on the SCSI bus, with disks only, starting with OpenVMS Alpha Version 6.2.

7 One computer per SCSI bus, serving tape and disk.

8Available only on Open VMS Alpha, starting with Version 6.1. Key

A = OpenVMS AXP Version 1.5 and later<br>V = OpenVMS VAX Version V5.5-2 and later<br>- = Neither

#### **9.1.3.4 FDDI Boot Support on OpenVMS Alpha**

Although FDDI is supported as an interconnect, it does not provide boot support for any VAX computer models. However, it does provide boot support for several Alpha computer models, as shown in Table 9-5.

## Interoperability of OpenVMS VAX and OpenVMS Alpha 9.1 Interoperability on a Network

~~~~~~~~~~~~ Note ~~~~~~~~~~~~ Configurations without FDDI boot support must also be wired to an Ethernet circuit if either of the following conditions exists:

- Operating system software installations or updates are to be performed from an InfoServer
- System is to be a VMScluster satellite (unlikely for larger systems)

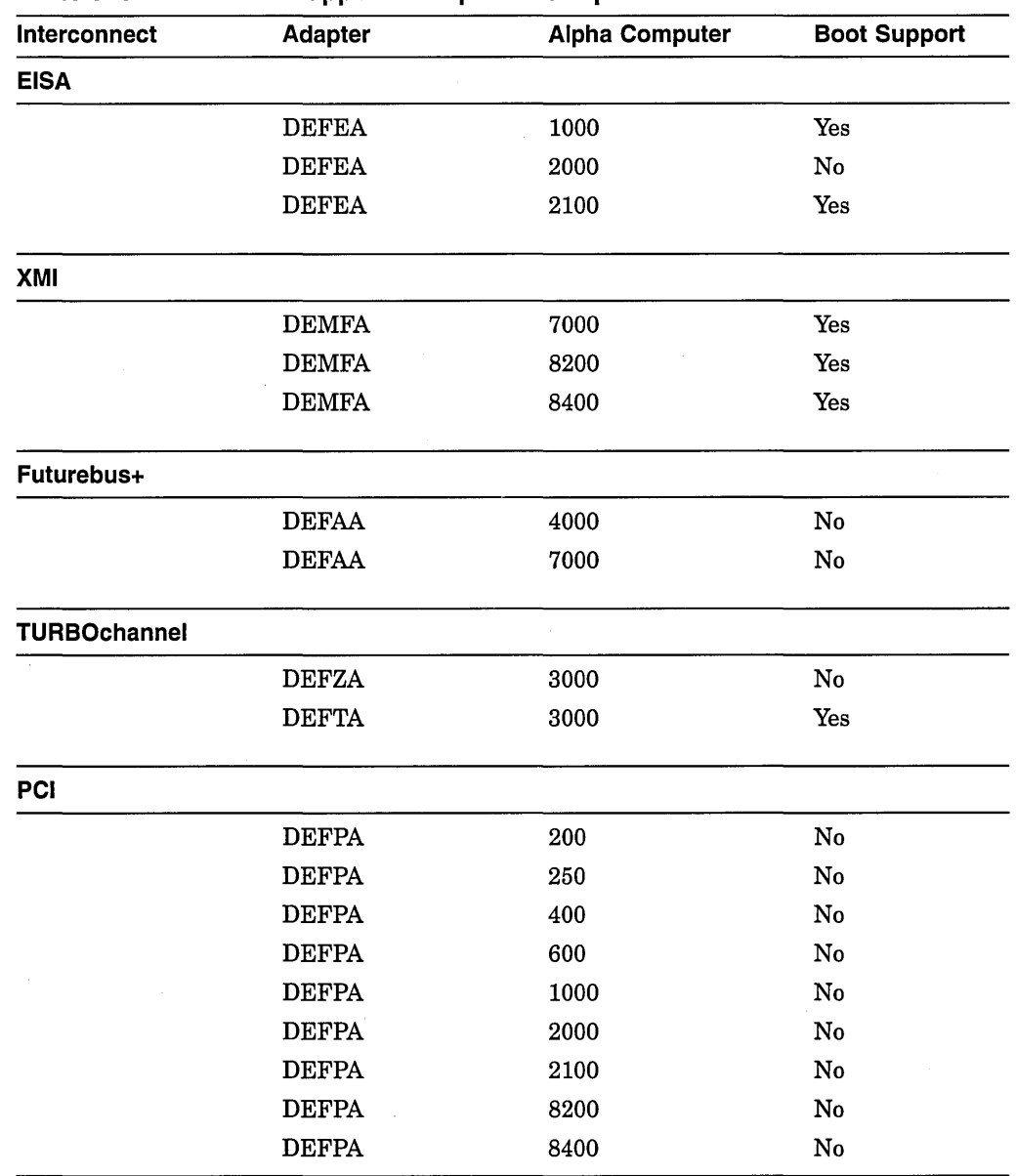

## Table 9-5 FDDI Boot Support for OpenVMS Alpha Version 6.2

## **9.2 DECnet {Phase IV) Network Features and Management**

The similarities and differences in the network features and management for DECnet for Open VMS Alpha (Phase IV) and for DECnet-VAX for VMS Version 5.4-3 are described in this section.

### **9.2.1 Similarities**

The features and management of DECnet for Open VMS Alpha (Phase IV) are similar to those of DECnet-VAX for VMS Version 5.4-3, with some exceptions. The following list shows the features and management tasks that are identical:

- DECnet objects
- DECnet Test Sender/DECnet Test Receiver utility (DTS/DTR)
- Downline load and upline dump operations
- Event logging
- Ethernet monitor (NICONFIG)
- File access listener (FAL) (Identical between Alpha nodes and between Alpha and VAX nodes.)
- Loopback mirror testing
- NETCONFIG\_UPDATE.COM procedure
- Node name rules
- Product Authorization Key (PAK) name for end-node license (DVNETEND)
- SET HOST capabilities

(Identical between Alpha nodes and between Alpha and VAX nodes.)

- Size of network
- Task-to-task communication

### **9.2.2 Differences**

The features and management tasks of DECnet for Open VMS Alpha (Phase IV) are similar to those of DECnet-VAX for VMS Version 5.4-3, with some exceptions, as shown in Table 9-6.

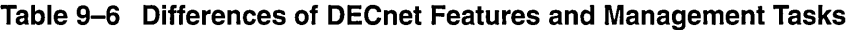

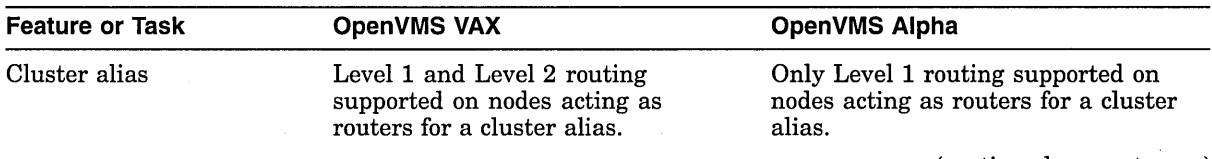

(continued on next page)

## **Interoperability of OpenVMS VAX and OpenVMS Alpha 9.2 DECnet (Phase IV) Network Features and Management**

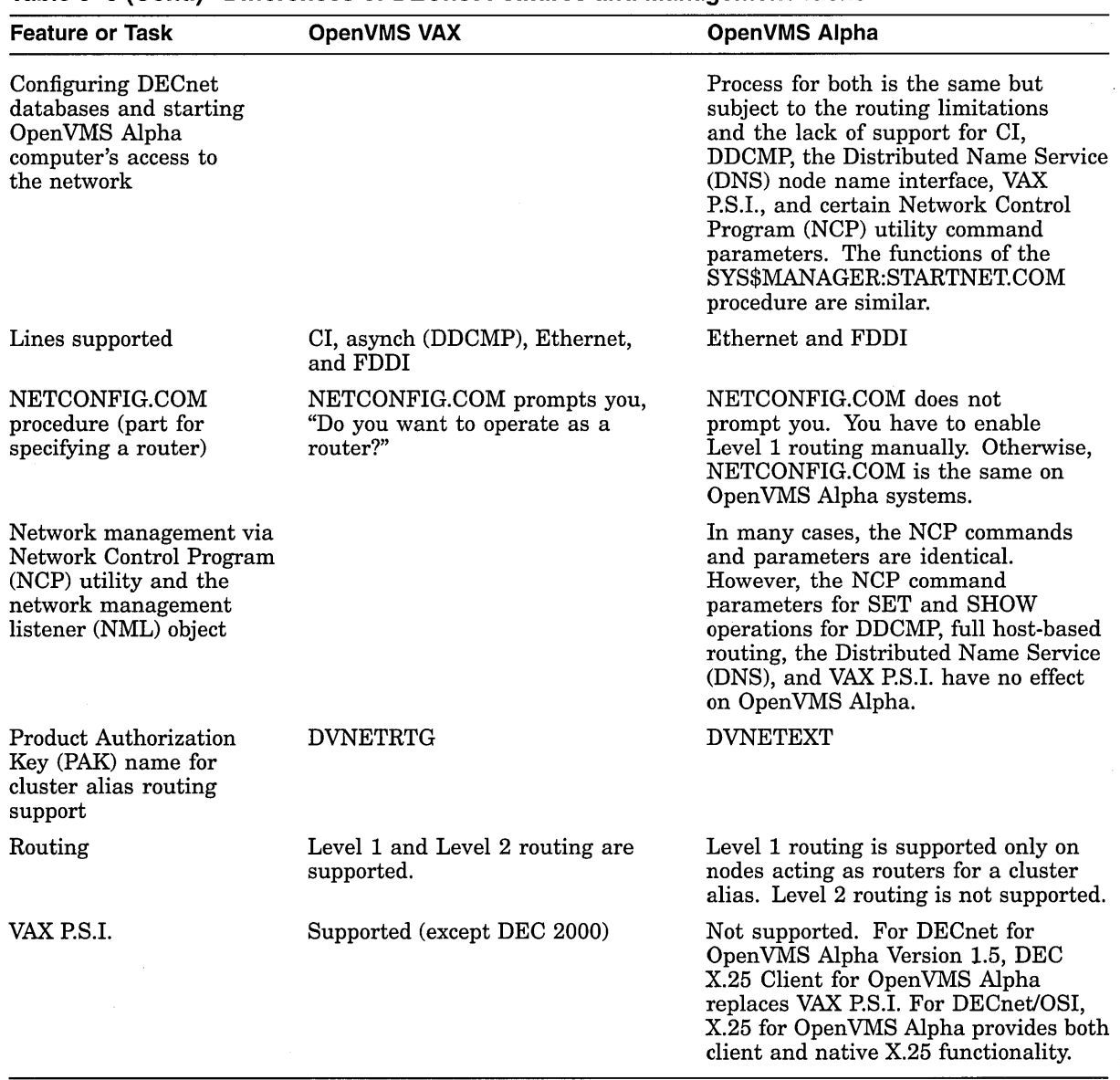

#### **Table 9-6 (Cont.) Differences of DECnet Features and Management Tasks**

For more information about the system management differences between DECnet for Open VMS (Phase IV) on Open VMS VAX and Open VMS Alpha systems, see Chapter 8.

## **9.3 DECnet/OSI for OpenVMS Network Features**

Digital's open DECnet/OSI for Open VMS network is a family of hardware and software products that allows Digital operating systems to communicate with each other and with systems produced by other vendors.

The DECnet/OSI network includes the following features:

 $\ddot{\phantom{a}}$ 

- Remote system communication
- Resource sharing
- Support for distributed processing
- Distributed network management
- Optional use of distributed system services for networkwide names and synchronized time

Network users can access resources on any system in the network and the resources of other vendors' systems on multivendor networks.

DECnet/OSI for OpenVMS is Digital's implementation for OpenVMS systems of:

- The Open Systems Interconnection (OSI) communications specifications, as defined by the International Standards Organization (ISO).
- Digital's communications architecture, Digital Network Architecture (DNA) Phase V, which is also backward compatible with the Phase IV architecture.

Phase V integrates the DNA and OSI layers. The DNA Phase V Reference Model is the architectural model on which DECnet/OSI networking implementations are based.

Table 9-7 shows the changes that have evolved with each new phase.

| <b>Phase</b> | <b>Number of Nodes</b><br>Limited to 2                                                                                                    |  |  |  |
|--------------|----------------------------------------------------------------------------------------------------|--|--|--|
|              |                                                                                                    |  |  |  |
|              | Up to 32: file transfer, remote file access, task-to-task programming<br>interfaces, network management                                                                                                   |  |  |  |
| ш            | Up to 255: adaptive routing, downline loading, record access                                                                                                    |  |  |  |
| πv           | Up to 64,449: Ethernet local area networks, area routing, host services,<br>VMScluster support                                                                                                    |  |  |  |
|              | Virtually unlimited number of systems: OSI protocol support,<br>transparent transport level links to TCP/IP, multivendor networking,<br>local or distributed name service, distributed network management |  |  |  |

**Table 9-7 DNA Phases** 

DECnet/OSI for OpenVMS provides the integration of DECnet and OSI network protocols that continues support for DECnet applications and enables support for OSI applications on OpenVMS. With a separate TCP/IP running on the same system, DECnet/OSI supports a multivendor, multiprotocol network environment. DECnet applications can be run over NSP, CLNP, or TCP/IP transports. OSI applications can be run over CLNP or TCP/IP transports.

A full implementation of the Digital Network Architecture (DNA) Phase V for Open VMS systems, the OSI component of the DECnet/OSI software is implemented and tested in accordance with the current U.S. and UK GOSIP requirements. GOSIP is the Government OSI Profile that defines OSI capabilities required by government procurement.

For more information about DECnet/OSI, see the DECnet/OSI for OpenVMS documentation.

## **9.4 Interoperability in a VMScluster System**

VMScluster systems for Open VMS Alpha offer all the software features of VAXcluster systems. All the related VAXcluster software products, including the Business Recovery Server (BRS), are available for Open VMS Alpha nodes. BRS, formerly named the Multi-Datacenter Facility, was released in June 1994.

In addition, VMScluster systems running Open VMS Alpha Version 6.2 support the Small Computer System Interface (SCSI) interconnect as a multihost shared storage interconnect, a feature not available on Open VMS VAX systems.

For configurations with VAX and Alpha nodes running the same version or different versions, additional capabilities and restrictions exist, as described in this section.

#### **9.4.1 Booting in a Mixed-Architecture VMScluster System**

The capabilities and restrictions of booting in a mixed-architecture VMScluster system are shown in Table 9-8.

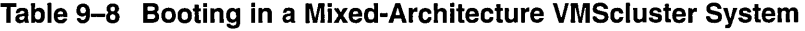

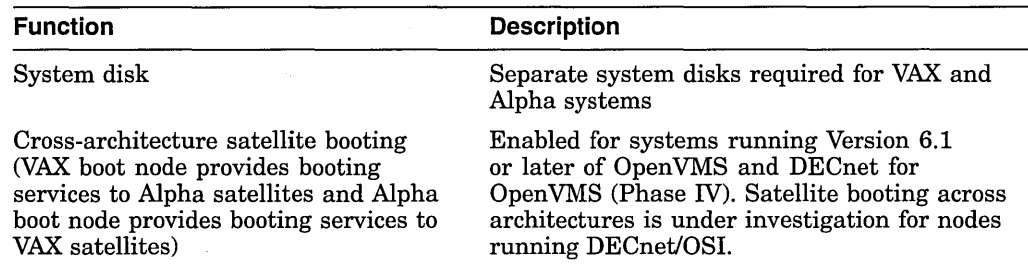

#### **9.4.2 Upgrades in a Mixed-Architecture VMScluster System**

Rolling upgrades in a mixed-architecture VMScluster system are performed in the same way that rolling upgrades in a single-architecture VMScluster or VAXcluster system are performed. Cross-architecture upgrading is not enabled.

#### **9.4.3 Restrictions of Selected Features in Mixed-Version VMScluster Systems**

New features or improvements to existing features are introduced with each new release. Even though a feature or improvement is available on both platforms, its use may be restricted in a mixed-version or mixed-architecture VMScluster, if it was not available in earlier versions.

#### **9.4.3.1 Process Identifiers Limit**

Starting with Version 6.1, OpenVMS Alpha and OpenVMS VAX support up. to 1024 identifiers. Previous versions of Open VMS Alpha and Open VMS VAX support up to 256 identifiers. If any nodes in a VMScluster system are running versions prior to Version 6.1, the limit of 256 identifiers is in effect.

#### **9.4.3.2 Virtual 1/0 Cache**

Virtual 1/0 cache became available in Open VMS AXP Version 1.5 running standalone and Open VMS VAX Version 6.0. If any nodes in a mixed-version or mixed-architecture VMScluster system are running Open VMS VAX Version 5.5-2 or Open VMS AXP Version 1.5, the virtual 1/0 cache disables itself.

#### 9.4.3.3 Remote Monitoring

Remote monitoring is a feature of the Monitor utility (MONITOR) that enables you to monitor any node in a VMScluster system. You can do this either by issuing the MONITOR CLUSTER command or by adding the /NODE qualifier to any interactive MONITOR request.

Remote monitoring is limited across nodes running different versions of Open VMS. Table 9-9 shows which versions enable this feature and which do not.

In addition, a second difference exists when you are monitoring remote nodes in a VMScluster. The limit on the number of disks that can be monitored remotely on Open VMS VAX Version 6.2 and Open VMS Alpha Version 6.2 was raised from 799 to 909 for record output and from 799 to 1817 for display and summary outputs. If you are monitoring a remote node running Open VMS Version 6.2 from a system running an earlier version of Open VMS, its limit of 799 is in effect.

#### Table 9-9 Remote Monitoring Compatibility in a VMScluster

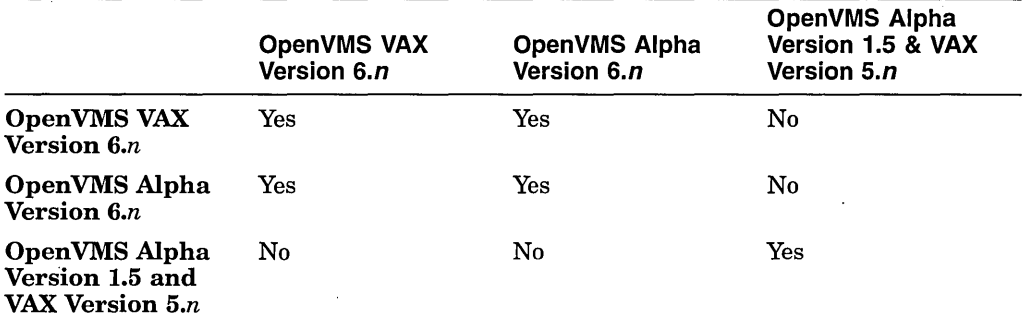

If you attempt to monitor a remote node that is incompatible, the following message is displayed:

%MONITOR-E-SRVMISMATCH, MONITOR server on remote node is an incompatible version

If you receive this error message, you can still obtain data about the remote node with MONITOR. You do this by recording the data on the remote node and then using the MONITOR playback feature to examine it on the local node.

For more information on MONITOR, see the *Open VMS System Management Utilities Reference Manual.* 

## 9.4.4 ANALYZE/ERROR and ANALYZE/IMAGE in a Mixed-Architecture VMScluster System

The ANALYZE/ERROR (ERF) utility is architecture specific. In other words, in a mixed-architecture VMScluster, a user on a VAX node cannot use ANALYZE /ERROR to analyze the ERRLOG.SYS of an Alpha node, nor can a user on an Alpha node use ANALYZE/ERROR to analyze the ERRLOG.SYS of a VAX node.

Support for using ANALYZE/ERROR across architectures is under investigation.

On Alpha, using ANALYZE/IMAGE, you can analyze both Alpha and VAX images. On VAX, you can only analyze VAX images. If you attempt to analyze an Alpha image from an OpenVMS VAX system, an unclear message is displayed.

A correction to the message is planned for a future-release of Open VMS VAX. A change to the Open VMS VAX functionality is under investigation.

#### **9.4.5 VMScluster Configuration Support**

Open VMS Alpha and Open VMS VAX provide two levels of support for mixedversion and mixed-architecture VMScluster configurations: warranted support and migration support.

**Warranted** support means that Digital has fully qualified the two versions to coexist in a VMScluster, and will answer all problems identified by customers using these configurations.

**Migration** support is a superset of the rolling upgrade support provided in earlier releases of OpenVMS and is available for mixes that are not warranted. Migration support means that Digital has qualified the versions for use together in configurations that are migrating in a staged fashion to a newer version of Open VMS VAX or to Open VMS Alpha. Digital will answer problem reports submitted against these configurations. However, in exceptional cases, Digital may request that you move to a warranted configuration as part of answering the problem. Migration support will help customers move to warranted VMScluster version mixes with minimal impact on their cluster environments.

For the level of support provided for all possible version pairings, see the current *Open VMS New Features Manual.* 

Note that Digital does not support the use of more than two versions in a VMS cluster at a time. In many cases, more than two versions will successfully operate, but Digital cannot commit to resolving problems experienced with such configurations.

 $\label{eq:2.1} \frac{1}{\sqrt{2}}\int_{\mathbb{R}^3}\frac{1}{\sqrt{2}}\left(\frac{1}{\sqrt{2}}\int_{\mathbb{R}^3}\frac{1}{\sqrt{2}}\left(\frac{1}{\sqrt{2}}\int_{\mathbb{R}^3}\frac{1}{\sqrt{2}}\left(\frac{1}{\sqrt{2}}\int_{\mathbb{R}^3}\frac{1}{\sqrt{2}}\right)\frac{1}{\sqrt{2}}\right)\frac{1}{\sqrt{2}}\right)=\frac{1}{2}\int_{\mathbb{R}^3}\frac{1}{\sqrt{2}}\int_{\mathbb{R}^3}\frac{1}{\sqrt{2}}\frac{1}{\$  $\label{eq:2.1} \frac{1}{\sqrt{2\pi}}\int_{\mathbb{R}^3}\frac{1}{\sqrt{2\pi}}\int_{\mathbb{R}^3}\frac{1}{\sqrt{2\pi}}\int_{\mathbb{R}^3}\frac{1}{\sqrt{2\pi}}\int_{\mathbb{R}^3}\frac{1}{\sqrt{2\pi}}\int_{\mathbb{R}^3}\frac{1}{\sqrt{2\pi}}\int_{\mathbb{R}^3}\frac{1}{\sqrt{2\pi}}\int_{\mathbb{R}^3}\frac{1}{\sqrt{2\pi}}\int_{\mathbb{R}^3}\frac{1}{\sqrt{2\pi}}\int_{\mathbb{R}^3}\frac{1$  $\label{eq:2.1} \frac{1}{\sqrt{2}}\left(\frac{1}{\sqrt{2}}\right)^{2} \left(\frac{1}{\sqrt{2}}\right)^{2} \left(\frac{1}{\sqrt{2}}\right)^{2} \left(\frac{1}{\sqrt{2}}\right)^{2} \left(\frac{1}{\sqrt{2}}\right)^{2} \left(\frac{1}{\sqrt{2}}\right)^{2} \left(\frac{1}{\sqrt{2}}\right)^{2} \left(\frac{1}{\sqrt{2}}\right)^{2} \left(\frac{1}{\sqrt{2}}\right)^{2} \left(\frac{1}{\sqrt{2}}\right)^{2} \left(\frac{1}{\sqrt{2}}\right)^{2} \left(\$  $\label{eq:2.1} \frac{1}{\sqrt{2}}\int_{\mathbb{R}^3}\frac{1}{\sqrt{2}}\left(\frac{1}{\sqrt{2}}\right)^2\frac{1}{\sqrt{2}}\left(\frac{1}{\sqrt{2}}\right)^2\frac{1}{\sqrt{2}}\left(\frac{1}{\sqrt{2}}\right)^2.$  $\label{eq:2.1} \frac{1}{\sqrt{2}}\left(\frac{1}{\sqrt{2}}\right)^{2} \left(\frac{1}{\sqrt{2}}\right)^{2} \left(\frac{1}{\sqrt{2}}\right)^{2} \left(\frac{1}{\sqrt{2}}\right)^{2} \left(\frac{1}{\sqrt{2}}\right)^{2} \left(\frac{1}{\sqrt{2}}\right)^{2} \left(\frac{1}{\sqrt{2}}\right)^{2} \left(\frac{1}{\sqrt{2}}\right)^{2} \left(\frac{1}{\sqrt{2}}\right)^{2} \left(\frac{1}{\sqrt{2}}\right)^{2} \left(\frac{1}{\sqrt{2}}\right)^{2} \left(\$  $\label{eq:2.1} \mathcal{L}(\mathcal{L}^{\text{max}}_{\mathcal{L}}(\mathcal{L}^{\text{max}}_{\mathcal{L}}))\leq \mathcal{L}(\mathcal{L}^{\text{max}}_{\mathcal{L}}(\mathcal{L}^{\text{max}}_{\mathcal{L}}))$ 

# **Guidelines for Developing Applications for Mixed-Architecture VMScluster Systems**

These guidelines are provided to facilitate the evaluation and modification, if necessary, of applications intended to run in a mixed-architecture VMScluster system.

A basic assumption about applications running in a mixed-architecture VMScluster system is that they should work just as they do in a singlearchitecture VMScluster or VAXcluster system. VMScluster components, such as the lock manager, RMS, and the connection manager, behave the same in a mixed-architecture VMScluster as they do in a single-architecture VMScluster or VAXcluster system.

Most Open VMS VAX applications require some migration work to run on an Alpha computer. The exceptions are the few applications that utilize only simple DCL commands, that is, they do not run any application images. In general, you need to at least recompile and relink your application so it will run on an Alpha computer.

For an application to work in a mixed-architecture VMScluster system, consider the following aspects of an application:

- User interface
- System management interface
- Interactions between the application executing on VAX and Alpha nodes
	- File format compatibility
	- Data packing
	- Data-type selection
	- Buffer size
	- Data access and locking
- Missing features

Neither users nor system managers should notice a difference in the behavior of the application, regardless of whether the node in a VMScluster system is a VAX or an Alpha computer. Users should expect to see better application performance on Open VMS Alpha systems. System managers should expect to maintain architecture-specific copies of image files. Other differences should be minimal.

Application compatibility with mixed-architecture VMScluster systems can vary, depending on the degree of differences visible to users and system managers. The following sections should help you determine how well your application will function in a mixed-architecture VMScluster environment and what modifications may be necessary.

## **10.1 User Interface**

User interfaces for a given application should be identical on both VAX and Alpha nodes. At a minimum, one implementation of the user interface should be a subset of the other. In addition, the differences may need to be noted in user documentation.

## **10.2 System Management**

The system management aspects of an application pertain to the similarity of the installation and licensing mechanisms on both VAX and Alpha. The goal for the application developer is to minimize the work required for managing different architectural versions of applications that are running in the mixed-architecture VMScluster system.

## **10.3 File Format Compatibility**

It is important to clearly differentiate between two kinds of files-image files (including shareable images (.EXE)) and application data files. Image files cannot be activated across architectures. An image built for a VAX computer will run only on a VAX computer and an image built for an Alpha computer will run only on an Alpha computer. If an application kit is to be shared by Alpha and VAX systems, it must either contain separate images for each platform, perform the link during the installation, or use DECmigrate for OpenVMS Alpha Systems to translate the application. Note that DECmigrate is an optional product, released separately from the Open VMS VAX operating system.

A common kit will probably need conditional statements for linking, as the process for linking shareable images differs between VAX and Alpha systems. F\$GETSYI ("ARCH\_TYPE") can be used from DCL, as described in *Migrating an Application from Open VMS VAX to Open VMS Alpha.* 

Applications should be able to share data files across the Alpha and VAX systems; doing so is usually required for the application to run properly in a mixed-architecture VMScluster environment.

**Note** 

If full data file compatibility cannot be achieved, applications should ensure that the incompatible format is recognized by both types of systems and an error message is issued.

# **10.4 Data Packing**

Aligned data can provide significant performance improvements on VAX systems (up to 4 times faster) and on Alpha systems (up to 100 times faster). Unaligned data was typical on older VAX systems where minimal consumption of memory was very important and data was packed tightly together, ignoring alignment issues.

If you share data between Alpha and VAX systems, avoid unaligned data structures. Use at least longword alignment for in-memory data structures whenever possible; quadword alignment is preferred, if possible.

## **Guidelines for Developing Applications for Mixed-Architecture VMScluster Systems 10.4 Data Packing**

If you have a real-time application or an application that exhibits poor file I/O characteristics and shares data through a file, you may find it advantageous to align the file data structures.

For more information, see *Migrating an Application from OpenVMS VAX to Open VMS Alpha.* 

## **10.5 Data-Type Selection**

Check to see if your application depends on the size or bit representation of an underlying data type. Ideally, all data accessed by different nodes in the VMScluster system should have the identical format on VAX and Alpha nodes. Examples include the following:

• Only ASCII, integer, or  $F_{-}$  and  $G_{-}$  floating-point data formats are used in files (no H\_floating, no IEEE floating, no machine instructions).

For FORTRAN, this can be relaxed, because FORTRAN provides run-time support for automatic conversion between floating-point types via the /CONVERT compiler qualifier, and so forth.

All structures stored in files are equally aligned for VAX and Alpha systems.

You can use different data formats if format translation is transparent to the user.

Support for floating-point data types differs between OpenVMS VAX and Open VMS Alpha systems. For more information, see *Migrating an Application from Open VMS VAX to Open VMS Alpha.* 

You may want to use the IEEE floating-point formats on Alpha systems for coexistence with other open systems. However, using the IEEE floating-point formats may impede mixed-architecture VMScluster interoperability, because the T, S, and X IEEE floating-point data types are not supported on VAX systems.

For Fortran programs, this is not a major obstacle because of the /CONVERT compiler qualifier or the CONVERT= option on OPEN statements. For C programs, the automatic conversion of binary floating-point data in files is not possible, so this is an issue.

If your VAX application requires full 56-bit precision, that is, the D56\_floating data type, or if it requires the H\_floating data type, you can translate your image with DECmigrate. Because a translated image runs significantly slower than a native Alpha image, isolate the set of routines requiring 56-bit D\_floating precision or the H\_floating data type into its own small image for translation, and run the rest of the application native.

If your application contains data types that are not supported on Open VMS Alpha, you can make the changes that are appropriate for it (either translation or recoding). You can then port your application to Open VMS Alpha systems and share data between Alpha and VAX systems in a mixed-architecture VMScluster system. For more information about translation support, see the manual *Migrating an Application from Open VMS VAX to Open VMS Alpha.* For more information about supported data types, see the documentation for the compiler you are using.

## **10.6 Buffer Size**

If you need to make changes to your code, such as aligning data structures and using different data types, you need to review the buffer sizes in your application. Such changes generally require larger buffers.

## **10.7 Data Access and Locking**

Data access is synchronized using the same resource names and locking sequences on VAX and Alpha nodes. This is not new for mixed-architecture VMScluster systems, because the need to ensure resource naming conventions is standard for VMScluster systems today. However, you should test your application to ensure correct operation.

## **10.8 Missing Features**

Check your application for dependencies on features that might not exist on the target system (see *Migrating an Application from Open VMS VAX to Open VMS Alpha).* Also, check your application for dependencies on features provided by middleware applications that might not exist on the target system. Because a feature or application may not be available on both platforms, using the feature or application in a mixed-architecture VMScluster system could yield unanticipated results.

## **10.9 Application Compatibility Checklist**

Use the following checklist to determine how well your application will work in a mixed-architecture VMScluster environment.

#### 1. User Interface

Does the application present the same user interface on both architectures?

If not, is one interface an easily described subset of the other?

 $\Box$  Does the application use the same documentation on both architectures?

 $\Box$  Are user interface differences documented for the user?

D Are error messages the same across the architectures for the same error condition?

#### 2. System Management

D Are version numbers for feature-compatible versions identical for both architectures?

 $\Box$  Is a single version of the License Management Facility (LMF) possible? Can both the VAX and Alpha versions of the application run using comparable licensing mechanisms? There should not be a requirement that the application use LMF Version *l.x* on a VAX system and a different LMF version on an Alpha system.

 $\Box$  Are separate installations required for each architecture?

Does the application use the same installation procedure and documentation?

 $\Box$  Does the application work across architectures without additional system management steps?

## **Guidelines for Developing Applications for Mixed-Architecture VMScluster Systems 10.9 Application Compatibility Checklist**

Does the application present comparable failure scenarios and recovery capabilities on both architectures?

#### 3. File Format Compatibility

Are all files associated with the application accessible and used equally on each architecture? Remember that object and image libraries and image files are different between VAX and Alpha systems. (Other library types, such as .TLB and .HLB, do not present a problem. They are the same.)

Can files that do not contain machine instructions be used equally on either architecture?

- Is full compatibility the default or is user action required?
- How does the application manage differences in file formats?
- · If your application does not allow files to be shared, does it recognize an incompatible file format and present a suitable warning message?

#### 4. Data Packing

 $\Box$  Does your application use unaligned data structures?

If so, what is the performance impact for your application?

#### 5. Data-Type Selection

 $\Box$  Does your product use D56\_floating or H\_floating on VAX?

- If so, what is the performance impact if you use the emulation routines that provide full D56\_floating or full H\_floating support?
- What is the precision-loss impact if you replace D56\_floating with D53\_floating?

#### 6. Buffer Size

 $\Box$  Will you need to change the alignment of any data structures or any data types in your application?

If so, what are the implications on buffer size?

#### 7. Data Access and Locking Compatibility

- Does your product provide compatibility of resource names?
- $\Box$  Does your product provide compatibility of locking sequences?

#### 8. Missing Features

 $\Box$  Does your product utilize features that are only available on one platform?

Are you documenting these differences to your users so they will know what will work in a mixed-architecture VMScluster?

 $\label{eq:2.1} \frac{1}{\sqrt{2\pi}}\frac{1}{\sqrt{2\pi}}\frac{1}{\sqrt$ 

 $\label{eq:2.1} \frac{1}{\sqrt{2}}\int_{\mathbb{R}^3}\frac{1}{\sqrt{2}}\left(\frac{1}{\sqrt{2}}\right)^2\frac{1}{\sqrt{2}}\left(\frac{1}{\sqrt{2}}\right)^2\frac{1}{\sqrt{2}}\left(\frac{1}{\sqrt{2}}\right)^2\frac{1}{\sqrt{2}}\left(\frac{1}{\sqrt{2}}\right)^2.$ 

 $\label{eq:2.1} \frac{1}{\sqrt{2}}\int_{\mathbb{R}^3}\frac{1}{\sqrt{2}}\left(\frac{1}{\sqrt{2}}\right)^2\left(\frac{1}{\sqrt{2}}\right)^2\left(\frac{1}{\sqrt{2}}\right)^2\left(\frac{1}{\sqrt{2}}\right)^2\left(\frac{1}{\sqrt{2}}\right)^2.$ 

 $\langle \cdot, \cdot \rangle$  $\label{eq:2.1} \frac{1}{2} \sum_{i=1}^n \frac{1}{2} \sum_{j=1}^n \frac{1}{2} \sum_{j=1}^n \frac{1}{2} \sum_{j=1}^n \frac{1}{2} \sum_{j=1}^n \frac{1}{2} \sum_{j=1}^n \frac{1}{2} \sum_{j=1}^n \frac{1}{2} \sum_{j=1}^n \frac{1}{2} \sum_{j=1}^n \frac{1}{2} \sum_{j=1}^n \frac{1}{2} \sum_{j=1}^n \frac{1}{2} \sum_{j=1}^n \frac{1}{2} \sum_{j=1}^n \frac{$ 

 $\label{eq:2.1} \frac{1}{\sqrt{2}}\left(\frac{1}{\sqrt{2}}\right)^{2} \left(\frac{1}{\sqrt{2}}\right)^{2} \left(\frac{1}{\sqrt{2}}\right)^{2} \left(\frac{1}{\sqrt{2}}\right)^{2} \left(\frac{1}{\sqrt{2}}\right)^{2} \left(\frac{1}{\sqrt{2}}\right)^{2} \left(\frac{1}{\sqrt{2}}\right)^{2} \left(\frac{1}{\sqrt{2}}\right)^{2} \left(\frac{1}{\sqrt{2}}\right)^{2} \left(\frac{1}{\sqrt{2}}\right)^{2} \left(\frac{1}{\sqrt{2}}\right)^{2} \left(\$  $\mathcal{L}^{\text{max}}_{\text{max}}$  and  $\mathcal{L}^{\text{max}}_{\text{max}}$ 

 $\label{eq:2.1} \frac{1}{\sqrt{2}}\int_{\mathbb{R}^3}\frac{1}{\sqrt{2}}\left(\frac{1}{\sqrt{2}}\right)^2\frac{1}{\sqrt{2}}\left(\frac{1}{\sqrt{2}}\right)^2\frac{1}{\sqrt{2}}\left(\frac{1}{\sqrt{2}}\right)^2\frac{1}{\sqrt{2}}\left(\frac{1}{\sqrt{2}}\right)^2.$ 

 $\mathcal{L}(\mathcal{L})$  .  $\label{eq:2.1} \frac{1}{\sqrt{2}}\int_{\mathbb{R}^3}\frac{1}{\sqrt{2}}\left(\frac{1}{\sqrt{2}}\right)^2\frac{1}{\sqrt{2}}\left(\frac{1}{\sqrt{2}}\right)^2\frac{1}{\sqrt{2}}\left(\frac{1}{\sqrt{2}}\right)^2\frac{1}{\sqrt{2}}\left(\frac{1}{\sqrt{2}}\right)^2.$ 

 $\label{eq:2.1} \mathcal{L}(\mathcal{A}) = \mathcal{L}(\mathcal{A}) = \mathcal{L}(\mathcal{A})$ 

# **Index**

#### **A**

Ada, 1-10 Adaptive pool management, 7-11 Aliases See Cluster aliases *Alpha Applications Catalog,* 1-9 Alpha systems DCL commands unsupported See DCL default editor, 2-4 differences in system management from VAX systems overview, 3-2 Open VMS binaries on compact disc, 4-24 Open VMS documentation on compact disc, 2-2, 4-24 pagelet size, 3-2 page size, 3-2 performance adaptive pool management, 7-11 improving for images, 7-13 system parameter measurement changes for larger page size, 7-1 use of page or pagelet values by utilities and commands, 7-7 virtual I/O cache, 7-17 run-time libraries, 2-5 symmetric multiprocessing configurations, 4-18 ANALYZE/ERROR (ERF) utility in mixed-architecture VMScluster system, 9-10 ANALYZE/IMAGE command, 2-2 ANALYZE/IMAGE utility in mixed-architecture VMScluster system, 9-10 ANALYZE/PROCESS command, 2-2 Application compatibility in mixed-architecture VMScluster system, 10-4 Application Migration Detailed Analysis Service, 1-13 Application Migration Service, 1-14 Applications for mixed-architecture VMScluster systems, 10-1

Architecture atomic operations, 1-9 CISC, 1-9 differences, 1-9 RISC, 1-9 semantic guarantees, 1-9 Architectures determining type using F\$GETSYI lexical function,  $4-7$ ARCH\_NAME argument to F\$GETSYI lexical function, 4-8 ARCH\_TYPE argument to F\$GETSYI lexical function, 4-8 Assemblers MACR0-64, 1-10 AST routine, 1-9 /ATTRIBUTES qualifier ' in Linker utility, 2-7 Authorize utility (AUTHORIZE) *).* . ;,, .. ·; '.. commands and parameters, 4-4 AUTOGEN.COM command procedure; running,  $4-26$ 

#### **8**

Backup operations, 1-5 Backups of Alpha data on Alpha computers,  $4-4$ on Alpha and VAX systems, 5-2 BASIC, 1-10 Batch and print queuing system comparison of Alpha and VAX capabilities, 5-4 Bookreader application versions of Open VMS Alpha documentation,  $2 - 2$ BOOT command, 4-10, 4-11 Boot flags DBG\_INIT, 4-11 USER\_MSGS, 4-11 Buffer sizes in mixed-architecture VMScluster system, 10-4, 10-5 Bus support, 9-3

## **c**

c, 1-10  $C_{++}$ , 1-10 C2 security features, 1-7 Caches virtual 1/0 observing statistics, 7-17 Card reader driver, 1-7 Catalog optional software products, 1-9 third-party applications, 1-9 CD-ROM (compact disc read-only memory) on Open VMS Alpha documentation, 2-2, 4-24 installation media, 4-24 Checklist application compatibility in mixed-architecture VMScluster system, 10-4 Cl (computer interconnect) not supported for DECnet on Alpha systems, 8-4 CISC architecture, 1-9 CLEAR LINE command, 8-6 CLEAR MODULE X25-ACCESS command, 8-6 CLEAR MODULE X25-PROTOCOL command, 8-6 CLEAR MODULE X25-SERVER command, 8-6 CLEAR MODULE X29-SERVER command, 8-6 CLEAR NODE command, 8-6 CLUE (Crash Log Utility Extractor) commands, 5-9 Cluster aliases NCP commands to enable, 8-3 supported with DECnet on Alpha systems, 8-1 supported with DECnet on OpenVMS Alpha systems, 9-6 COBOL, 1-10 Command procedures, 1-2 system startup on OpenVMS Alpha, 1-6 system startup on OpenVMS VAX, 1-6 Compilers, 1-10 BLISS, 1-10 DEC Ada, 1-10 DEC BASIC, 1-10 DEC C, 1-10 DEC C++, 1-10 DEC COBOL, 1-10 DEC Fortran, 1-10 DEC OPS5, 1-10 DEC Pascal, 1-10 DEC PL/I, 1-10 MACR0-32, 1-10 Computer interconnect See CI

Configuring the DECnet database, 8-2, 9-6 Configuring the 1/0 subsystem on Alpha systems, 4-16 CONSCOPY command procedure not available on Alpha systems, 4-12 Conserving dump file storage space, 5-8 Console subsystem actions in response to BOOT command, 4-11 Console volumes copying CONSCOPY.COM not available on Alpha systems,  $4-12$ C programming language run-time library using DECC\$SHR, 2-5 using DPML routines, 2-6 CPU-specific pages See Pages Crash Log Utility Extractor See CLUE Crash Log Utility Extractor (CLUE), 1-12, 2-2 Ctrl/T key sequence displays Alpha CPU-specific page values, 7-9

## **D**

Data See also Data alignment Data access synchronization in mixed-architecture VMScluster system, 10-4, 10-5 Databases on OpenVMS Alpha systems, 1-2 Data types compatibility in mixed-architecture VMScluster system, 10-3, 10-5 D\_float floating-point, 1-12 G\_float floating-point, 1-12 H\_float floating-point, 1-12 not supported, 1-12 DBG\_INIT boot flag, 4-11 DCL (DIGITAL Command Language), 1-2, 2-2 help, 1-2 unsupported commands, 2-4 with Alpha CPU-specific page values, 7-7 with Alpha pagelet values, 7-7 Debugger Delta/XDelta, 1-11 differences, 1-11 OpenVMS, 1-11 OpenVMS Alpha System-Code, 1-11 Debug symbol file See also /DSF qualifier  $c$ reating,  $2-6$ DEC 7000 Model 600 Alpha system DSA local device naming, 4-23

DEC Ada See Ada DEC BASIC See BASIC DEC<sub>C</sub> See C See C programming language DEC C++ See C++ DEC COBOL See COBOL DECdns names interface option not supported on Alpha systems, 8-7 not supported by DECnet, 8-6 DECdtm services supported on Alpha systems, 4-4 DECevent utility, 1-8, 2-2, 5-4 DEC File Optimizer for OpenVMS defragmenting disks, 5-3 DECforms, 1-2 DEC Fortran See Fortran DEC InfoServer See InfoServer DECmigrate for OpenVMS AXP, 1-4, 1-11, 1-12 vector instructions, 1-13 DECnet cluster alias supported, 8-1 DECNET object, 8-2 migration issues, 8-1 P.S.I. not supported on Alpha systems, 8-4 PAK name difference using DECnet for OpenVMS Alpha systems, 4-14 DECnet/OSI, 9-1 features, 9-7 DECnet for OpenVMS, 9-1 cluster alias supported, 9-6 DECnet object, 9-6 Phase IV, 9-1 DECnet Phase V See DECnet/OSI DECnet Test Sender/DECnet Test Receiver utility (DTS/DTR), 9-6 DECnet-VAX, 9-1 DECnet-VAX See DECnet See Network management tasks Decompressing libraries, 4-1 DEC OPS5 See OPS5 DEC Pascal See Pascal DEC PUI See PUI

DEC Rdb for OpenVMS See Rdb DEC TCP/IP Services for OpenVMS See TCP/IP Services for Open VMS DECW\$TAILOR utility See DECwindows DECwindows Tailoring utility (DECW\$TAILOR) supported on Alpha systems, 4-4 DECwindows Motif software, 1-3 DEC X.25 Client for OpenVMS Alpha See X.25 support DEFINE EXECUTOR command, 8-7 Defragmenting disks, 5-3 Delta/XDelta Debugger (DELTA/XDELTA) differences, 1-11 Device drivers Step 1, 4-3 Step 2, 4-3 user-written, 1-10, 4-3 written in C, 4-3 Device naming DSA differences on Alpha and VAX systems, 4-23 Devices on Alpha computers, 4-22 DIGITAL Command Language See DCL Digital data communications message protocol See DDCMP Digital Portable Mathematics Library See DPML DIGITAL Storage Architecture disks See DSA disks DISABLE AUTOSTART/QUEUES command /ON\_NODE qualifier, 5-5 Disk quotas, 1-4 Disks defragmenting movefile subfunction supported on Alpha and VAX systems, 5-3 DSA local device naming,  $4-23$ Distributed Name Service See DNS node name interface DNA Reference Model, 9-8 Documentation on OpenVMS Alpha compact disc, 2-2, 4-24 Downline loading, 8-2, 9-6 DPML (Digital Portable Mathematics Library), 2-6 Drivers supplied by Digital file name format on Alpha systems, 4-24

DSA disks local device naming differences on Alpha and VAX systems, 4-23 /DSF qualifier, 2-6 DTS/DTR (DECnet Test Sender/DECnet Test Receiver utility), 8-2 See DECnet Test Sender/DECnet Test Receiver utility Dual values for system parameters on Alpha systems, 7-3 Dump file information saving automatically, 5-9 Dump files See System dump files conserving storage space, 5-8 DUMPSTYLE system parameter controlling size of system dump files, 5-8 DVNETEND PAK DECnet end-node license, 8-1, 9-6 DVNETEXT PAK DECnet for OpenVMS Alpha extended license, 8-1, 9-7 DVNETRTG PAK DECnet for OpenVMS VAX routing license,  $8-1, 9-7$ Dynamic load balancing See MSCP dynamic load balancing D\_float floating-point data type, 1-12

## **E**

EDIT command default editor changed to TPU, 2-4 EDT, 2-4 selecting EDT keypad in EVE, 2-4 used with DCL command procedures, 2-4 overriding the default editor, 2-4  $/TECO$ , 2-5 Editors on Alpha systems default, 2-4 OpenVMS Alpha, 1-3 Open VMS VAX, 1-3 ENABLE AUTOSTART/QUEUES command /ON\_NODE qualifier, 5-5 End-node support on Alpha systems, 8-3 End-user's environment OpenVMS Alpha, 1-2 Open VMS VAX, 1-2 ERF See ANALYZE/ERROR utility, 9-10 Ethernet monitor (NICONFIG), 8-2, 9-6 Event logging,  $8-2$ ,  $9-6$ 

Executable images planning for and managing location, 4-7 Executive images improving the performance of using GHRs, 7-15 SYS.EXE on VAX renamed to SYS\$BASE\_ IMAGE.EXE on Alpha systems, 4-26 External values pagelet units for some system parameters on Alpha systems, 7-3

## **F**

F\$CONTEXT, 2-3 F\$GETQUI lexical function, 5-6 F\$GETSYI, 2-3 F\$GETSYI lexical function, 4-7 arguments, 4-8 to identify target system, 10-2 FAL (file access listener) on Alpha, 9-6 on Alpha systems, 8-2 Fastboot, 1-9 FDDI (Fiber Distributed Data Interface) support on Alpha, 9-7 support on Alpha systems, 8-2 Fiber Distributed Data Interface See FDDI Fiber Distributed Data Interface (FDDI) See FDDI Fiber-optic cables See FDDI File access listener See FAL File format compatibility in mixed-architecture VMScluster system, 10-2, 10-5 File names changes, 1-6 File systems similarities on Alpha and VAX systems, 5-1 File transfers DECnet network, 9-1 TCP/IP network, 9-2 with FAL, 8-2, 9-6 FONT command, 2-2 Fonts scalable, 1-3 Fortran, 1-10 using DPML routines, 2-6 Full-checking multiprocessing synchronization images, 4-18 FYDRIVER installing, 2-3

## **G**

\$GETQUI system service, 5-6 GHRs (granularity hint regions) improving performance of images, 7-13 SHOW MEMORY/GH\_REGIONS command, 7-15 GH\_EXEC\_CODE system parameter, 7-15 GH\_EXEC\_DATA system parameter, 7-15 GH\_RES\_CODE system parameter, 7-15 GH\_RES\_DATA system parameter, 7-15 GH\_RSRVPGCNT system parameter, 7-15 Granularity hint regions See GHRs Guidelines application development for mixed-architecture VMScluster systems, 10-1 G\_float floating-point data type, 1-12

## **H**

Hardware types determining type using F\$GETSYI lexical function,  $4-7$ Heap Analyzer, 1-11 Help DCL, 1-3 messages, 1-3 HELP command /MESSAGE qualifier, 2-1 Help Message utility, 2-1 Help Message utility (MSGHLP), 1-3 H\_float floating-point data type, 1-12

1/0 subsystem configuration commands, 1-5 1/0 subsystem configuration comparison of 1/0 subsystem commands on Alpha and VAX systems, 4-16 using SYSMAN instead of SYSGEN on Alpha systems,  $4-16$ Images improving performance, 4-26, 7-13 multiprocessing synchronization, 4-18 patching not supported on Alpha systems, 5-10 InfoServer supported on Alpha systems, 4-4 INITIALIZE/QUEUE command /AUTOSTART\_ON qualifier, 5-5 comparison on Alpha and VAX systems, 5-5 qualifiers using Alpha pagelet values, 7-11 INITIALIZE/STRUCTURE command, 2-2

Installations comparison between VMSINSTAL and POLYCENTER Software Installation utility, 4-6 media on Open VMS Alpha systems compact disc, 4-24. Installed products listing on Alpha systems, 4-25 Installed resident images Install utility support, 7-14 SYSGEN support, 7-14 INSTALLED\_PRDS.COM command procedure listing installed products, 4-25 Install utility (INSTALL) GHR feature on Alpha systems /RESIDENT qualifier to ADD, CREATE, REPLACE, 7-14 improving performance of images, 4-26 Interconnect support, 9-4 Internal values CPU-specific page units for some system parameters on Alpha systems, 7-3 Interoperability in mixed-architecture VMScluster system, 10-1 on a network, 9-1 Invoking SDA by default, 5-9

## **L**

LAD Control Program (LADCP) utility supported on Alpha systems, 4-4 LASTport network transport control program supported on Alpha systems, 4-4 LATACP (LAT ancillary control process), 4-4 LAT Control Program (LATCP) utility, 4-4 LAT startup, 4-4 LATSYM symbiont, 4-4 Level 1 routers supported on Alpha systems for cluster alias only, 8-3 Level 2 routers not supported on Alpha systems, 8-3 Lexical functions, 2-3 Librarian utility (LIBRARIAN) differences, 1-11 License Management Facility See LMF Lineage OpenVMS Alpha operating system, 1-1 Lines X.25 testing not supported on Alpha systems, 8-6 LINK command /SECTION\_BINDING qualifier GHR feature,  $7-13$ 

Linker, 1-11 differences, 1-11 features specific to OpenVMS Alpha, 1-11 Linker utility enhancements, 2-6 LMF (License Management Facility) on Open VMS Alpha systems, 4-13 Loader changes, 7-15 Local Area Disk Control Program See LAD Control Program (LADCP) utility Local Area Transport Control Program See LAT Control Program (LATCP) utility Locking synchronization in mixed-architecture VMScluster system, 10-4, 10-5 Logging events, 8-2, 9-6 Logins remote, 9-2 TCP/IP network, 9-2 Loopback mirror testing, 8-2, 9-6 LOOP LINE command not supported on Alpha systems, 8-6 LTPAD process, 4-4

#### **M**

MACR0-32 compiler, 1-10 MACRO/ALPHA command, 2-2 See also MACR0-64 assembler MACRO/MIGRATION command, 2-2 See also MACR0-32 compiler Mail utility (MAIL) change in default editor, 2-4 choosing an editor, 2-4 editing mail using a command file, 2-4 MAIL\$EDIT logical, 2-4 Maintenance procedure menu-driven, 1-5 Maintenance tasks comparison of batch and print queuing systems on Alpha and VAX systems, 5-4 differences on Alpha and VAX systems, 5-3 MONITOR POOL not provided, 5-2 Patch utility not supported, 5-10 size of system dump files on Alpha systems, 5-7 similarities on Alpha and VAX systems, 5-1 to 5-3 Mathematics run-time library on Alpha systems, 2-6 Maximum network size comparison on Alpha and VAX systems, 8-2 Migration Assessment Service, 1-13 Migration planning services, 1-13

Migration services Application Migration, 1-14 Application Migration Detailed Analysis, 1-13 Migration Assessment, 1-13 System Migration, 1-14 System Migration Detailed Analysis, 1-14 Migration training, 1-14 how to order,  $1-14$ MONITOR POOL command, 1-5 not provided, 2-4 MONITOR PROCESSES command displays Alpha CPU-specific page values, 7-9 Monitor utility (MONITOR), 9-10 Movefile subfunction supported on Alpha and VAX systems, 5-3 MSCP dynamic load balancing, 1-8 Multiprocessing synchronization images, 4-18 MULTIPROCESSING system parameter on Alpha and VAX systems, 4-15

## **N**

NCP (Network Control Program) command parameters affected by unsupported features, 8-5 enabling cluster alias, 8-3 NETCONFIG.COM command procedure, 8-2, 9-7 NETCONFIG\_UPDATE.COM command procedure, 8-2, 9-6 Network access starting, 8-2 Network Control Program See NCP Networking See also Network management tasks Network management tasks differences on Alpha and VAX systems, 8-3, 9-6 CI not supported for DECnet on Alpha systems, 8-4 DDCMP not supported on Alpha systems, 8-4, 8-5 DECnet/OSI for OpenVMS, 9-1 DNS node name interface not supported on Alpha systems, 8-4 level 2 routing not supported on Alpha systems, 8-5 NCP command parameters affected by unsupported features, 8-5 routing not supported on Alpha systems, 8-3,8-5 routing support, 9-7 VAX P.S.I. not supported on Alpha systems, 8-4, 8-5 X.25 circuits on Alpha systems, 8-5 similarities on Alpha and VAX systems, 8-1, 8-2, 9-6

Network management tasks similarities on Alpha and VAX systems (cont'd) configuring the DECnet database, 9-6 DECnet cluster alias, 9-6 DECnet objects and associated accounts, 9-6 downline loading, 9-6 DTS/DTR, 9-6 DVNETEND end-node license, 9-6 end-node support, 9-7 Ethernet monitor (NICONFIG), 9-6 Ethernet support, 9-7 event logging, 9-6 FDDI support, 9-7 file access listener, 9-6 file transfer, 9-6 loopback mirror testing, 9-6 NETCONFIG.COM, 9-7 NETCONFIG\_UPDATE.COM, 9-6 network size, 9-6 node name rules, 9-6 SET HOST capabilities, 9-6 starting network access, 9-6 STARTNET.COM, 9-6 task-to-task communications, 9-6 upline dump, 9-6 Networks file transfers on TCP/IP, 9-2 interfaces, 9-2 management migration issues, 8-1 protocols, 9-2 size comparison on Alpha and VAX systems,  $9 - 6$ starting access procedure, 9-6 NICONFIG (Ethernet Configurator), 8-2, 9-6 Node names rules, 8-2, 9-6

## **0**

Object files planning for and managing location, 4-7 OpenVMS Alpha See Alpha systems Open VMS Alpha operating system lineage, 1-1 Open VMS Debugger See Debugger OPS5, 1-10 Optional software products catalog, 1-9 startup procedures that include, 1-9 Order information migration services, 1-13 migration training, 1-14

## **p**

P.S.I. See VAX P.S.I. not supported on Alpha systems, 8-4 Pagelets size, 1-6, 3-2 impact on tuning, 7-1 system parameters changed in unit name only from VAX to Alpha systems, 7-2 system parameters with dual values on Alpha systems, 7-3 utilities and commands qualifiers using pagelet values, 7-7 Pages determining size using F\$GETSYI lexical function,  $4-7$ in a VMScluster system, 1-6 size, 1-6, 3-2 impact on tuning, 7-1 system parameters changed in unit name only from VAX to Alpha systems, 7-2 system parameters that remain as CPU-specific units on Alpha systems, 7-2 system parameters with dual values on Alpha systems, 7-3 utilities and commands qualifiers using page values, 7-7 PAGE\_SIZE argument to F\$GETSYI lexical function, 4-8 PAKs (Product Authorization Keys) DVNETEND DECnet end-node license on Alpha and VAX systems,  $8-1$ ,  $9-6$ DVNETEXT DECnet for Open VMS Alpha extended license, 8-1, 9-7 DVNETRTG DECnet for Open VMS VAX routing license, 8-1, 9-7 Password generators, 1-3 Passwords generated by system differences on Alpha and VAX systems,  $2 - 4$ on OpenVMS Alpha, 1-3 PATCH command, 2-3 Patch utility (PATCH), 1-7, 1-9 not supported on Alpha systems, 5-10 PCSI (POLYCENTER Software Installation utility) See POLYCENTER Software Installation utility Performance optimization tasks Alpha images installing resident, 4-26, 7-13 differences on Alpha and VAX systems, 7-1 adaptive pool management, 7-11 improving performance of images, 7-13 tuning impact of larger page size, 7-1 virtual I/O cache, 7-17

PHYSICALPAGES system parameter, 4-15 PHYSICAL\_MEMORY system parameter, 4-15 PL/I, 1-10 POLYCENTER Software Installation utility, 1-5 comparison with VMSINSTAL, 4-6 POOLCHECK system parameter, 4-15 Pool management See also Adaptive pool management PQL system parameters with changed default values on Alpha systems, 7-3 to 7-4 PRINT command /RETAIN qualifier, 5-6 Print queuing system See Batch and print queuing system Process identifiers limit in mixed-version VMScluster system, 9-9 Processor type identifier Alpha, 2-3 VAX, 2-3 Product Authorization Keys See PAKs Product installation log file on Alpha systems, 4-25 Programming environment differences on Alpha and VAX, 1-12 similarities on Alpha and VAX, 1-12 Protocols, 9-2 PURGE LINE command, 8-6 PURGE MODULE X25-ACCESS command, 8-6 PURGE MODULE X25-PROTOCOL command, 8-6 PURGE MODULE X25-SERVER command, 8-6 PURGE MODULE X29-SERVER command, 8-6 PURGE NODE command, 8-6

# **Q**

Quotas

process, 1-6

## **R**

Remote monitoring mixed-version VMScluster systems, 9-10 Remote nodes monitoring, 9-10 monitoring in a VMScluster system, 9-9 Restore operations, 1-5 RISC architecture, 1-9 RMS Journaling similarities on Alpha and VAX systems, 4-3 Rounding-up algorithm input pagelet values to whole pages . on Alpha systems,  $4-26$ Routing not supported on Alpha systems, 8-3 75.

RUN command process qualifiers using Alpha pagelet values, 7-11 Run-time libraries on Alpha systems, 2-5

## **s**

SDA (System Dump Analyzer utility) See System Dump Analyzer utility SDA CLUE commands collecting dump file information, 5-9 Security audit log file SECURITY.AUDIT\$JOURNAL, 4-4 SECURITY\_AUDIT.AUDIT\$JOURNAL,  $4 - 4$ SECURITY.AUDIT\$JOURNAL audit log file, 4-4 Security features, 1-7 Security tasks, 6-1 SECURITY\_AUDIT.AUDIT\$JOURNAL audit log file, 4-4 SET ENTRY command comparison on Alpha and VAX systems, 5-6 qualifiers using Alpha pagelet values, 7-11 /RETAIN qualifier, 5-6 SET EXECUTOR command, 8-7 SET HOST command, 2-3 on Alpha systems, 8-2 on Open VMS Alpha systems, 9-6 SET PASSWORD command, 2-3 See also Password generator different display, 2-4 SET QUEUE command qualifiers using Alpha pagelet values, 7-11 SET SECURITY command /ACL qualifier, 5-6 /CLASS qualifier, 5-6 SET TERMINAL command, 2-3 Setup tasks, 4-1 differences on Alpha and VAX systems, 4-5 AUTOGEN, 4-26 CONSCOPY.COM not available on Alpha systems, 4-12 devices, 4-22 DSA device naming,  $4-23$ file name format of drivers supplied by Digital, 4-24 I/O subsystem configuration commands in SYSMAN utility on Alpha systems, 4-15 improving the performance of images, 4-26 installation media, 4-24 new and changed parameters, 4-15 startup command procedures, 4-22 SYSMAN utility, 4-16 Terminal Fallback Facility, 4-28 VMSINSTAL utility, 4-24

Setup tasks (cont'd) similarities on Alpha and VAX systems, 4-1 to  $4 - 4$ .EXE executable file type, 4-7 .OBJ object file type, 4-7 SET WORKING\_SET command /QUOTA qualifier specifying Alpha pagelet values, 7-10 Shadow sets dump file failover, 1-8 SHOW CPU command /FULL qualifier on Alpha systems, 4-18 SHOW MEMORY/CACHE command using to observe cache statistics, 7-17 SHOW MEMORY/CACHE/FULL command using to observe cache statistics, 7-17 SHOW MEMORY command, 1-5, 2-3 displays Alpha CPU-specific page values, 7-7 /GH\_REGIONS qualifier, 7-15 SHOW PROCESS command /ALL qualifier displays Alpha pagelet values, 7-9 /CONTINUOUS qualifier displays CPU-specific page values, 7-9 SHOW QUEUE command comparison on Alpha and VAX systems, 5-6 /MANAGER qualifier, 5-6 SHOW SECURITY command /CLASS qualifier, 5-6 SHOW SYSTEM command /FULL on Alpha displays CPU-specific page values and kilobyte values, 7-8 SHOW WORKING\_SET command displays Alpha pagelet and page values, 7-10 SMP (symmetric multiprocessing) comparison on Alpha and VAX systems, 4-18 multiprocessing synchronization images, 4-18 SMP\_CPUS system parameter,  $4-19$ SMP\_LNGSPINWAIT system parameter, 4-19 SMP\_SANITY\_CNT system parameter, 4-20 SMP \_SPINWAIT system parameter, 4-19 Snapshot facility (Snapshot), 1-8, 1-9 \$SNDJBC system service, 5-6 Standalone Backup utility, 1-5 Starting network access, 8-2, 9-6 STARTNET.COM command procedure, 8-2, 9-6 START/QUEUE command /AUTOSTART\_ON qualifier, 5-5 comparison on Alpha and VAX systems, 5-5 using Alpha pagelet values, 7-11 START/QUEUE/MANAGER command comparison on Alpha and VAX systems, 5-5 STARTUP.COM command procedure, 4-1 Startup command procedure, 4-22 Streamlined multiprocessing synchronization images, 4-18

SUBMIT command /NOTE qualifier, 5-6 qualifiers using Alpha pagelet values, 7-11 /RETAIN qualifier, 5-6 SUMSLP utility (SUMSLP) same on VAX and Alpha systems, 5-3 Support for migration, 1-13 SYCONFIG.COM command procedure, 4-1 SYLOGICAL.COM command procedure, 4-1 Symmetric multiprocessing See SMP SYPAGSWPFILES.COM command procedure, 4-1 SYS\$BASE\_IMAGE.EXE loadable executive image on Alpha systems new name for SYS.EXE, 4-26 SYS.EXE loadable executive image renamed to SYS\$BASE\_IMAGE.EXE on Alpha systems, 4-26 SYSECURITY.COM command procedure, 4-1 SYSGEN (System Generation utility) See System Generation utility SYSMAN (System Management utility) See System Management utility SYSTARTUP\_V5.COM command procedure, 4-1 System directory structure, 4-1 System Dump Analyzer (SDA) utility CLUE commands, 5-9 System Dump Analyzer utility (SDA) conserving dump file storage space, 5-8 differences, 1-12 SHOW POOL command, 1-5 system dump file size requirement on Alpha and VAX systems, 5-7 System dump files off the system disk, 1-8 shadowing failover, 1-8 System Generation utility (SYSGEN), 1-5 I/O subsystem configuration commands in SYSMAN utility on Alpha systems,  $4-15$ parameters See System parameters system parameters in units of CPU-specific pages, 7-1 system parameters in units of pagelets, 7-1 system parameters on Alpha systems,  $4-15$ System management differences on Alpha and VAX systems availability of optional software products, 1-9 disk quotas, 1-4 file names, 1-6 I/O commands in SYSMAN, 1-5 MONITOR POOL command, 1-5 page size, 1-6 Patch utility, 1-7 VMScluster support, 1-7

System management similarities on Alpha and VAX systems, 1-3 System Management utility (SYSMAN), 1-5 comparison of 1/0 subsystem commands on Alpha and VAX systems, 4-16 System Migration Detailed Analysis Service, 1-14 System Migration Service, 1-14 System parameters associated with GHR feature, 7-15 changed default value on Alpha systems, 7-6 changes in unit names only from VAX to Alpha systems, 7-2 comparison of default values on Alpha and VAX systems, 7-6 CPU-specific page units on Alpha systems, 7-2 dual values on Alpha systems, 7-3 GH\_RSRVPGCNT, 4-16 measurement change for larger page size on Alpha systems, 7-1 MULTIPROCESSING on Alpha and VAX systems, 4-15 PHYSICAL\_MEMORY used on Alpha systems instead of PHYSICALPAGES, 4-15 POOLCHECK adaptive pool management on Alpha systems,  $4-15$ SMP\_CPUS, 4-19 SMP\_LNGSPINWAIT, 4-19 SMP \_SANITY\_CNT, 4-20 SMP \_SPINWAIT, 4-19

# **T**

Tailoring utilities See DECwindows See Tailoring utility Tailoring utility (VMSTAILOR) supported on Alpha systems, 4-4 Tapes DSA local device naming, 4-23 Task-to-task communications, 8-2, 9-6 TCP/IP Services for OpenVMS, 9-1, 9-2, 9-3, 9-4 TECO editor, 2-5 Terminal Fallback Facility (TFF), 4-28 Terminal Fallback Utility (TFU), 4-28 TFF (Terminal Fallback Facility) See Terminal Fallback Facility TFU (Terminal Fallback Utility) See Terminal Fallback Utility Training, 1-14 Tuning See Performance optimization tasks Tuning system parameters on Alpha systems, 7-1 to 7-11

'l\vo-phase commit protocol DECdtm supported on Alpha systems, 4-4

## **u**

ucx See TCP/IP Services for OpenVMS UETPs (User Environment Test Packages) similar on VAX and Alpha systems, 4-5 Uniprocessing synchronization images, 4-18 Upline dumping, 8-2, 9-6 User environment OpenVMS Alpha, 1-2 Open VMS VAX, 1-2 User Environment Test Packages See UETPs User-written device drivers, 4-3

USER\_MSGS boot flag, 4-11

## **v**

VAX<sub>C</sub> See C programming language VAX Environment Software Translator See VEST VAX systems differences in system management from Alpha systems, 3-2 VCC\_FLAGS system parameter, 7-17 VCC\_MAXSIZE system parameter, 7-17 Vector processing, 1-13 VEST (VAX Environment Software Translator), 1-4, 1-13 See also DECmigrate for Open VMS AXP Virtual 1/0 caches, 7-17 VMScluster environments cluster aliases supported on Alpha systems, 8-1 features, 4-2 PAK name differences,  $4-14$ restriction for using multiple queue managers, 5-7 similarities on Alpha and VAX systems, 4-1 symmetric multiprocessing supported on Alpha systems, 4-18 VMScluster systems, 9-1 application development guidelines, 10-1 cluster aliases supported on Open VMS Alpha systems, 9-6 configuration support, 9-11 interoperability, 9-9 VMSINSTAL.HISTORY history file, 4-25 VMSINSTAL procedure comparison with POLYCENTER Software Installation utility, 4-6

VMSINSTAL utility, 4-24 VMSTAILOR See Tailoring utility VMS/ULTRIX Connection See TCP/IP Services for OpenVMS Volume Shadowing similarities on Alpha and VAX systems, 4-3

## **w**

Working sets qualifiers, 2-3 WSDEFAULT qualifier, 2-3 WSEXTENT qualifier, 2-3 WSQUOTA qualifier, 2-3

# **x**

X.25 routers clearing DTE counters, 8-8 connections not supported on Alpha systems, 8-5 server module, 8-8 X.25 support, 9-3, 9-7

# **z**

ZERO MODULE X25-PROTOCOL command, 8-8 ZERO MODULE X25-SERVER command, 8-8 ZERO MODULE X29-SERVER command, 8-8

NOTES